**T.C. SAKARYA ÜNİVERSİTESİ FEN BİLİMLERİ ENSTİTÜSÜ**

# **WEB KONTROLLÜ DOĞALGAZ SCADA SİSTEMİ**

**YÜKSEK LİSANS TEZİ**

### **Murat IŞIK**

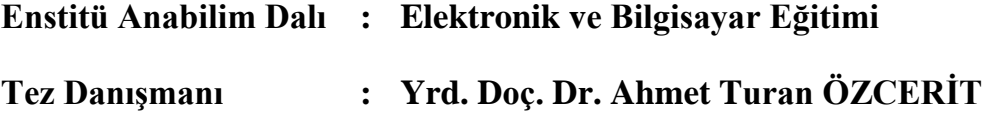

**Haziran 2011**

**T.C. SAKARYA ÜNİVERSİTESİ** FEN BİLİMLERİ ENSTİTÜSÜ

# **WEB KONTROLLÜ DOĞALGAZ SCADA SİSTEMİ**

**YÜKSEK LİSANS TEZİ** 

### **Murat IŞIK**

**Enstitü Anabilim Dalı : Elektronik ve Bilgisayar Eğitimi**

**Bu tez 30 / 06 /2011 tarihinde aşağıdaki jüri tarafından Oybirliği ile kabul edilmiştir.**

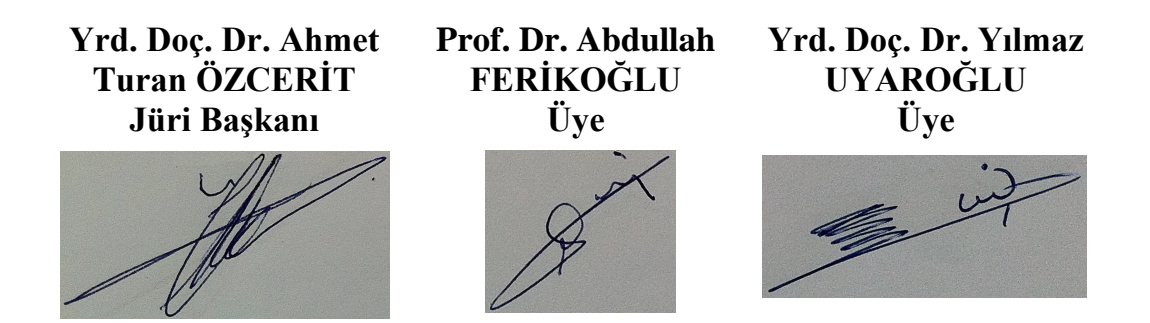

# **TEŞEKKÜR**

Yüksek lisans tezimin başlangıcından bitimine kadar her aşamasında sorunlarımı dinleyen, çalışmalarıma yön veren, değerli birikimlerini aktaran ve zamanını sorunlarımın çözümüne ayıran değerli tez danışmanım Yrd. Doç. Dr. A. Turan ÖZCERİT'e, tez ile ilgili araştırmaların yapılmasından, uygulamaların gerçekleĢtirilmesine ve tezin yazılmasına kadar yardımlarını ve birikimlerini esirgemeyen değerli arkadaşım Mustafa YAĞCI ve ailesine teşekkürlerimi sunarım.

Bugünlere gelmemi sağlayan, ben okurken her türlü maddi ve manevi desteklerini esirgemeyen annem Fatma ve babam Yafes IŞIK'a, ayrıca üzerimde emeği olan herkese teĢekkür ederim.

# **İÇİNDEKİLER**

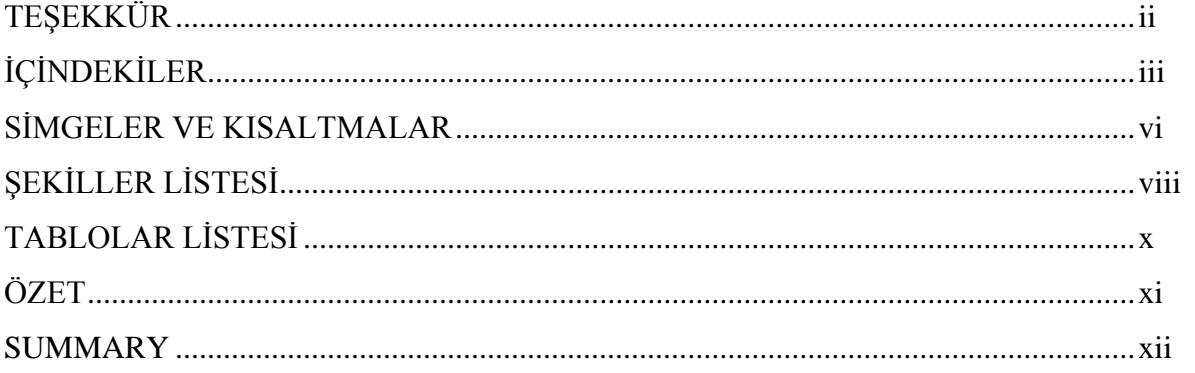

## BÖLÜM 1.

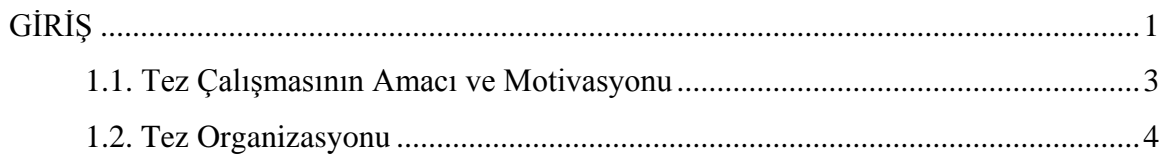

## BÖLÜM 2.

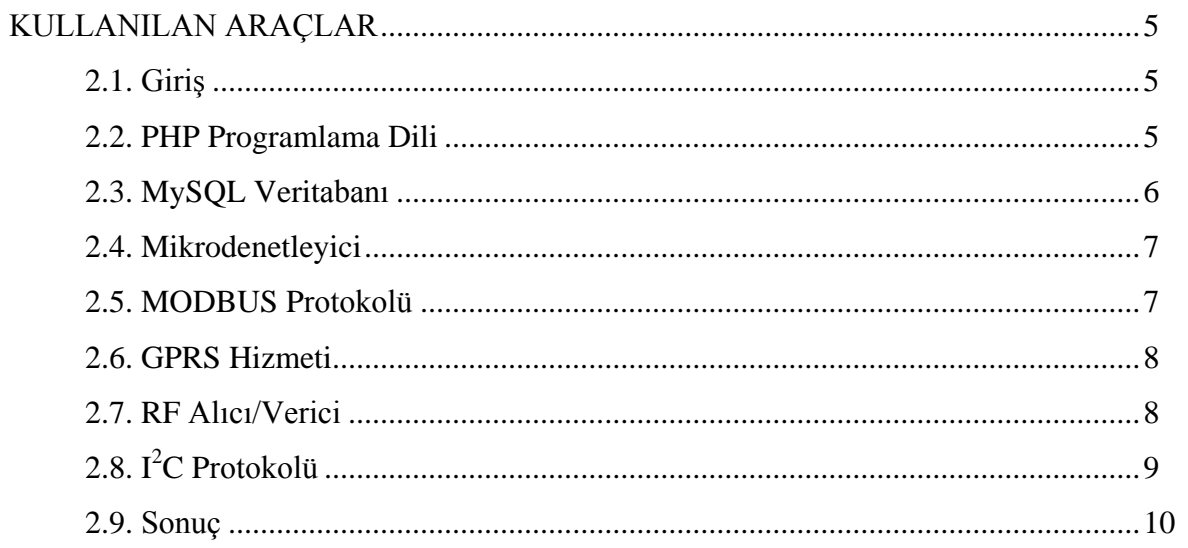

BÖLÜM 3.

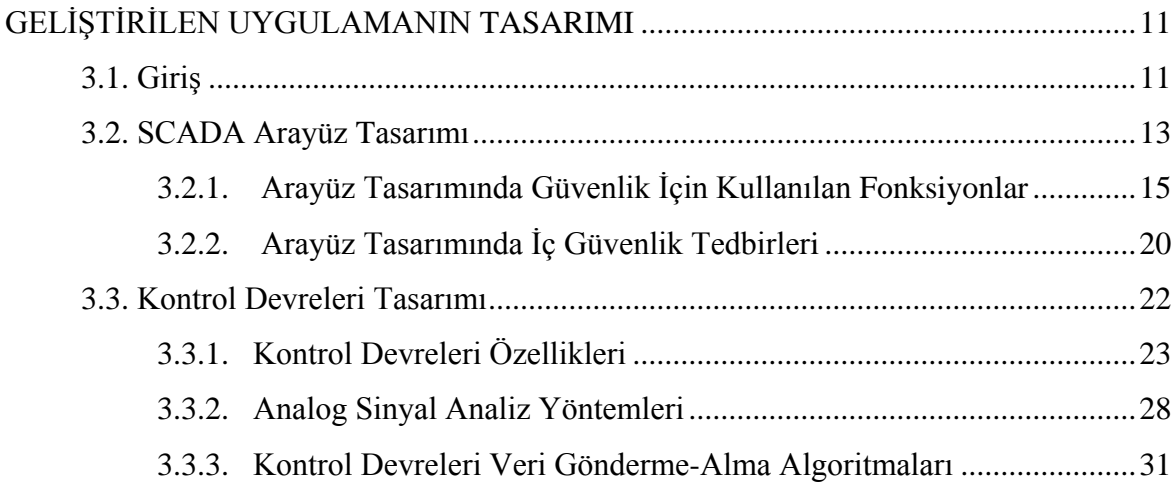

## BÖLÜM 3.

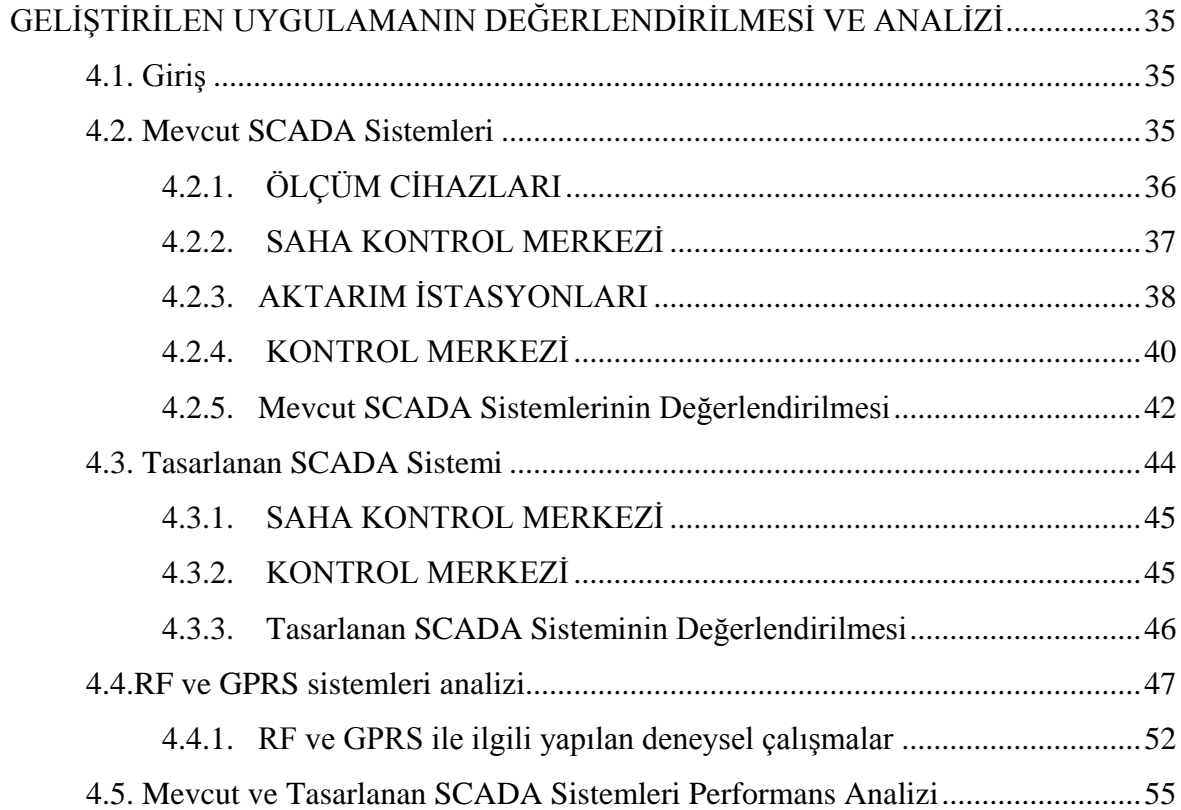

## BÖLÜM 5.

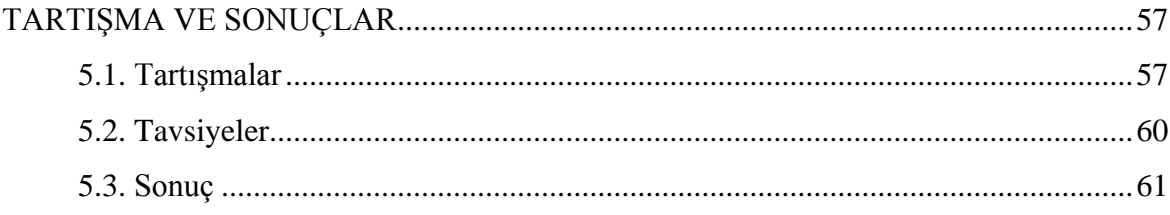

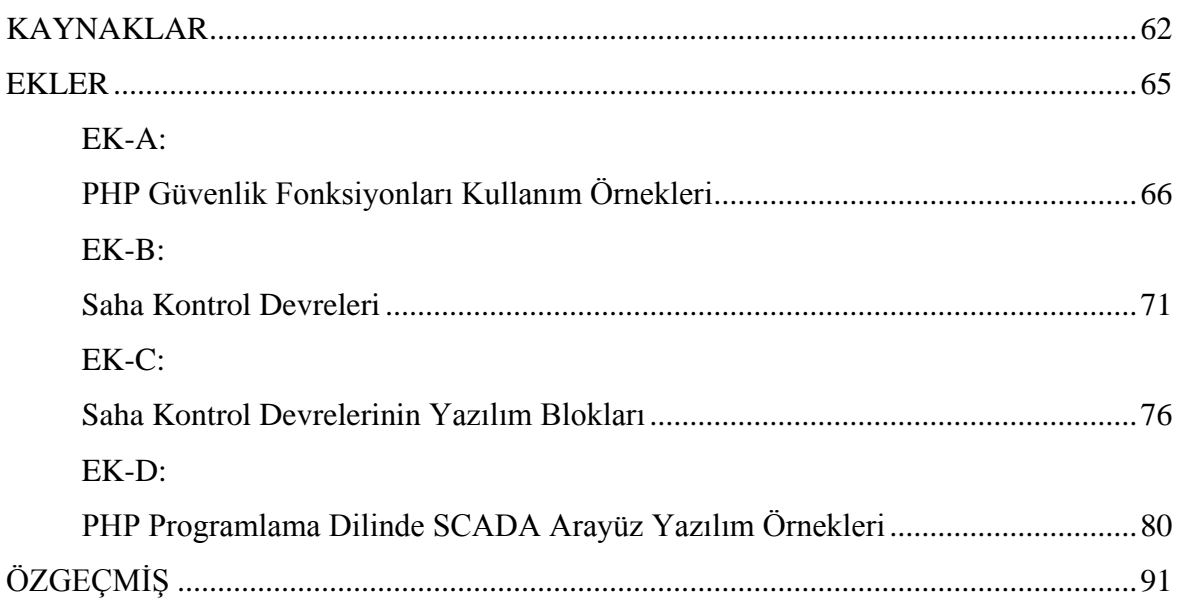

# **SİMGELER VE KISALTMALAR LİSTESİ**

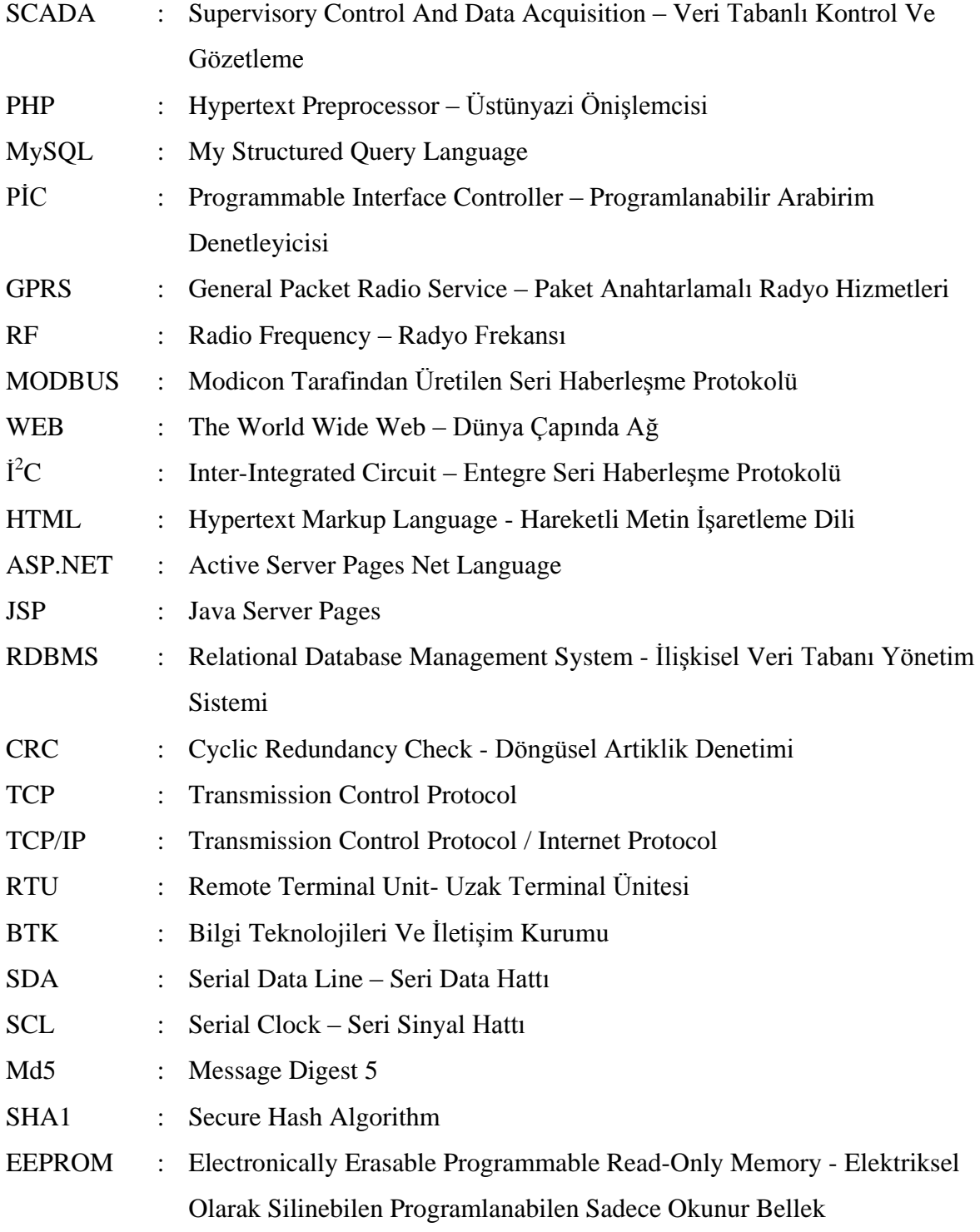

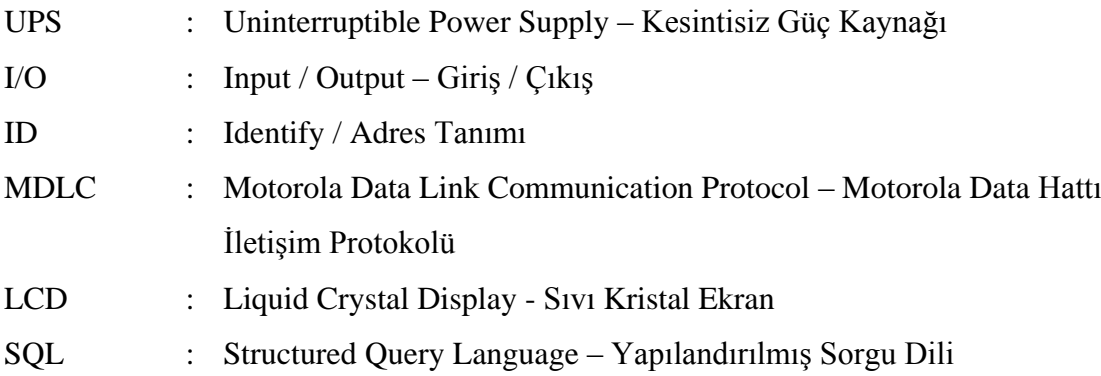

# **ŞEKİLLER LİSTESİ**

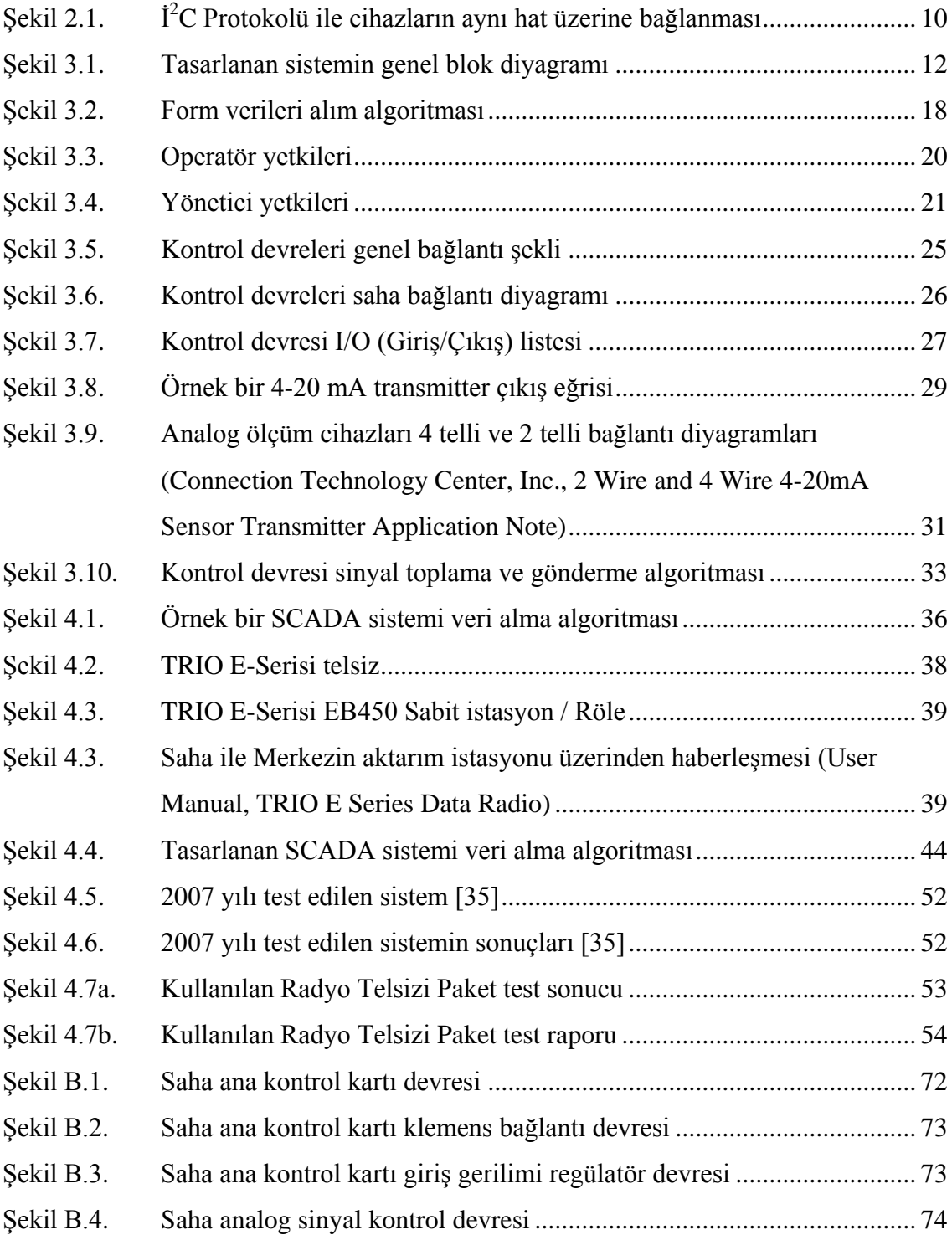

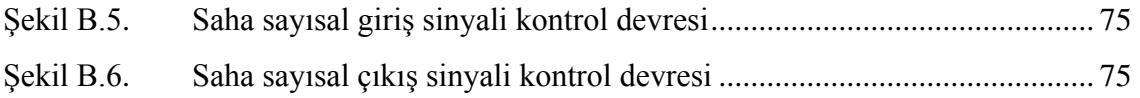

# **TABLOLAR LİSTESİ**

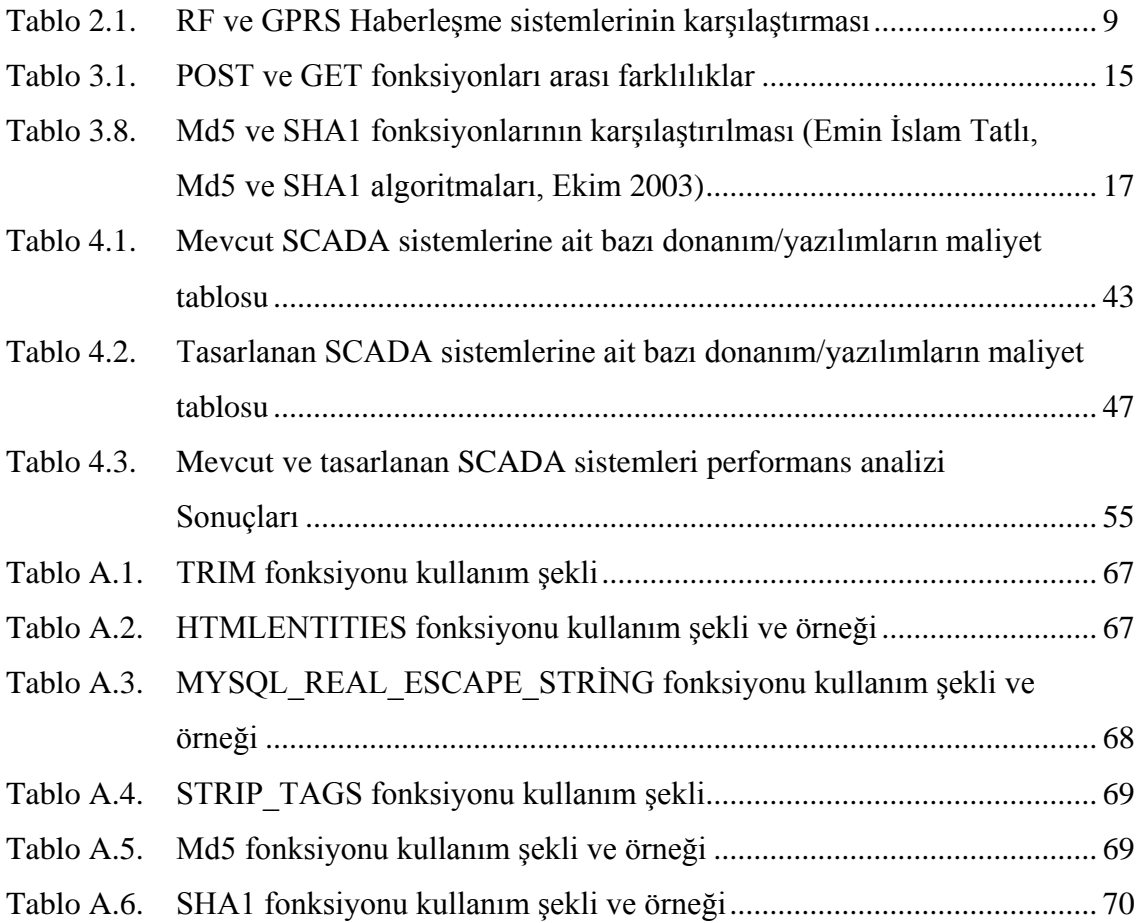

# **ÖZET**

Anahtar kelimeler: Scada, Kablosuz veri okuma, Web Kontrollü SCADA sistemi, PHP ile scada sistemi.

Teknolojinin her geçen gün hızla ilerlediği son zamanlarda insanlara hizmeti amaçlayan dağıtım şebekeleri, hizmet sektörünün en büyük örnekleridir. Dağıtım şebekeleri, oldukça geniş alanlara dağılmış olmasının ve milyonlarca insana hizmet vermesinin getirdiği bir takım olumsuzluklarla iç içedir. Bugünün veri toplama ve kontrol sistemi kullanıcıları, gereksinimleri için güçlü, esnek, kolay uygulanabilir ve aynı zamanda pahalı olmayan çözümler aramaktadır.

Bu tezde sunulan projenin temel amacı: günümüz ihtiyacını karşılayacak, uzaktan dağıtık veri toplamayı gerçekleştirecek, esnek ve kolay kullanılabilir, gelişmelere açık, ayrıca benzer sistemlere göre çok daha ucuz olacak bir sistemi tasarlamaktır.

Bu tez çalışmasında örnek sistemin çalışmasıyla uzakta bulunan bir doğalgaz istasyonundan Sayısal ve Analog veriler toplanarak merkeze iletilmiş ve merkezde tasarlanan bir yazılımla bu verilerin değerlendirilmesi yapılmıştır. Sistemin çalışmasıyla elde edilen sonuçlar, analiz edilerek mevcut SCADA sistemlerine göre başarım değerlendirmesi yapılmıştır.

### **WEB CONTROLLED NATURAL GAS SCADA SYSTEM**

### **SUMMARY**

Key words: Scada, Wireless Data Reading, Web Controlled Scada System, Scada System with PHP.

Nowadays, with rapid improvements and innovations in technology, distribution networks which aim to be in service of humanity are among the most outstanding systems within the service sector. Unfortunately, distribution networks are facing some negative effects caused by being spread over a wide area and servicing over millions of people. Today's data collection and control system users are seeking strong, flexible, easily applicable and also inexpensive solutions.

The main objective of the project presented in this thesis is to design a flexible and easily applicable remote data collection system which will meet the needs of humanity and which will also be cheaper than other similar systems.

In this thesis study, with the application of the sample system, digital and analog data from a remote natural gas station was collected and transferred to the central server where it was processed by means of software specifically designed for this project. The results obtained from the designed system were analyzed and compared to the existing SCADA systems.

## **BÖLÜM 1. GİRİŞ**

İnsanlara hizmeti amaçlayan dağıtım şebekelerinin sayısının hızla artmasıyla, arıza takibinin zorluğu ve yeni teknolojik gelişmelere açık olmaması gibi daha birçok sorunu da beraberinde getirmiştir. Hizmette kaliteden ödün vermeme ve bu sorunların en aza indirgenmesi kontrol, denetleme, arızaya müdahale gibi işlemlerin düzenli, hatasız ve seri bir şekilde yapılmasıyla mümkündür. Bu çözümler ise ancak sistemin her adımında kontrol edilmesiyle mümkün olur. Bu şekilde bir kontrol yapısı planlanırken, daha az insan gücü ile kolay, akıllı ve kaliteli bir izleme sistemi için en iyi yardımcı SCADA (Supervisory Control and Data Acquisition - Veri Tabanlı Kontrol ve Gözetleme) sistemleri olacaktır.

Gün geçtikçe şehirlerin nüfusu hızla artmaya başlamıştır. Artan nüfusa paralel olarak, insanların kaliteli, rahat ve konforlu bir yaşam sürmeleri için gerekli olan su, doğalgaz, ısı ve enerji gibi ihtiyaçları da hızla artmıştır. İhtiyaca cevap vermesi için insanları hizmetine sunulan dağıtım şebekelerinde hatalar meydana gelmiş; işletimi, kontrol ve denetimi zamanla zorlaşmıştır.

Hızla artan nüfus ve teknolojideki gelişmeler dağıtım şebekelerinde kontrol ve izleme sistemlerini kullanmayı kaçınılmaz hale getirmiştir. İnsanlara kaliteli hizmeti sağlaması beklenen bu dağıtım şebekelerinde, kontrol ve izleme sisteminin kullanılmasındaki temel amaç: hatasız, gerçek zamanlı ve seri bir şekilde istasyondan veriyi toplama ve gözetlemedir.

İşte bu noktada, sorunların çözümünde SCADA sistemi ortaya çıkmıştır. Bir dağıtım şebekesinin işletim ve yönetiminde esas alınan temel, eldeki veri ve bilgilerin doğru ve hızlı olarak gerekli merkezlere ulaşmasıdır. Gerçek zamanlı kontrol ve izleme sistemlerin uygulanmaması durumunda konvansiyonel kontrol sistemleri ile bilginin hızla bir merkeze ulaşması mümkün değildir. Bundan başka şebekenin tek bir merkezden bütün olarak kesintisiz ve sürekli izlenmesi ve kontrolü ancak gerçek zamanlı Uzaktan Kontrol Gözlem ve Veri İşleme Sistemleriyle (SCADA) gerçekleştirilebilir [1].

SCADA; İngilizce "Supervisory Control And Data Acquisition" , "Denetlemeli Kontrol ve Veri Edinme" kelimelerinin baş harflerinden oluşan bir sözcük olup, yerel terminal ünitelerinin prosesten topladığı saha verilerinin merkezi bilgisayarlara, işlenmesi için gönderildiği, burada şebeke operatörleri tarafından anlaşılabilecek şekilde görüntü ve mesajlara dönüştürülerek işlem gördüğü ve saklandığı sistemlerdir. Kısaca; Uzaktan gözlem, kontrol ve veri işleme merkezi olarak adlandırılabilir [1].

SCADA sistemleri diğer otomasyon sistemlerine nazaran maliyeti daha fazla olan ve kurulumu tecrübe isteyen sistemlerdir. Dağıtım şebekelerinde kontrol ve izleme amaçlı bir sistem kurmak için klasik otomasyon sistemleri kullanılamaz.

Öncelikle SCADA ile otomasyon terimleri arasındaki ayrımı yapmakta fayda var. Genellikle bu terimler birbirine çok karıştırılıyor. Otomasyon, bir fabrikanın veya makinelerin insan müdahalesini en aza indirecek şekilde otomatik olarak işletilmesini sağlayan düzenekler ile idare edilmesidir. Otomasyon sistemlerinde insan izleyici olarak sistem içerisinde yer alır, otomatik işleyişin kesintiye uğraması halinde müdahale eder [3].

SCADA ise bir şehrin içme suyu şebekesi, elektrik şebekesi, doğalgaz şebekesi, yüzlerce kilometre uzunluğunda doğalgaz ve petrol boru hatları gibi geniş alanlara yayılmış şebekelerin insan denetiminde gözlemlenmesi ve elde edilen veriler doğrultusunda gerekli müdahalenin yine insan eliyle sağlandığı sistemleri ifade eder [3].

Dağıtım şebekeleri için SCADA sisteminin uygulanmasında akla gelen ilk soru; seçilen yapının en ekonomik çözüm olup olmadığıdır. İkinci soru ise; sistemin teknolojik gelişmelere hızlı cevap verebilmesi ve ilerideki yapılacak revizyonlara uyum sağlayabilmesidir. İlk sorunun cevabı ne yazık ki böyle bir sistemin maliyeti oldukça fazladır. Bu yüzden az nüfuslu şehirlerde ve küçük çaplı işletmelerde SCADA sistemleri bir çözüm olarak kullanılamamaktadır.

Bursa Demirtaş Organize Sanayi Bölgesi elektrik, su ve doğalgaz şebekelerinin merkezi sistemle uzaktan izlenmesi ve kontrol edilmesini sağlayan SCADA Sayaç Otomasyonu, Haberleşme Sistemi yatırımını 11.02.2010 tarihinde 3,6 milyon Avro olarak duyurmuştur [2].

SCADA sistemlerini kurmak tecrübe ve mühendislik isteyen bir iştir. Bu yüzden kurulumu zor olan bir sistemdir. Kullanımı ve işletilmesi için kullanıcılarına eğitim vermek zorunludur. Ayrıca herhangi bir sorun meydana geldiğinde müdahale edecek kişiye teknik eğitim verilmesi şarttır. Bunun yanı sıra mevcut SCADA sistemlerinin çoğu gelişmelere ve revizyonlara uygun durumda yapılmaktadır, dolayısıyla tasarlanacak sisteminde gelecekte oluşabilecek teknolojik gelişmelere, ihtiyaçlara ve eklemelere hızlı cevap vermesi gerekmektedir.

#### **1.1. Tez Çalışmasının Amacı ve Motivasyonu**

Veri ve bilgilerin hızlı ve doğru şekilde toplanıp merkeze iletilmesi ve burada değerlendirilmesini sağlayacak sistemlerin maliyetleri oldukça fazladır. Bu yüzden küçük çaplı işletmeler ve az nüfuslu şehirler kullanamamaktadır. Akla gelen soru acaba daha ekonomik bir yapıyla aynı amaca hizmet eden bir Uzaktan Kontrol ve Gözlem sistemi tasarlanabilir mi?

Yukarıdaki bilgiler ve gelişmeler de göz önünde bulundurulduğunda böyle bir sistemin tasarlanmasının gerekliliği kaçınılmaz olarak görülmektedir. Bu sistemin tasarımı sayesinde, yeniliklere ve ilerideki revizyonlara uyum sağlayabilen, hızlı, kullanışlı ve düşük maliyetli uygulama gerçeği bu tez çalışmasının temel amacını ve motivasyonunu oluşturmaktadır.

Mevcut kullanılan sistemlerde maliyetin fazla olmasının yanı sıra, sistemi kullanan operatörler belli bir kontrol odasında sistemi kontrol etmek zorundadır. Yapılacak çalışma ile gerekli güvenlik önlemleri alındıktan sonra sistem WEB (The World Wide Web - Dünya Çapında Ağ) ortamına açılarak, operatörlerin istediği yerden gerekli istasyona bağlanarak verileri kontrol etmesi sağlanacaktır. Üstelik yapılacak uygulamanın kurulumu, piyasada kullanılan SCADA sistemlerine nazaran çok daha kolay olması sağlanacaktır.

### **1.2. Tez Organizasyonu**

Yapılan çalışmaların sunulduğu bu tez 5 kısımdan oluşmaktadır:

Bölüm 1 Giriş: Tez çalışmasına konu olan problemlerin tanımı ve şimdiye kadar bulunmuş çözümlerin açıklanması, tez çalışmasının amacı ve motivasyonu hakkında bilgi sunulmaktadır.

Bölüm 2 Kullanılan Araçlar: Geliştirilen uygulamada kullanılan araçların avantaj ve dezavantajları üzerinde durularak, niçin ilgili araçların kullanıldığı ve benzerlerinin tercih edilmediği hakkında bilgi sunulmaktadır.

Bölüm 3 Geliştirilen Uygulamanın Çalışması: Geliştirilen Sistemin kullanılması ve çalışması hakkında bilgi sunulmaktadır.

Bölüm 4 Geliştirilen Uygulamanın Değerlendirilmesi ve Analizi: Mevcut kullanılan SCADA sistemlerinin genel kullanımı ve karşılaşılan problemleri üzerinde durularak, geliştirilen uygulamanın başarımları ve çalışmalar sırasında karşılaşılan problemler hakkında tespitler vurgulanmaktadır. Ayrıca haberleşme sistemleri analiz sonuçları bulunmaktadır.

Bölüm 5 Tartışma ve Değerlendirmeler: Geliştirilen sistemin çalışması sonucu elde edilen veriler incelenmekte ve sonuçlar irdelenmektedir. Tezin konusunu oluşturan problemlerin ne kadarının çözülebildiği ve karşılaşılan yeni-çözülemeyen problemlerin aşılabilmesi için çözüm önerileri sunulmakta, ilgili çalışmanın daha etkin hale getirilebilmesi için yapılabilecekler hakkında önerilerde bulunulmakta ve bundan sonra yapılabilecek çalışmalar önerilmektedir.

## **BÖLÜM 2. KULLANILAN ARAÇLAR**

### **2.1. Giriş**

Piyasada farklı uygulamalar ve ihtiyaçları karşılamak üzere çeşitli araçlar bulunmaktadır. Bu araçlar arasındaki temel farklılıkları şu şekilde sıralayabiliriz; maliyet, bulunabilirlilik, fonksiyonellik, enerji sarfiyatı, geliştirme araçları, müşteri desteği, yazılım araçları, uygulama alanları ve esnekliktir.

Tez çalışmasının amacına uygun olması için, uygulamanın gerçekleştirilmesinde ve sistem tasarımında kullanılacak araçları seçerken hızlı olması, maliyetinin düşük olması, gelişen teknolojiye kolay uyum sağlaması, yapılacak revizyonlara açık olması, kolay bulunabilmesi, teknik dokümanlarına kolay erişme, amaca hizmet edebilirlilik derecesi temel alınmıştır.

Kullanılan aracı belirlerken, özellikle aracın kendi sınıfında benzer araçlara göre avantaj ve dezavantajlarının üzerinde durularak, sonuçta kullanılacak aracın seçim nedeni belirlenmiştir.

#### **2.2. PHP Programlama Dili**

PHP (Hypertext Preprocessor - Üstünyazı Önişlemcisi), özellikle WEB için tasarlanmış olan, sunucu taraflı bir script dilidir. PHP, Açık Kaynak (Open Source) tabanlı bir üründür. Yani kaynak koduna erişilebilir, hiçbir ücret ödemeden kullanılabilir, değiştirilebilir ve dağıtılabilir [5].

PHP dosyaları, çalışmaları için bir derleyiciye ihtiyaç duymazlar ve herhangi bir yazı editörü ile hazırlanabilirler. Yazılan scriptler, sunucu tarafından yorumlanıp, HTML (Hypertext Markup Language - Hareketli Metin İşaretleme Dili) haline getirilip iletilir ve biz tarayıcımızda bu PHP dosyasının yerine getirdiği görevin izleri dışında hiçbir iz göremeyiz [6]. Kısaca yazdığımız komutların kullanıcı makinesi tarafından görülmesi imkânsızdır.

PHP'nin en büyük rakiplerinden bazıları: Perl, Microsoft ASP.NET (Active Server Pages Net Language), Java Server Pages (JSP) ve Coldfusion'dır. PHP, bu ürünlerle kıyaslandığında aşağıdaki yönlerden daha güçlüdür [5]:

- **-** Yüksek performans,
- **-** Birçok farklı veritabanı sistemine bağlanma,
- **-** Sık rastlanan pek çok WEB işlemi için yerleşik kütüphaneler,
- **-** Düşük maliyet,
- **-** Öğrenim ve kullanım kolaylığı,
- **-** Güçlü nesne yönelimli destek,
- **-** Taşınabilirlik,
- **-** Kaynak kodunun bulunması,
- **-** Destek hizmetinden faydalanılabilmesi,

### **2.3. MySQL Veritabanı**

MySQL (My Structured Query Language - ) çok hızlı ve sağlam bir ilişkisel veritabanı yönetim sistemidir (RDBMS - İlişkisel Veri Tabanı Yönetim Sistemi). Bir veritabanı her türlü veriyi depolamamıza, aramamıza ve elde etmemize imkân sağlar [5]. Veritabanları yüklü miktarda veriyi organize ederek ve düzenleyerek, depolayabilen ve dışarıdan bir programlama dili ile hızlı ve rahat bir şekilde erişebilmemize olanak sağlayacak araçlardan biridir [6]. MySQL'in başlıca rakipleri PostgreSQL, Microsoft SQL Server ve Oracle'dır. Bunlara göre MySQL'in güçlü olduğu yanlar şunlardır [5]:

- **-** Yüksek performans,
- **-** Düşük maliyet,
- **-** Yapılandırma ve öğrenim kolaylığı,
- **-** Taşınabilirlik,
- **-** Kaynak kodunun elde edilebilir olması,

**-** Destek hizmet'idir.

#### **2.4. Mikrodenetleyici**

Tez çalışmasında Microchip firmasının PIC serisi mikrodenetleyicileri kullanılmıştır. Microchip firması çeşitli özellik ve tasarımda onlarca değişik tip denetleyici üretmektedir [4]. Tez çalışmasında PIC16F84A, PIC16F877A ve PIC16F876A mikrodenetleyicileri kullanılacaktır. Bu mikrodenetleyicilerin seçilmesinin nedenlerini şu şekilde sıralayabiliriz [9]:

- **-** Piyasada kolayca bulunabilmesi ve makul fiyat aralığı
- **-** Yardım ve teknik bilgi dokümanlarının fazlalığı
- **-** RS232 seri haberleşme, I <sup>2</sup>C protokolü desteklemesi
- **-** Birçok uygulamaya yetecek sayıda I/O (Input / Output Giriş / Çıkış) portunun bulunması

#### **2.5. MODBUS protokolü**

Modbus (Modicon Seri Haberleşme Protokolü), Modicon tarafından programlanabilir lojik kontrolörleri (PLC) için tasarlanmış seri haberleşme protokolüdür. Güçlü ve basit olduğu için endüstride bir standart haline gelmiştir ve ayrıca birçok elektronik cihazları birbirine bağlayan yaygın bir protokol olarak kullanılmaktadır. Yaygın bir haberleşme protokolü olmasını aşağıdaki özelliklerine borçludur [7]:

- **-** Açık olarak yayınlanır.
- **-** Birkaç gün gibi kısa sürelerde uygulanabilir.
- **-** Sağlayıcı tarafında çok fazla kısıtlama getirmeden ham verileri iletir.

Modbus-RTU (Remote Terminal Unit- Uzak Terminal Ünitesi) verinin kompakt ve ikili düzende gösterilmesidir. Modbus ASCII ise insan tarafından okunabilir ve gereksiz birçok veriye sahip biçimidir. Her iki protokol de seri tabanlıdır. RTU biçimi verilerin doğruluğunu kontrol etmek amacıyla "Döngüsel Artıklık Kontrolünü" CRC (Cyclic Redundancy Check - Döngüsel Artiklik Denetimi) kullanırken ASCII biçimi "Boylamsal Artıklık Kontrolünü" (Longitudinal redundancy check) kullanır. Modbus/TCP (Transmission Control Protocol) ise Modbus-RTU gibidir, tek farkı verilerin TCP/IP (Transmission Control Protocol / Internet Protocol) veri paketleri içerisinde gönderilmesidir [7].

#### **2.6. GPRS Hizmeti**

Paket anahtarlamalı radyo hizmetleri (GPRS: General Packet Radio Service), verilerin mevcut mobil iletişiminde evrensel sistem şebekeleri üzerinden saniyede 28.8 ile 115 kb 'lik hızlarda iletilebilmesine imkân veren, mobil cihaz kullanıcılarına kesintisiz internet bağlantısı sunan paket tabanlı bir mobil iletişim servisidir.

Paket anahtarlamalı radyo hizmetleri teknolojisi, kullanıcıya yüksek erişim hızının yanı sıra, bağlantı süresine göre değil gerçekleştirilen veri alışverişi miktarı üzerinden tarifelendirilen ucuz iletişim olanağı sağlamakta ve böylelikle sürekli bağlantıda, sürekli gerçek zamanda anlayışını sunmaktadır [8].

#### **2.7. RF Alıcı / Verici**

Radyo dalgaları ya da radyo sinyalleri 3 KHz ile 3000 GHz arasında oldukça geniş bir frekans aralığını kapsar. Bu aralıkta VLF, LF, MF, HF, VHF, UHF şeklinde belirli bantlara ayrılmıştır [11].

Haberleşme uygulamalarında bu bantların sadece belirli bölümleri kullanılmaktadır. Bunlardan ISM (Industrial Scientific Medical band) bandı birçok ülkede telsiz iletişimi için sertifika veya lisansa gerek olmadan belirli bir çıkış gücü sınırlamasına uyarak, üzerinden yayın yapılabilen bir banttır. Ülkemizde ISM bandının yaygın olarak kullanılan frekansları, 315 MHz, 418 MHz, 433,92 MHz, 868 MHz, 915 MHz ve 2,4 GHz frekanslarıdır [10].

Telsiz haberleşme ihtiyacının karşılanması amacıyla telsiz cihaz ve sistemi kurma ve kullanma izin talebinde bulunmalıdır [11]. SCADA haberleşmesinde kullanılan RF telsizleri için BTK (Bilgi Teknolojileri ve İletişim Kurumu) frekans iznini almayı zorunlu tutuyor.

| <b>RF</b>                                                                          | <b>GPRS</b>                                                   |
|------------------------------------------------------------------------------------|---------------------------------------------------------------|
| Merkezle arasındaki mesafeye bağlı olarak<br>aktarıcı istasyonlara ihtiyaç vardır. | Aktarma istasyonlarına ihtiyaç duymaz                         |
| Kurulumları zordur                                                                 | Kurulumu basit                                                |
| Telsiz gücüne ve frekansına göre<br>maliyetleri fazladır ve zor bulunur            | Fiyatları ucuz ve kolay bulunabilir                           |
| Kullanılacak frekanslar için BTK'dan izin                                          | Hattı kullanmak için herhangi bir yerden                      |
| almak zorunludur.                                                                  | izin almaya gerek yoktur                                      |
| Işletme maliyeti yok denecek kadar azdır.                                          | Işletme maliyeti pahalıdır                                    |
| Özellikle iletişim sırasında fazla güç<br>harcarlar.                               | Az güç harcalar                                               |
| Herhangi bir firmaya bağımlılık yoktur.                                            | Veri aktarımını sağlayan firmaya<br>bağımlılık söz konusudur. |

Tablo 2.1. RF ve GPRS Haberleşme sistemlerinin karşılaştırması

### **2.8. I <sup>2</sup>C protokolü**

I²C (Inter-Integrated Circuit – Entegre Seri Haberleşme Protokolü) Philips tarafından geliştirilmiş, düşük hızlı çevre birimlerini ana kart, gömülü sistem ya da cep telefonuna bağlamak için kullanılan toprağa referanslı, çok denetleyicili bir seri veri yoludur. I²C pull-up dirençleriyle pozitif beslemeye bağlanmış iki adet çift yönlü open-drain sinyal hattı kullanır (Serial Data Line(SDA - Seri Data Hattı) ve Serial Clock (SCL- Seri Sinyal Hattı)). Daha düşük ya da yüksek besleme gerilimlerine de izin verilmekle birlikte tipik olarak kullanılan besleme değerleri +5 V ya da +3.3 V'tur. I²C referans tasarımında 16 adet özel amaçlı adres

içeren 7-bit adres bölgesi mevcuttur, dolayısıyla aynı veri yolu üzerinden en fazla 112 adet birim birbiriyle haberleşebilir [12].

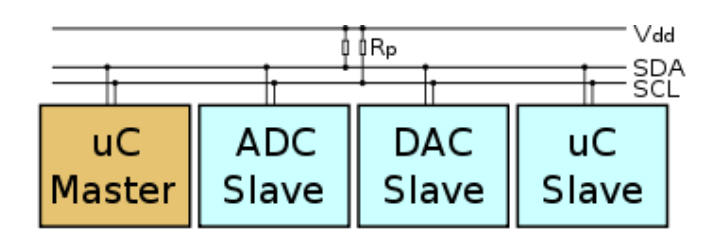

Şekil 2.1. İ<sup>2</sup>C Protokolü ile cihazların aynı hat üzerine bağlanması

### **2.9. Sonuç**

Yukarıdaki bilgiler ve özellikler ışığında, tezin amacı göz önünde bulundurularak, tez çalışmasında kullanılacak araçlar seçilmiştir. Kullanılacak araç özelliklerinden ana etken olarak maliyet ve kullanım kolaylığı temel alınmıştır.

SCADA sisteminin ara yüz tasarımında PHP kullanılmıştır. Veri tabanı olarak ücretsiz, kaynak kodları kolay bulunabilir, taşınabilir olan MySQL veritabanı seçilmiştir. Kontrol devresi ile SCADA ara yüz arasında, haberleşme protokolü olarak endüstride en fazla tercih edilen, ücretsiz ve açık kaynak kodlu olan MODBUS protokolü seçilmiştir. Kontrol devrelerinde ise fiyatları makul ve kullanımı basit olan Microchip firmasının PIC mikrodenetleyicileri tercih edilmiştir. Kontrol devreleri arasındaki haberleşmede Philips firmasına ait, hızlı ve basit bir yapıya sahip olan  $I^2C$  protokolü kullanılmıştır. Kablosuz haberleşmede kullanılmak üzere RF ve GPRS beraber kullanılmıştır. İlgili yöntem kullanım alanı ve amacına göre analiz sonuçları incelenerek tercih edilebilir.

# **BÖLÜM 3. GELİŞTİRİLEN UYGULAMANIN TASARIMI**

### **3.1. Giriş**

Tezin bu kısmına geliştirilen uygulamanın tasarımı, yapısı, çalışma şekli ve sistemin hatasız işlemesi için alınan bazı güvenlik önlemleri konu olmuştur. Geliştirilen uygulama iki ana parçada incelenip, bu parçalar ise kendi aralarında bazı bölümlere ayrılarak ele alınmıştır.

Birinci kısım, SCADA arayüz tasarımı: Bu kısım iki ayrı bölümde incelenmiş olup, birinci bölümde sistemin daha güvenli olması için alınan tedbirler, dış ortama açık olan sistemin dışarıdan gelebilecek saldırılara karşı alınan önlemler ve sistemin daha kullanışlı olması için yapılan prosesler hakkında bilgi sunulmaktadır. İkinci bölümde ise sistemin kullanım şekli ve iç kullanıcı tehditlerini ortadan kaldırmak için alınan bazı önlemler hakkında bilgi sunulmaktadır.

İkinci kısım, Kontrol devreleri tasarımı: Bu kısımda 2 ayrı bölümde incelenmiş olup, birinci bölümde kontrol devrelerini dış saha ortamından korumak için alınan tedbirler hakkında bilgi sunulmaktadır. İkinci bölümde ise devrelerin daha kullanışlı hale gelmesi için yapılan çalışmalar hakkında bilgi sunulmaktadır.

Aşağıdaki blok diyagram tasarlanan sistemi ana hatları ile göstermektedir ve sistemin genel işleyişi hakkında bilgi vermektedir.

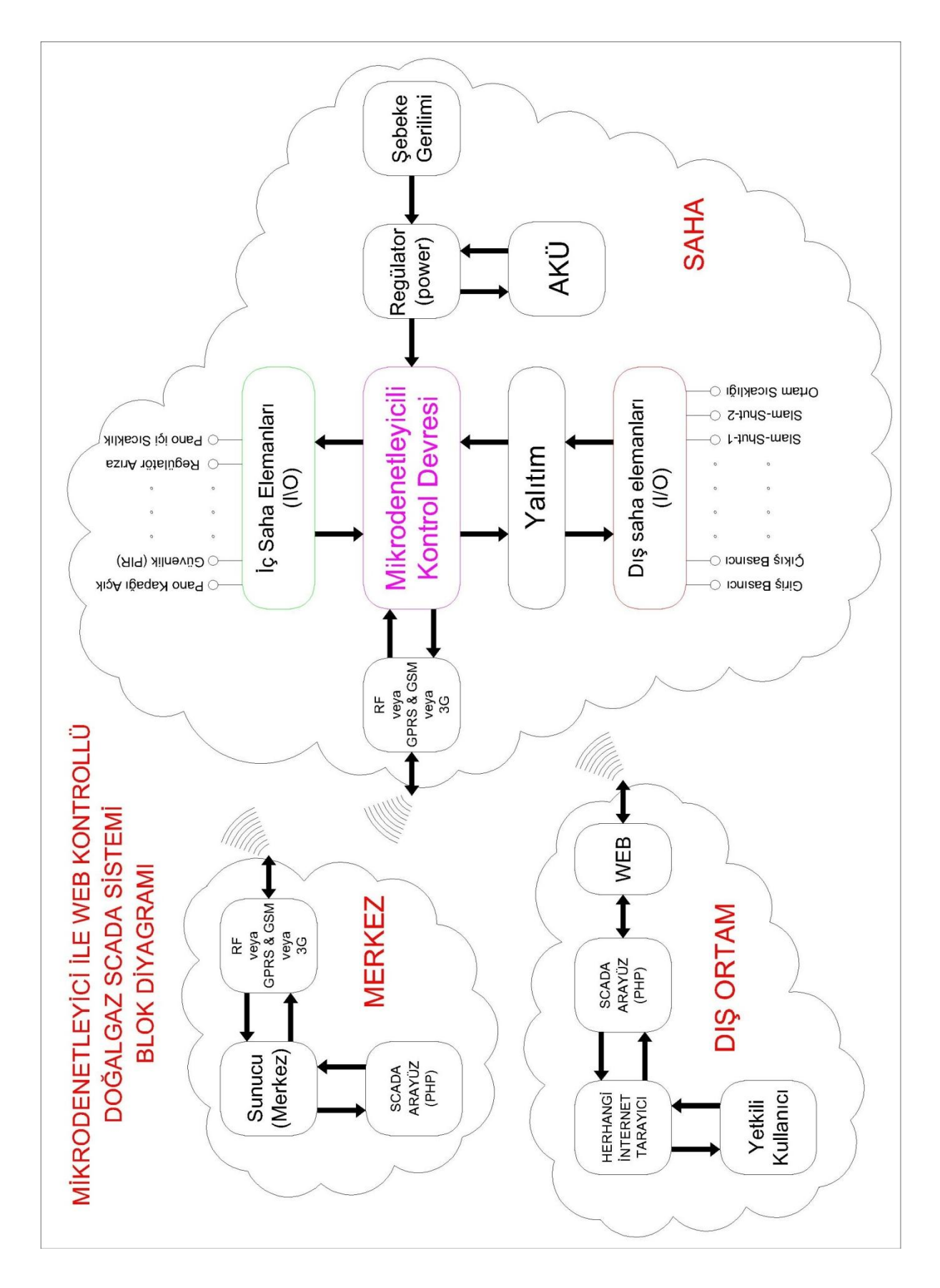

Şekil 3.1. Tasarlanan sistemin genel blok diyagramı

Yukarıdaki diyagramda görüldüğü gibi sistemin çalışması temel olarak Saha kısmı, Merkez kısmı ve Dış ortam olmak üzere üç kısımdan oluşuyor.

Saha kısmında tasarlanan kontrol sistemi bulunmaktadır. Bu kontrol sisteminin genel olarak amacı dış ve iç sahada bulunan bilgileri toplayıp sayısal sinyale çevirerek merkeze iletmektir. Sistem girişine şebekeden dolayı gerilim dalgalanmasını engellemek için bir gerilim düzenleyici (regülatör) bağlanmıştır. Sistemin kesintisiz olarak çalışması içinse gerilim düzenleyiciye bir akü eklenmiştir. İç saha elemanlarından toplanan sinyaller direkt kontrol devresine bağlanmıştır. Dış saha elemanlarından toplanan sinyaller ise bir yalıtım işleminden sonra kontrol devresine bağlanmıştır. Yalıtımın amacı, dış saha ortamında meydana gelebilecek aşırı gerilim-akım artışından veya kısa devre gibi istenmeyen durumlardan kontrol devresini korumaktır. Toplanan sinyaller RF, GPRS veya 3G gibi farklı haberleşme sistemleri ile merkeze aktarılır.

Merkez kısmında istasyon bilgileri, değerleri ve kullanıcı bilgileri gibi verilerin saklandığı bir web sunucu bulunur. Buradaki sunucu devamlı olarak haberleşme ağını kontrol eder ve ilgili verileri veri tabanına aktarır.

Dış ortamda, yetkili kullanıcı her hangi bir internet tarayıcı vasıtasıyla merkez sunucuya bağlanıp, istasyon verilerini kontrol edebilir. Sistemin web ortamına açılmasıyla kullanıcılar için herhangi bir zaman veya mekân kısıtlaması bulunmamaktadır.

### **3.2. SCADA Arayüz Tasarımı**

Sistem kullanıcıları tarafından, tasarlanan arayüzün kolay kullanımı, hızlı öğrenilebilmesi ve fazla karmaşık yapıya sahip olmaması istenir. Tasarımcılar ise arayüzün dış ortamdan gelebilecek tehditlere açık olmamasını, depolanan verilere rahat ulaşılabilmesini, maliyetin az olmasını, bakım kolaylığının olmasını ve hızlı güncelleştirme yapılabilmesini isterler. Web üzerinde çalıştırılacak bir kontrol sisteminin ölçme, analiz ve kontrol işlemlerini; en iyi, güvenilir, doğru, hatasız ve etkin şekilde yapabilmesi istenir. Bu isteğin gerçekleşmesi için akla gelebilecek sorulardan ilki: "Acaba sistemde gerekli güvenlik önlemleri alındı mı?" sorusudur. Geliştirilen sistem WEB ortamında yayınlanacağı için dış güvenlik tehditlerine

açık olacaktır. Kullanıcı isimlerini-şifrelerini alma, saklama ve sunucuya gönderme gibi her aşamada eğer gerekli güvenlik önemleri alınmazsa sistem dış ortam tehditlerine açık bir vaziyete gelecektir. Ayrıca iletişim hattında güvenlik önlemleri alınmadığı zaman ağa ve üzerinden geçen verilere yönelik değişik saldırılar yapılabilir, bu saldırılara karşıda bir güvenlik duvarı ile tedbir alınmalıdır. Dış güvenlik tehditlerinden harici olarak sistemin bilinçsiz kullanımı da iç güvenlik tehditlerini ortaya çıkaracaktır. Dış ortam tehditleri kadar kullanıcıdan kaynaklanabilecek iç ortam tehditleri de göz önünde bulundurulmalıdır.

Örneğin, bazı ataklar giriş verisi içerisine zararlı kod gömülmesi ile yapılır. Zararlı kod içerisinde ( . , ; , < , > , | vs) gibi özel karakterler ve (DELETE, UPDATE, vs.) gibi özel kelimeler bulunabilmektedir. Özel karakterlerden (.) karakteri directory traversal atağında, (;) karakteri komut çalıştırma atağında sıklıkla rastlanan karakterlerdir. Dolayısıyla kullanıcı tarafından web sitesine URL içinde sunulan giriş verisi içerisindeki karakterler ve kelimeler taranarak erişimin bir atakla ilgili olup olmadığı anlaşılabilir [13].

Web uygulamaları; web sunucu üzerinde yer alan, veritabanları veya diğer dinamik içerik ile etkileşim halinde olan betiklerden (scriptt) meydana gelir. Bu uygulamalar, istemci sunumcu etkileşim içindedirler ve web uygulama açıklıklarının önemli bir kısmı zararlı kod girişlerinden meydana gelir. İstemci istekleri sunucu üzerinde işlenir ve bu yüzden sunucular tehdide açıktırlar. Web sunucu yazılımları ve web uygulama programları bazı açıklar içerebildiği için web sunucular saldırganlar için popüler birer hedeftir. Web atakları aslında http protokolünü kullanan ağ ataklarıdır. Web ataklarını daha iyi anlayabilmek için atak yaşam döngüsüne bakmak faydalı olacaktır. Atak yaşam döngüsü bir atağın başlangıcından başarılı olmasına kadar geçen süreci işaret eder. Bir saldırganın giriş noktası web sunucu yazılımı veya bir web uygulamasıdır. Saldırgan bazı güvenlik servislerini etkisiz hale getirmek için veya servisleri bozmak için bir açıklık arar. Daha sonra açığı kullanarak o açıktan sisteme nüfuz eder [14]. Yukarıda belirtilen saldırılardan ve tehditlerden korunmak için güvenlik önlemleri almak şarttır. Alınan bu güvenlik önlemleri ve çalışma şekilleri aşağıda açıklanmıştır.

### **3.2.1. Arayüz Tasarımında Güvenlik İçin Kullanılan Fonksiyonlar**

\$\_POST fonksiyonu: POST metodu ile gönderilen form verilerini almak için kullanılan, gönderilen verilerin başkası tarafından görülmesini engelleyen ve gönderilen bilginin sınırın olmadığı veri alma-gönderme metodudur. Bu metot gönderilen bilginin başkaları tarafından gözükmesinin istenmediği yerlerde kullanılır [15]. En büyük dezavantajı ise sayfa tekrar yenilenemez yani sayfa üzerinden geri veya ileri işlemleri yapılamaz.

\$\_GET fonksiyonu: GET metodu ile gönderilen form verilerini almak için kullanılan, gönderilen verilerin herkes tarafından görüldüğü (formdan gönderilen veriler web tarayıcı adres çubuğunda görülür.) ve gönderilecek bilginin sınırlı olduğu veri alma-gönderme metodudur. Bu metot kullanıcı adı ve şifresi gibi hassas bilgilerin gönderildiği durumlarda kullanılmamalıdır. Çünkü bütün gönderilen değişkenler ve gönderim şekli adres çubuğunda görülüp, kayıt edilebilir ve sonradan değiştirilip tekrar kullanılabilir [16].

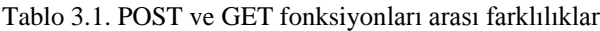

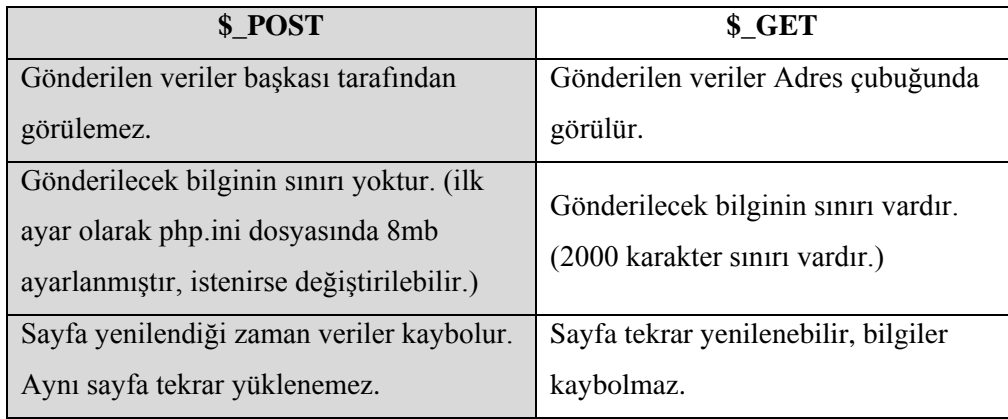

TRIM fonksiyonu: Bu fonksiyon alınan bir değişkenin içinde bulunan boşlukların, ayrıca belirtilen özel karakterlerin kaldırılmasını sağlanır [17]. Kullanım şekline ve örneğine ekte bulunan tablodan bakılabilir (Bkz. Tablo A.1).

HTMLENTITIES fonksiyonu: Değişkendeki bütün karakterleri HTML giriş ifadelerine çevirir [18]. Böylelikle form tablolarına yazılan değişkenler bizim script kısmında veya tablo kısmında hiçbir değişiklik yapmayacak. Kullanım şekline ve örneğine ekte bulunan tablodan bakılabilir (Bkz. Tablo A.2).

STRIP\_TAGS fonksiyonu: Değişkenlerin içerisinden HTML, XML ve PHP etiketlerini kaldırmak için kullanılır [19]. Bu komut sayesinde formdan gelen komut şeklinde yazılmış ifadeler değişken içerisinden kaldırılacaktır. Kullanım şekline ve örneğine ekte bulunan tablodan bakılabilir (Bkz. Tablo A.4).

MYSQL REAL ESCAPE STRİNG fonksiyonu: Değişkenlerin içerisinden veri tabanı komutları ile ilgili SQL ifadelerinin kaldırılmasını sağlar. Fonksiyon çevrilmiş ifadeyi veya FALSE değerini döndürür [20]. Kullanım şekline ve örneğine ekte bulunan tablodan bakılabilir (Bkz. Tablo A.3).

Md5 fonksiyonu: Son zamanlarda en çok kullanılan dizi şifreleme yöntemlerinden bir tanesidir [21]. MD5 (Message Digest 5), Ron Rivest tarafından 1992 yılında tasarlanmış, sonsuz uzunlukta veriyi girdi olarak kabul edebilir ve sonuçta 128-bit uzunluğunda bir çıktı üretir.

Kısaca, bu fonksiyon bir dizinin MD5 özetini RSA Data Security, Inc. MD5 İleti Özeti Algoritmasını kullanarak hesaplar ve bu özeti döndürür [22]. Kullanım şekline ve örneğine ekte bulunan tablodan bakılabilir (Bkz. Tablo A.5).

SHA1 fonksiyonu: US Secure Hash 1 algoritmasını kullanarak bir dizinin SHA-1 (Secure Hash Algorithm) özetini çıkarır. SHA-1,160 bitlik bir çıkış üretir. Fonksiyon SHA-1 özetini veya FALSE değerini döndürür [23]. Kullanım şekline ve örneğine ekte bulunan tablodan bakılabilir (Bkz. Tablo A.6). SHA1 fonksiyonu ile Md5 fonksiyonu arasındaki farklılıklar aşağıdaki tabloda görülmektedir.

| Md <sub>5</sub>                                                                 | SHA <sub>1</sub>                      |
|---------------------------------------------------------------------------------|---------------------------------------|
| MD5'in çıktısı 128-bit                                                          | SHA' nin çıktısı 160-bit tir          |
| MD5'da her adımda önceden tanımlı                                               | SHA1'de her adımda önceden tanımlı    |
| fonksiyonların kullanımı 16 kez                                                 | fonksiyonların kullanımı 20 kez       |
| tekrarlanır.                                                                    | tekrarlanır.                          |
| MD5'in girdi olarak kabul edeceği                                               | SHA girdi olarak maksimum $2^{64}$ -1 |
| uzunlukta bir sınırlama yoktur.                                                 | uzunluğunda veriyi kabul eder.        |
| SHA ürettiği 160-bitlik sonuç ile brute-force ataklara karsı daha dayanıklıdır. |                                       |

Tablo 3.2. Md5 ve SHA1 fonksiyonlarının karşılaştırılması (Emin İslam Tatlı, Md5 ve SHA1 algoritmaları, Ekim 2003)

PHP ile tasarlanan bir form sayfasında verileri iletmenin yukarıdaki bilgilerde olduğu gibi birkaç yolu vardır. Burada hangi yolun seçileceğinde, gönderilecek bilginin gizlilik derecesi önemlidir. Eğer gönderilecek bilgi şifre ve kullanıcı adı gibi hassas bilgiler içeriyorsa POST yöntemi seçilmelidir. Diğer form verilerinde ise GET yöntemi tercih edilebilir. Arayüz tasarımında kullanıcı adı-şifresi, istasyon adres bilgileri, istasyon ayar değişkenleri, kullanıcı hesabı ekleme-silme-düzeltme form verileri gönderim metodu olarak POST fonksiyonu tercih edilmiştir. Diğer formlar içinse GET yöntemi kullanılmıştır.

Sayfalar arası hassas verilerin aktarımı için aşağıdaki blok diyagramı şekli kullanılmaktadır. Blok diyagramda bulunan her kısmın kullanılmasının amacı yukarıdaki bilgiler ışığında veriyi en güvenli şekilde taşımak ve bir saldırı ihtimalinde döngüyü sonlandırmaktır.

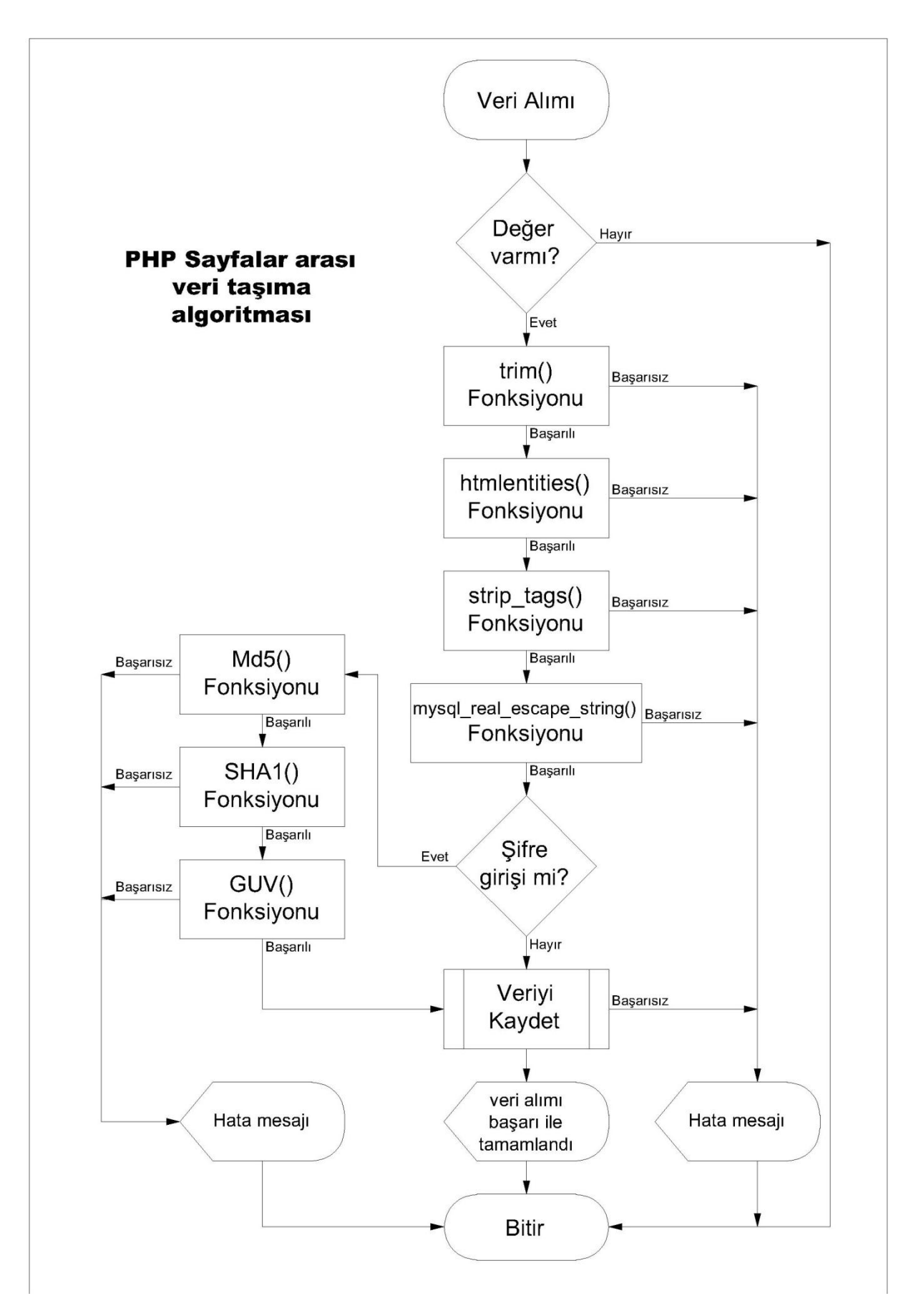

Şekil 3.2. Form verileri alım algoritması

Yukarıdaki veri alım algoritmasından da görüldüğü gibi öncellikle bir veri alımı olup olmadığı kontrol ediliyor. Eğer veri alımı varsa ve içeriği boş ise hiçbir fonksiyon çalıştırılmadan program sonlandırılıyor. Eğer içeriği dolu ise yani bir değişken ifade içeriyorsa, aşağıdaki adımlar sırası ile gerçekleştiriliyor.

İlk olarak kullanıcılar şifre veya kullanıcı adını yazarken olası hata ile boşluk bırakma ihtimaline karşı değişken içinde bulunan boşluklar TRIM fonksiyonu ile temizleniyor. Daha sonra değişken içerisinde olabilecek olası HTML kodları HTMLENTITIES fonksiyonu ile normal metin haline çevriliyor. Böylelikle dışarıdan program içerisinde bir HTML kod çalıştırma olasılığı ortadan kaldırılıyor. Bir sonraki aşama olarak değişken içerisinde olabilecek PHP, XML ve HTML etiketleri değişken içerisinden STRIP\_TAGS fonksiyonu ile kaldırılıyor. Daha sonra değişken içerisinde olabilecek veri tabanı ile ilgili olası SQL cümlecikleri MYSQL\_REAL\_ESCAPE\_STRİNG fonksiyonu ile kontrol ediliyor. Eğer yukarıdaki fonksiyonlardan herhangi birisi kontrol, kaldırma ve çevirme gibi işlemlerden herhangi birisini yapamazsa sonuç olarak FALSE döndürür ve program akışının birden sonlanmasını sağlar. Böylelikle sistem dış ataklara karşı korunmuş olacaktır.

Eğer belirtilen bütün fonksiyonlar başarılı bir şekilde çalıştırılırsa değişkenin bir şifre verisi olup olmadığı kontrol edilir. Eğer değişken bir şifre ise sırası ile aşağıda belirtilen şifreleme algoritmalarına tabi tutulur.

Öncelikle şifre verisini içeren değişken Md5 fonksiyonu ile 128 bit şifrelenir. Daha sonra şifrelenmiş bu veri SHA1 fonksiyonu ile 160 bit olarak tekrar şifrelenir. En sonda ise ayrıca güvenlik için yazılmış olan bir fonksiyondan geçirilerek tekrar şifrelenmesi sağlanır. Eğer fonksiyonlardan bir tanesi hatalı olarak çalışırsa veri tabanına kayıt yapmadan program sonlandırılır. Fonksiyonların hepsi başarılı olarak çalıştırılırsa değişken şifrelenmiş bir şekilde veri tabanına kayıt edilir. Şifre verileri veri tabanında girilen şifre ile tamamen ilgisiz gibi görülür. Yani veri tabanına bakan kişi dahi kullanıcıların şifrelerini göremez. Örneğin, kullanıcın girmiş olduğu "5" şifresine karşılık veri tabanında kayıt edilen ve kullanıcının şifresini temsil eden veri "2d47436625a76b11e5eca1b94e55e2aa98d5f730" gibidir.

Özetle, yukarıda açıklanan ve kullanılan fonksiyonların amacı dış ortam saldırılarına karşı sistemi korumaktır. Bunlardan ayrı olarak sistemin kurulacağı WEB sunucu tarafından da çeşitli güvenlik önlemleri ile sistem güvenliği artırılabilir. Sunucu tarafındaki ilk güvenlik

önlemi olarak akla Güvenlik Duvarları gelmektedir. Günümüzde mevcut WEB sunucularda kullanılan güvenlik duvarları da birçok dış saldırıdan sistemi korumaktadır.

### **3.2.2. Arayüz Tasarımında İç Güvenlik Tedbirleri**

Sistem dış saldırılardan korunduğu gibi iç saldırılara karşıda koruma altına alınmalıdır. İç saldırıları genelde bilinçsiz kullanım sonucu ortaya çıkar. Örneğin, herhangi bir istasyonun giriş ya da çıkış basıncı alarm aralığı gibi kritik bir değişkeninin değiştirmek, o istasyondan bir daha alarm alınmamasına ve herhangi bir acil durum bilgisinin gelmemesine sebep olabilir. Bu tür istenmeyen durumları ortadan kaldırmak için sistem kullanıcıları Operatör ve Yönetici olmak üzere iki kısma ayrılmıştır. Operatör olan kullanıcılar için çeşitli yetki sınırlamaları getirilmiştir. Yönetici olanlar içinse yetki sınırları biraz daha açık olarak ayarlanmıştır. Aşağıdaki şekilde Operatör olarak giriş yapan kullanıcının yetkileri gösterilmektedir.

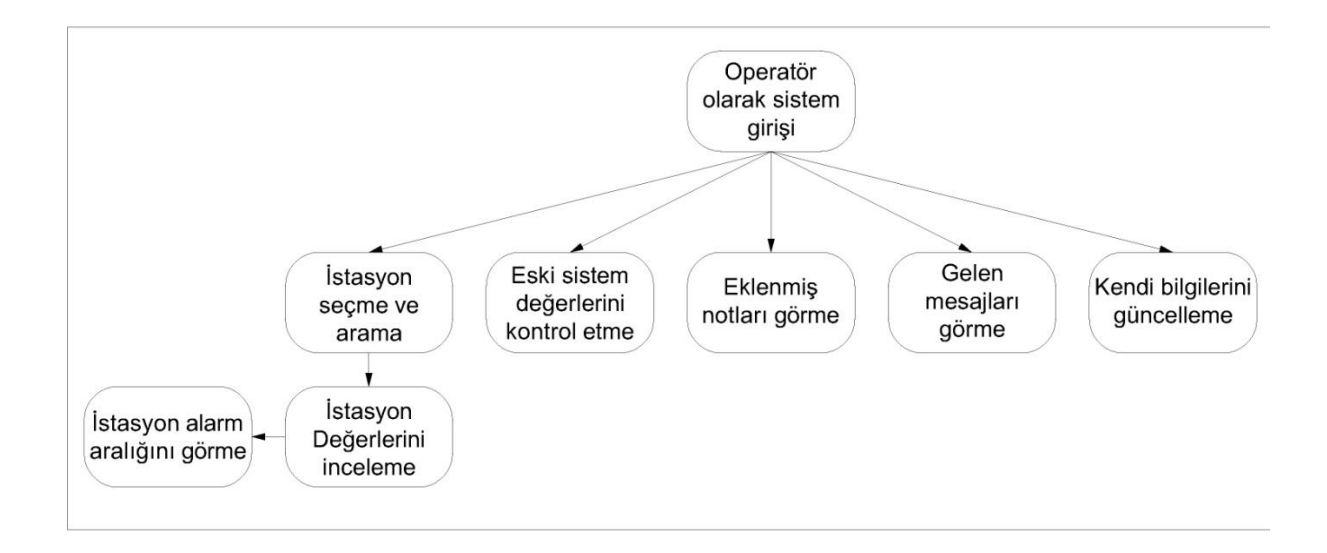

Şekil 3.3. Operatör yetkileri

Yukarıdaki şekilde de görüldüğü gibi operatör sadece kontrol işlemleri yapabilmektedir. İstasyon için önemli olan alarm aralıklarını sadece görmekle yetkilidir. Eski istasyon değerlerine görebilir isterse analiz yapabilir. Kendi bilgilerini güncelleyebilir fakat kayıtlı

olan kullanıcı bilgilerine erişim hakkı yoktur. Aynı şekilde hesap ekleme ve silme yetkisi de operatöre verilmemiştir. Operatör kendi yetkisini aşan bir durumla karşılaştığında yönetici olan bir kullanıcıya mesaj bırakabilir veya not iletebilir. Aşağıdaki şekilde ise yönetici olan bir kullanıcının yetkileri gösterilmektedir.

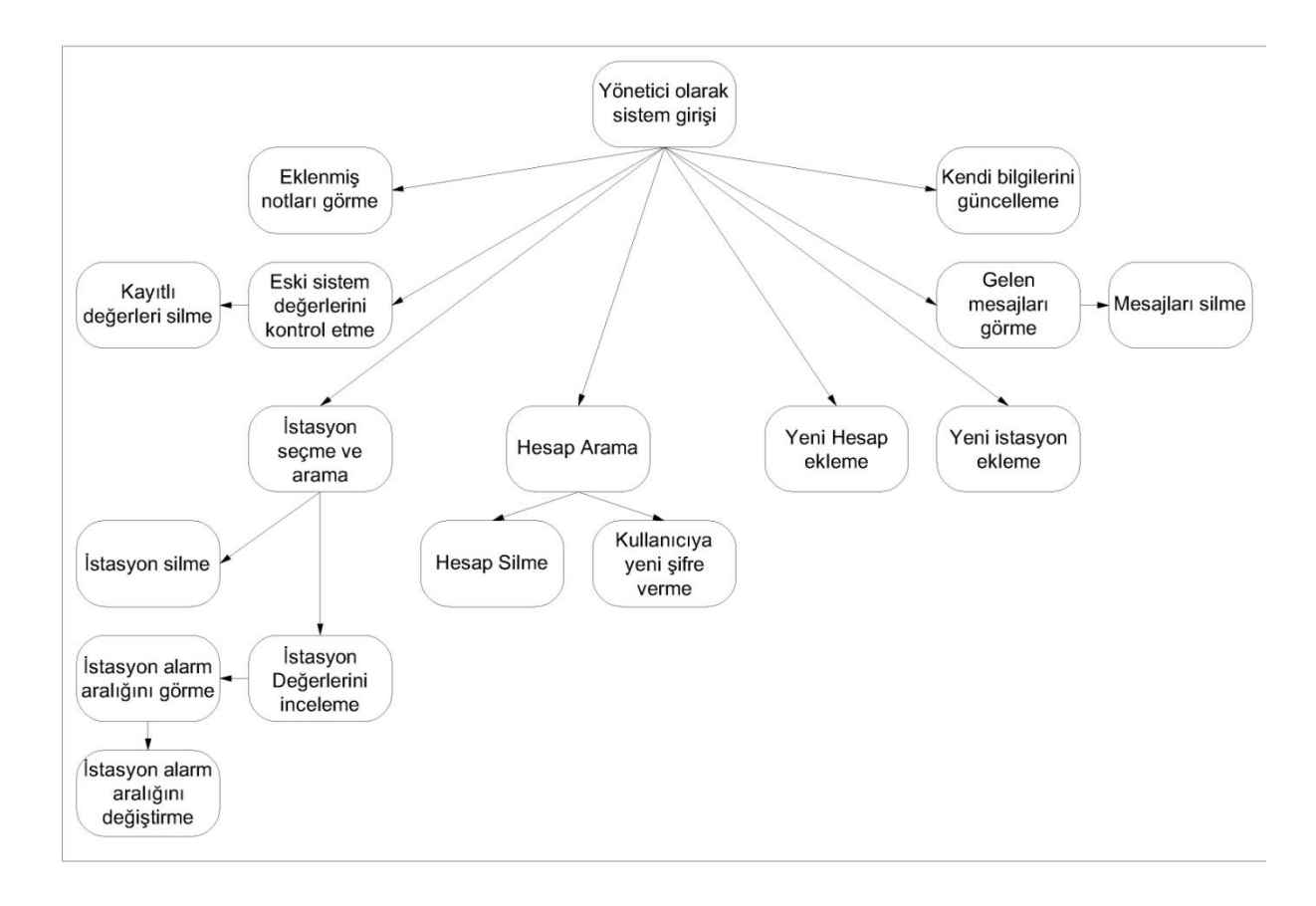

Şekil 3.4. Yönetici yetkileri

Yukarıdaki şekilde de görüldüğü gibi yönetici, operatörün bütün yaptığı işlemleri yapabilir. Bunlara ek olarak ise aşağıdaki işlemleri gerçekleştirebilir:

- **-** Kullanıcı hesabı arama, silme ve ekleme işlemlerini
- **-** Kullanıcı hesabı şifresi sıfırlama işlemleri
- **-** İstasyon alarm aralıklarını değiştirme
- **-** Kayıtlı eski değerleri silebilir
- **-** Sisteme yeni istasyon ekleyebilir veya kayıtlı bir istasyonu silebilir.
- **-** İletişim formundan gelen mesajları silebilir.

Kısaca, yönetici olan kullanıcı sistemin işleyişinden sorumludur. Yönetici olan kişi, gerekirse operatörlerin hesap türünü yönetici olarak değiştirebilir. Sisteme uygulanan farklı hesap türleri sayesinde bilinçsiz oluşabilecek hataların önüne geçmek amaçlanmıştır. Ayrıca sistem tasarımında tezin amacına uyum sağlaması için hızlı öğrenilebilirlilik ve kolay kullanım amaçlanmıştır.

### **3.3. Kontrol Devreleri Tasarımı**

Entegre bir SCADA sisteminde sistem verilerini toplayan ve merkeze gönderen devreler ilk noktayı oluşturur. Burada, mekanik ve elektronik aygıtlar arabirimlerle bağlanarak işletme fonksiyonlarını yürütürler. Denetim komutları bu düzeyde tesisin çalışmasını sağlayan elektriksel sinyallere ve makine hareketlerine dönüştürülür, bu dönüşümler elektronik algılayıcılar aracılığıyla toplanır. Toplanan veriler kontrol devreleriyle elektrik sinyallerine çevrilerek SCADA sistemine aktarılır. Aktüatörler, tahrik motorları, vanalar, lambalar, hız ölçü cihazları, yaklaşım detektörleri, sıcaklık, kuvvet ve moment elektronik algılayıcıları burada bulunur. SCADA sisteminden verilen komutlar, bu katmanda, elektrik işaretlerine çevrilerek, gerçek dünyada istenen hareketlerin oluşması sağlanır (vanaların açılıpkapanması, ısıtıcıların çalıştırılıp-durdurulması gibi).

Tez çalışması örneği olarak bir doğalgaz regülatör istasyonu seçilmiştir. Buradaki toplanacak sinyaller aşağıdaki gibi sıralanabilir:

- **-** Giriş basıncı
- **-** Çıkış basıncı
- **-** Gaz sıcaklığı
- **-** Ortam sıcaklığı
- **-** Pano içi sıcaklık
- **-** Gaz sayacı bilgisi
- **-** Pano kapağı bilgisi
- **-** Güvenlik alarmı
- **-** Gaz kaçağı alarmı
- **-** Güç devresi regülatör arıza bilgisi
- **-** Slam-Shut -1 durum bilgisi
- **-** Slam-Shut -2 durum bilgisi
- **-** Slam-Shut -1 Kapat komutu
- **-** Slam-Shut -2 Kapat komutu

#### **3.3.1. Kontrol Devreleri Özellikleri**

Kontrol devresi tasarımında maliyetin daha az olması ve sağlam bir yapıya sahip olması için, piyasada kolay bulunabilir, teknik dokümanların fazla olduğu ve kolay ulaşıldığı malzemeler tercih edilmiştir. Devre tasarlanırken dikkat edilen bir diğer husus ise devrenin saha ortamından yalıtımı olmuştur.

Kontrol devreleri Mikro-işlemci tabanlı oldukları için sahada meydana gelebilecek gerilimakım yükselmesi, dalgalanması ve elektromanyetik etkileşim gibi durumlardan etkilenmemeleri için gerekli özelliğe sahip olmalıdırlar. Elektromanyetik girişimden, toprak potansiyel farkından ve çeşitli gürültülerden kaynaklanabilecek bozulmalara karşı sinyal iletimleri güvenli bir şekilde sistem tarafından kontrol edilmelidir. Sahada toplanacak sinyaller kontrol kartında bulunan sinyal uçlarına, kontrol panosu içersinde bulunacak klemensler üzerinden bağlanacaktır. Klemensler ayırma tipli olacak, böylece klemensin üzerindeki bıçağın açılmasıyla ilgili sinyalin ekipmanı ile kontrol devresi birbirinden izole edilecektir.

Verilerin hatasız, hızlı ve güvenilir olması için analiz yapılmadan merkeze veri gönderilmemelidir. Merkez sunucunun fazla meşgul olmaması için analiz kısmı kontrol devresinde gerçekleşmelidir.

Haberleşme hatlarını fazla meşgul etmemek için üst sisteme sinyaller sadece değiştiklerinde gönderilmelidirler. Her giriş modülü, gelen sinyallere ayarlanabilir bir hassasiyetle zaman etiketlemesi yapabilmelidir. İstenen sinyaller zaman etiketi olmadan da üst sisteme gönderilebilmelidir [24]. Mesela, her hangi bir sinyalin sinyal olarak algılanması için nominal değerinin %30"una ulaşmış ve en az 1ms boyunca nominal değerin %30"unda kalmış olması gerekmektedir. Sistemin daha kullanılabilir ve ilerideki değişimlere hızlı cevap
verebilmesi için 1ms"lik süre ve %30"luk değişim aralığı SCADA arayüzü sayesinde ayarlanabilir olması gerekmektedir.

Devrede kullanılan EEPROM (Electronically Erasable Programmable Read-Only Memory - Elektriksel Olarak Silinebilen Programlanabilen Sadece Okunur Bellek) ve UPS (Uninterruptible Power Supply – Kesintisiz Güç Kaynağı) sayesinde, enerjinin kesilmesi halinde konfigürasyon veya arşiv bilgilerinde bir kayıp söz konusu olamaz. Enerjinin tekrar gelmesi halinde sistem kendini otomatik çalıştırabilir ve bunun için ekstradan bir işlem yapmaya ihtiyaç duymaz.

Ana kontrol ünitesi ile beraber sahadaki sinyalleri toplayan mikroişlemci tabanlı Analog giriş, sayısal giriş ve sayısal çıkış devreleri olmak üzere sistem dört ana parçaya bölünerek hem dış saha ortamından yalıtımını hem de modüler bir yapıya sahip olmasını sağlamak amaçlanmıştır. Cihazlardaki modüler yapı onarım süresinin kısalması ve kolaylık açısından anında takılabilir çıkarılabilir özellikte olması hedeflenmiştir. Sistemin enerjisi kesilmeden arızalı modüller (I/O kartları gibi) kısa bir zaman dâhilinde değiştirilebilecek şekilde tasarlanmıştır. Herhangi bir sinyal modülünün çalışan bir sistemden çıkartılması durumunda, sistem bu durumdan hiç etkilenmeden çalışmaya devam edebilir.

Eğer sağlam bir yapıdan söz ediliyorsa, sistemin ilerideki gelişmelere de açık olması gerekmektedir. Saha ekipmanlarındaki artış, toplanacak sinyal sayısının da artmasına sebep olacaktır. Böyle bir durumda sistemi komple değiştirmeden revizyonlar yapılabilmelidir. Tasarlanan kontrol devresi modüler yapıda olduğu için yazılımsal olarak yapılabilecek birkaç basit değişiklik ile sisteme yeni sayısal ve analog modüller rahatlıkla eklenebilir. Böylece sistem gelecekte oluşabilecek ihtiyaçlara da rahatlıkla cevap verebilir.

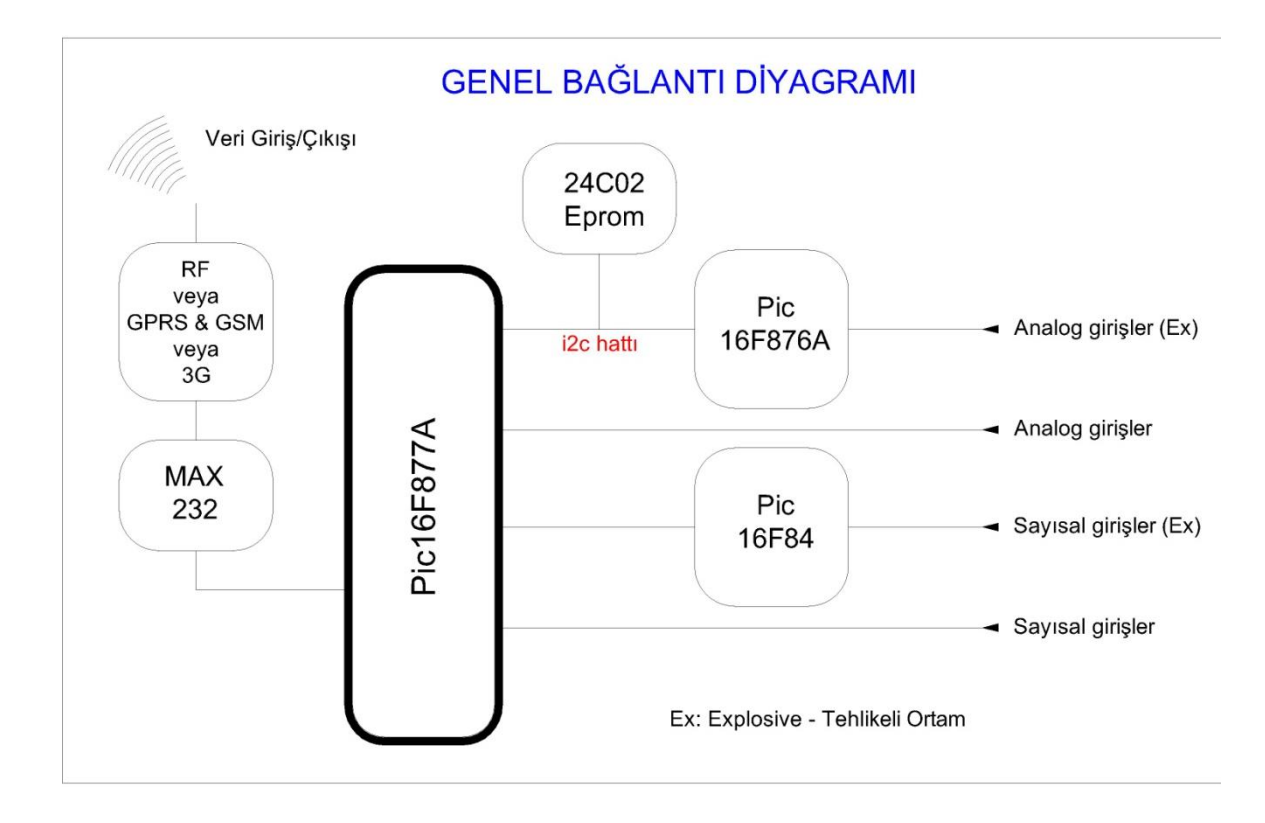

Şekil 3.5. Kontrol devreleri genel bağlantı şekli

Yukarıdaki şekilde tasarlanan kontrol devresi genel bağlantı şekli bulunmaktadır. Şekilden de görüldüğü gibi sahadan gelen sinyaller ayrı mikroişlemciler tarafından toplanmaktadır. Bu sayede dış tehlikeli saha ortamında meydana gelebilecek istenmeyen bir durum öncelikle sinyalleri toplayan mikroişlemci devrelerinde bulunan koruma elemanlarına gelecek eğer koruma elemanları görevini yapamazsa sadece aradaki modüler devre zarar görecek ana kontrol devresi dış saha ortamından korunmuş olacaktır.

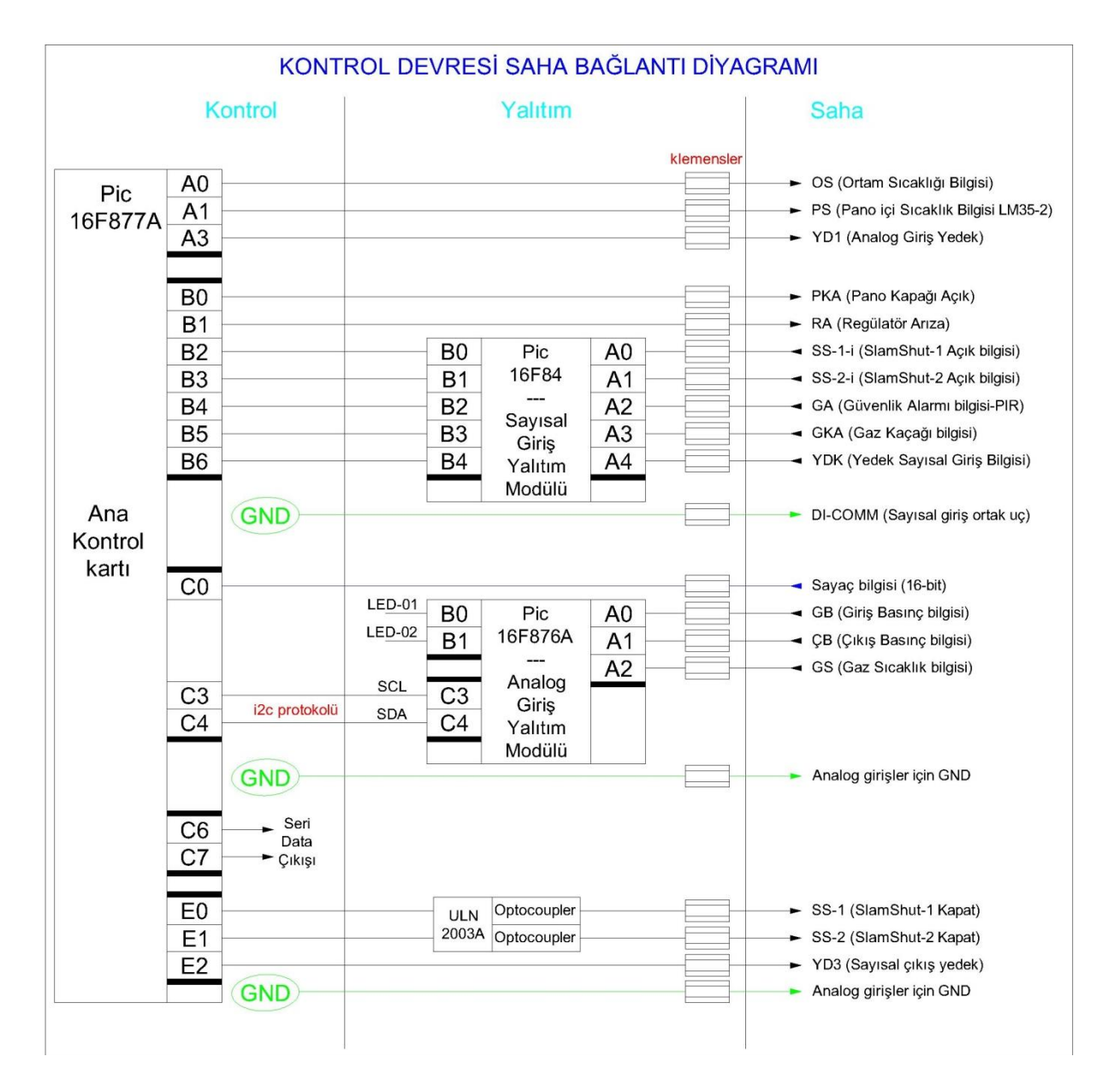

Şekil 3.6. Kontrol devreleri saha bağlantı diyagramı

Yukarıda bulunan kontrol devresi saha bağlantı diyagramında görüldüğü gibi ana kontrol devresi dış saha ortamından yalıtılmasına rağmen bazı sinyaller doğrudan ana kontrol devresine gelmektedir. Bunun sebebi ise bu sinyallerin herhangi bir gerilim-akım yükselmesi veya dalgalanmasına sebep olmasının mümkün olmamasıdır. Dış yalıtımlar sadece bu tür tehlikeler olduğu zaman yapılmalıdır. Örneğin, Ortam sıcaklığı gibi bir değişkenin geldiği tarafta zaten yüksek bir gerilim veya akıma sebep olacak bir cihaz bulunmamaktadır. Gereksiz güvenlik tedbirlerinin maliyeti artıracağı unutulmamalıdır. maliyeti artırmaması için bu tür sinyaller doğrudan mikroişlemcili ana kontrol kartına aktarılmaktadır. Ayrıca arada bulunan ayırmalı bağlantı klemensleri sayesinde herhangi bir arıza durumunda, bağlantı kablolarını

sökmeden kolayca kesilebilir, böylelikle arızalara hızlı ve etkin bir şekilde müdahale edilmiş olur.

|  |                                  | <b>Etiket</b><br>İsimleri | Açıklama                | değişken<br>ID | mikrodenetleyici<br>Değişken<br>adı | Mikrodenetleyci<br>Bağlı Olacağı Port<br>(Ana Kontrol Devresi) | Yalıtım için dijital<br>giriş devresinde<br>bağlı olacağı port |
|--|----------------------------------|---------------------------|-------------------------|----------------|-------------------------------------|----------------------------------------------------------------|----------------------------------------------------------------|
|  | Dijital - İnput                  | $DI-01$                   | Sayaç Bilgisi (Counter) | 01             | <b>SYC</b>                          | C <sub>0</sub>                                                 |                                                                |
|  |                                  | $DI-02$                   | Pano Kapağı Açık        | 02             | <b>PKA</b>                          | B <sub>0</sub>                                                 | ÷.                                                             |
|  |                                  | $DI-03$                   | Slam-Shut (1) Açık      | 03             | SS <sub>1</sub>                     | <b>B1</b>                                                      | Ex-AO                                                          |
|  |                                  | $DI-04$                   | Slam-Shut (2) Açık      | 04             | SS <sub>2</sub>                     | <b>B2</b>                                                      | $Ex-A1$                                                        |
|  | Sinyaller                        | $DI-05$                   | Güvenlik Alarm (PIR)    | 05             | GA                                  | B <sub>3</sub>                                                 | $Ex-A2$                                                        |
|  |                                  | $DI-06$                   | Gaz Kaçak Alarmı        | 06             | <b>GKA</b>                          | <b>B4</b>                                                      | $Ex-A3$                                                        |
|  |                                  | $DI-07$                   | Regülatör Arıza         | 08             | <b>RA</b>                           | <b>B1</b>                                                      |                                                                |
|  |                                  | $DI-08$                   | <b>YEDEK</b>            | 09             | YD1                                 | <b>B6</b>                                                      | $Ex-AA$                                                        |
|  |                                  |                           |                         |                |                                     |                                                                |                                                                |
|  |                                  | <b>Etiket</b><br>İsimleri | Açıklama                | değişken<br>ID | mikrodenetleyici<br>Değişken<br>adı | Mikrodenetleyci<br>Bağlı Olacağı Port<br>(Ana Kontrol Devresi) | Yalıtım için analog<br>giriş devresinde<br>bağlı olacağı port  |
|  | Analog-Input                     | AI-01                     | Giriş Basıncı           | 10             | <b>GB</b>                           | C3-C4 ( $i^2C$ )                                               | Ex-AO                                                          |
|  |                                  | $AI-02$                   | Çıkış Basıncı           | 11             | <b>CB</b>                           | C3-C4 ( $i^2C$ )                                               | $Ex-A1$                                                        |
|  | Sinyaller                        | $AI-03$                   | Gaz Sıcaklığı           | 12             | GS                                  | C3-C4 ( $i^2C$ )                                               | $Ex-A2$                                                        |
|  |                                  | $AI-04$                   | Ortam Sıcaklığı         | 13             | <b>OS</b>                           | A1                                                             | ц,                                                             |
|  |                                  | $AI-05$                   | Pano içi Sıcaklık       | 14             | PS                                  | A0                                                             |                                                                |
|  |                                  | AI-06                     | <b>YEDEK</b>            | 15             | YD <sub>2</sub>                     | A2                                                             |                                                                |
|  |                                  |                           |                         |                |                                     |                                                                |                                                                |
|  |                                  | <b>Etiket</b><br>İsimleri | Acıklama                | değişken<br>ID | mikrodenetleyici<br>Değişken<br>adı | Mikrodenetleyci<br>Bağlı Olacağı Port<br>(Ana Kontrol Devresi) |                                                                |
|  | Sinyaller<br>Dijital -<br>Output | DO-01                     | Slam-Shut (1) Kapat     | 16             | SS1K                                | EO.                                                            |                                                                |
|  |                                  | DO-02                     | Slam-Shut (2) Kapat     | 17             | SS <sub>2K</sub>                    | E <sub>1</sub>                                                 |                                                                |
|  |                                  |                           |                         |                |                                     |                                                                |                                                                |
|  |                                  |                           |                         |                |                                     |                                                                |                                                                |
|  |                                  |                           |                         |                |                                     |                                                                |                                                                |

Şekil 3.7. Kontrol devresi I/O (Giriş/Çıkış) listesi

Yukarıdaki şekilde tasarlanan kontrol devrelerinin mikrodenetleyici üzerinde hangi porta bağlanacağı ve çekilen sinyal kablolarına hangi etiket isimlerinin verileceği hakkında bilgi bulunmaktadır. Bu şekil kontrol devresinin montajının yapılacağı istasyonda bulunmalıdır. Yani yez çalışmasının amacına uygun bir çalışma örneği olarak seçilen doğalgaz regülatörü istasyonunda kontrol panosunda bu bağlantı diyagramı bulunmalıdır. Buradaki bilgilendirme şeklinin amacı herhangi bir arıza veya revizyon durumunda teknik elemanın istediği kabloya veya sinyal giriş klemensine kolay, rahat ve hızlı bir şekilde ulaşarak gerekli işlemi gerçekleştirmesidir. Böylelikle arıza veya revizyonlar hızlı ve kolay bir şekilde gerçekleştirilecek ayrıca bakım boyunca sistem uzun süre kapalı kalmamış olacaktır.

### **3.3.2. Analog Sinyal Analiz Yöntemleri**

Sahada bulunan giriş basıncı, çıkış basıncı ve gaz sıcaklığı gibi analog veriler toplanırken dış saha ortamına dayanıklı, düşük-yüksek sıcaklıklarda çalışmaya elverişli endüstriyel ölçüm cihazları kullanılır. Analog çıkış sinyalleri genellikle 4-20 mA, 0-10 mV, 10-50 mA veya 0- 10 V arasında bir değerdir. Fakat çok nadir olarak farklı bir sinyal değerine de ihtiyaç duyulabilir (0-60 mV vb...). Kullanım amacına ve yerine göre farklı sinyal tipleri seçilebilir. Çıkış sinyalini akım olarak almak çok uzun mesafelerde sinyalin değişmemesi açısından iyi olacaktır.

Endüstriyel kontrol cihazlarında en çok kullanılan yöntem 4-20 mA sürekli akım döngüsü yöntemidir. Bu yönteme göre sensör en düşük değerinde 4 mA, en yüksek değerinde ise 20 mA çıkış verecektir. Bu yöntemin en büyük avantajı kabloların uzaması ile gerilim düşüşünden etkilenmeyişidir. Hatta ölçüm cihazı kabloların elektriksel direncinden dolayı oluşacak etkiye rağmen maksimum voltaj seviyesine kadar akım döngüsünü hatasız bir şekilde sürdürecektir [25].

En yaygın olan 4 – 20 mA akım döngüsü standardında, akım döngüsü hiçbir şekilde toprakla bağlantılı değildir. (Eğer sinyal hatlarında bir topraklama uygulanacak olursa, tertibat düzgün çalışmaz). Ortak işaret gürültüsünün etkisiz olması sebebiyle, bu durum sisteme gürültüye karşı üstün bir bağışıklık sağlamakta olup, saha çevresinden farklı toprak gerilimlerinin sebep olduğu hatalarda önlenmiş olmaktadır. Gerilim yerine akım kullanıldığından, hat direncinin de bir etkisi olmaz [34].

Bir ofset sınırının (4 mA) kullanılması birçok avantajlar sağlar (bunların en önemlisi 'sıfır' çıkışta bile iki telli transdüserin çalışmasını sürdürmesi için yeterli akım sağlanmasıdır). Şayet aralığın alt noktası için bir sıfır gerilimi veya akımı seçilmişse, bir açık devre veya kısa devre hattı, bir alt-aralık sinyali gibi gözükecektir. Bir 4 – 20 mA hattı üzerindeki herhangi bir hat hatası, kontrol cihazı veya görüntüleme cihazı üzerinde kolayca tanınan belirgin bir "negatif"

sinyal doğurur. Ayrıca, bu tür bir sinyal belirgin derecede iki kutuplu olup, sıfır devresinde dalgalanma oluşturmaz ve sıfır gerilim veya akım çıkışı sağlamak için gerekecek bir negatif güç kaynağı ihtiyacını da ortadan kaldırır [34].

Gelen akım değeri ile ölçülen değer arası ilişki kalibrasyon ile ayarlanır. Cihazın üretici firması tarafından ayarlanan minimum ve maksimum ölçüm değerleri 4 mA ile 20 mA seviyelerindeki bilgi değerini gösterir. Ölçüm cihazından gelen 4 mA akımına karşılık gelecek değer ile 20 mA akıma karşılık gelecek değer programa dâhil edilmelidir. Sistemin diğer ara değerlerde ölçtüğü, akım değerine karşı vereceği cevap programsal olarak ayarlanır. Aşağıdaki şekilde 10 mBar ile 120mBar arası ölçüm yapabilen bir ölçüm cihazının (transmitter) çıkış olarak vereceği 4 – 20 mA arası ara değerlerde lineer olarak vereceği cevabı gösteren şekil bulunmaktadır.

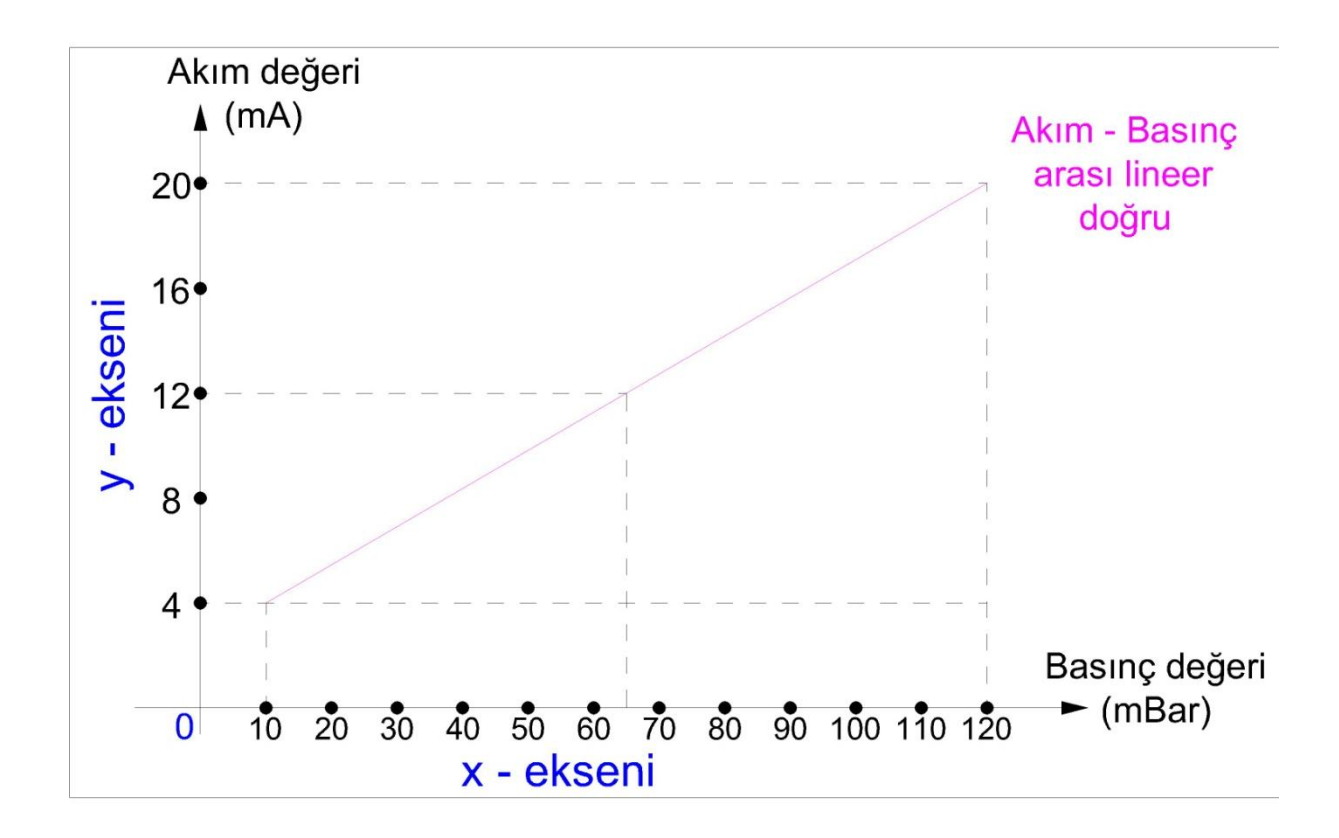

Şekil 3.8. Örnek bir 4-20 mA transmitter çıkış eğrisi

Yukarıdaki şekil incelendiğinde ölçüm cihazının 4 mA"lik çıkış değerinin minimum basınç ölçüm değeri olan 10 mBar"a dek geldiği, 20 mA çıkış değerinin ise maksimum basınç ölçüm değeri olan 120 mBar"a dek geldiği görülmektedir. Ölçüm cihazının ara çıkış akımı değerlerinde ise aşağıdaki gibi programda hazırlanan bir formül sayesinde çıkış değeri hesaplanabilir. Aşağıdaki formül lineer bir doğru denklemi formülüdür. Bu formül program içerisine yerleştirilerek ara değerler için basınç değeri rahatlıkla hesaplanabilir. (Örnek olarak 12 mA"lik çıkış geldiği zaman hesaplanan basınç değeri görülmektedir.)

 $\boldsymbol{l}$  $P_{i}$  $=$  $\boldsymbol{l}$  $P_{\rm g}$  $\overline{c}$  $\mathbf{1}$  $\mathbf{1}$  $P_{\rm s}$  $P_{source} = 65 mBar$ 

 $I_{\text{maks}}$ = ölçüm cihazı maksimum çıkış değeri Imin= ölçüm cihazı minimum çıkış değeri  $P_{\text{maks}} = \ddot{O}$ lçüm cihazı maksimum ölçebileceği basınç miktarı  $P_{min} = \ddot{O}l$ çüm cihazı minimum ölçebileceği basınç miktarı  $I_{okunan} = \ddot{O}$ lçüm cihazından alınan anlık akım miktarı  $P_{\text{sonuc}} =$  Alınan akıma göre anlık basınç miktarı

Ölçüm cihazları sisteme iki şekilde bağlanabilir. Aşağıdaki şekilde 4 – 20 mA ile çalışan bir ölçüm cihazının bağlantı şekilleri görülmektedir. İlk bağlantı şeklinde de görüleceği gibi ölçüm cihazının besleme gerilimi ayrı olarak verilmektedir. İkinci bağlantı şeklinde ise ölçüm cihazının besleme gerilimi bağlantısı 4 – 20 mA sinyalin alınacağı veri hattından verilmektedir. Bağlantı şekilleri kullanım alanlarına göre değişmektedir. Eğer ölçüm cihazı kontrol devrelerine uzakta bir noktada yer alıyorsa kablo çekme masrafı, arızaya müdahale süresi ve işçilik gibi dezavantajlar düşünülerek ikinci bağlantı şekli tercih edilmelidir. Eğer aynı hatta birden fazla ölçüm cihazı bağlanacaksa ve cihazlar bir protokol vasıtasıyla kontrol edilecekse ilk bağlantı şekli tercih edilmelidir.

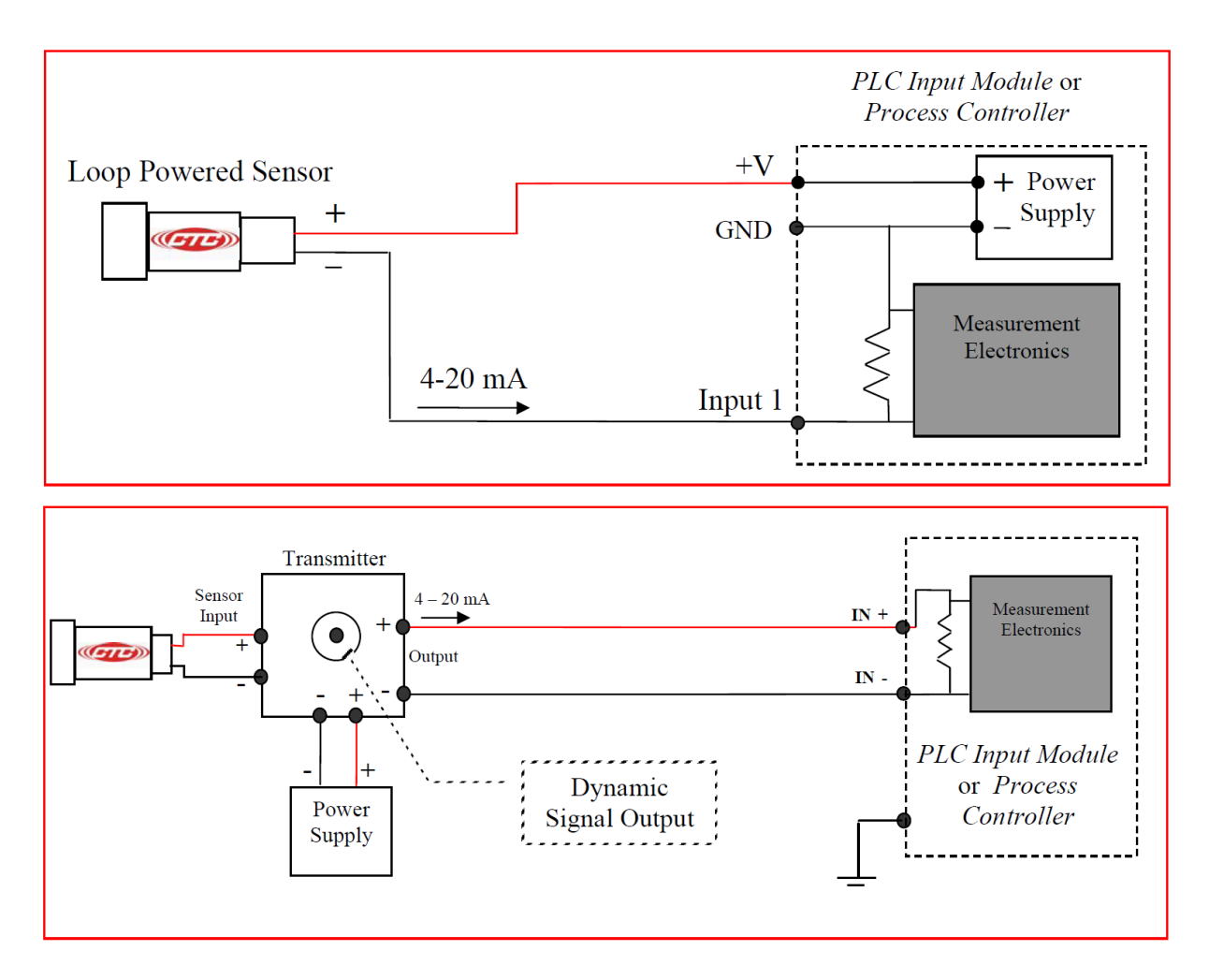

Şekil 3.9. Analog ölçüm cihazları 4 telli ve 2 telli bağlantı diyagramları (Connection Technology Center, Inc., 2 Wire and 4 Wire 4-20mA Sensor Transmitter Application Note)

#### **3.3.3. Kontrol Devreleri Veri Gönderme-Alma Algoritmaları**

Aşağıdaki sinyal toplama ve gönderme algoritmasından anlaşılacağı gibi, ölçülen her veri analiz edilmeden merkeze gönderilmez. Bu sayede haberleşme hattı devamlı olarak meşgul tutulmaz ve haberleşme maliyetleri artmaz. Toplanan sinyal analog ve sayısal olmak üzere veri türüne göre iki şekilde değerlendiriliyor. Eğer veri gönderme veya toplama sırasında bir hata oluşursa ilgili hataya uygun bir hata kodu üretilip EEPROM"a kayıt ediliyor. Bu sayede sistemin bakımından sorumlu teknik elemanlar, istasyon ile bağlantı kesildiğinde veya herhangi bir hata oluştuğunda kolaylıkla ve hızlı bir şekilde hata kodlarına bakarak analiz yapabilir. Böylece arızaya müdahale süresi de kısalmış olur.

Aşağıda bulunan veri toplama ve gönderme algoritmalarının sisteme sağladığı faydalar şu şekilde sıralanabilir:

- **-** Hatalı veri gönderme büyük ölçüde engellenir
- **-** Sinyal dalgalanmaları kısmen filtrelenir
- **-** Maksimum ve minimum veri gönderme aralığı belirlenerek her sinyal değişiminde veri gönderilmez
- **-** Haberleşme hattı devamlı olarak meşgul tutulmaz
- **-** Haberleşme maliyeti büyük ölçüde azalır
- **-** Sistemin en çok gücü haberleşme sırasında harcar, eğer sistem devamlı olarak meşgul edilmezse güç tasarrufu sağlanabilir

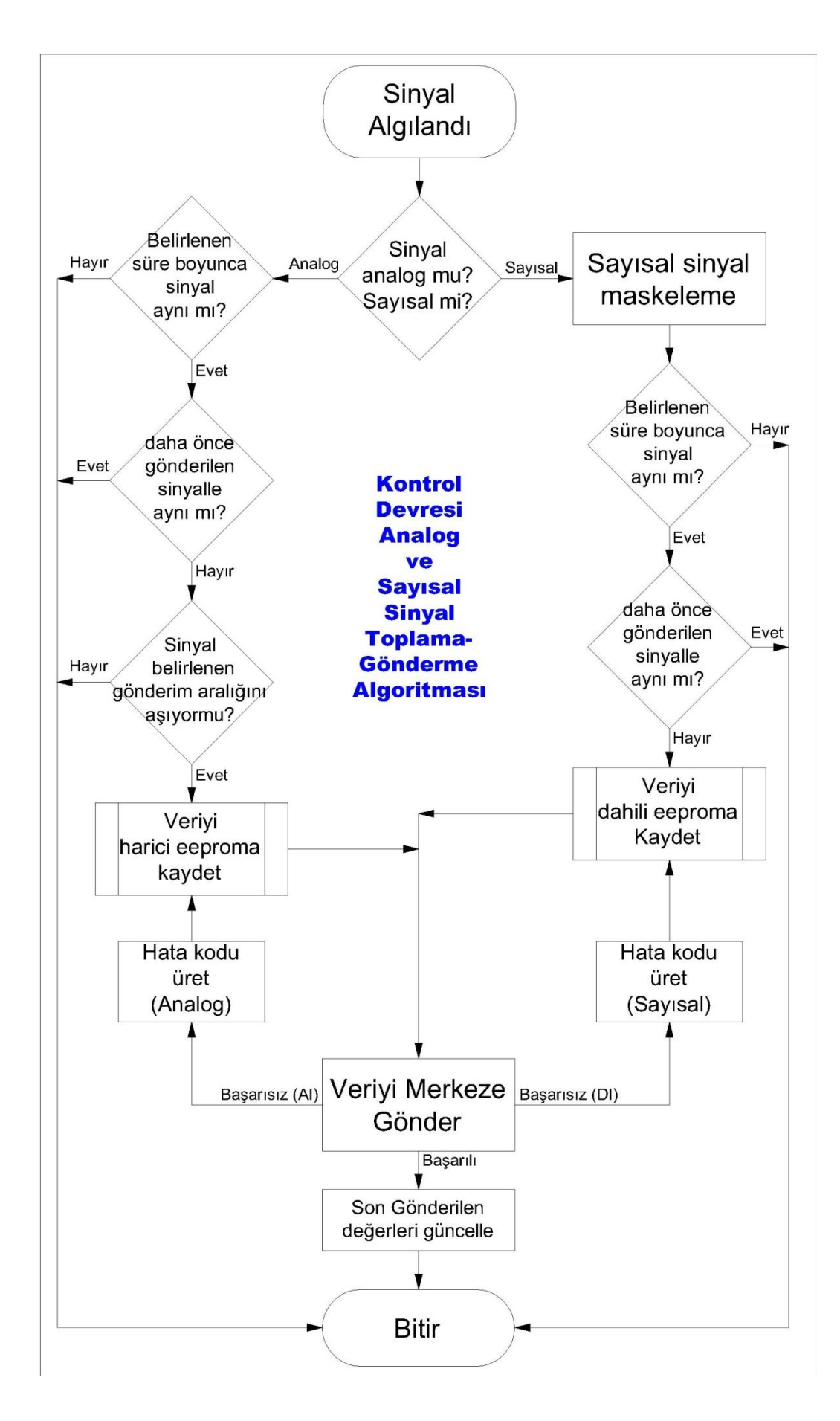

Şekil 3.10. Kontrol devresi sinyal toplama ve gönderme algoritması

Eğer gelen veri analog bir sinyal ise öncelikle sistemden rahatlıkla ayarlanabilen bir bekleme süresi kadar beklenir. İlk ayar olarak 5 ms (mili saniye) ayarlanmıştır. Gelen sinyal 5 ms boyunca ölçülür eğer bir değişme yoksa dalgalanma yoktur demektir yani ölçülen değer doğrudur anlamına gelir. Daha sonra bu değer en son gönderilen değer ile aynı olup olmadığına bakılır, eğer aynı ise herhangi bir işlem yapılmadan analog veri okuma-gönderme döngüsü sonlandırılır. Aynı değilse, sistemden ayarlanabilen gönderme ayar değerine göre karşılaştırılır. İlk ayar olarak %30 ayarlanmıştır. Okunan değer ile en son gönderilen değer arası %30"dan daha büyük bir fark yoksa herhangi bir işlem yapılmaz. Eğer fark %30"dan daha fazla ise değer Harici EEPROM"a kayıt edilir ve merkeze gönderilir. Eğer gönderme sırasında bir hata oluşursa analog veri gönderme ile ilgili bir hata kodu üretilir ve harici EPPROM"a kayıt edilip, tekrar gönderilmeye çalışılır. Gönderilemeyen veri iki kez tekrarlanır ve sonra analog veri okuma-gönderme döngüsü sonlandırılır.

Eğer gelen veri sayısal bir sinyal ise öncelikle bu sayısal sinyale maskeleme işlemi yapılır ve sistemden rahatlıkla ayarlanabilen bir bekleme süresi kadar beklenir. İlk ayar olarak 3 ms (mili saniye) ayarlanmıştır. Gelen sinyal 3 ms boyunca ölçülür eğer bir değişme yoksa dalgalanma yoktur yani ölçülen değer doğrudur anlamına gelir. En son gönderilen sayısal bilgi ile aynı olup olmadığı kontrol edilir, eğer aynı ise herhangi bir işlem yapılmadan sayısal veri okuma-gönderme döngüsü sonlandırılır. Son gönderilen değerden farklı ise bilgi dâhili EEPROM"a kayıt edildikten sonra merkeze gönderilir. Eğer gönderme sırasında bir hata oluşursa sayısal veri gönderme ile ilgili bir hata kodu üretilir ve dâhili EPPROM"a kayıt edilip, tekrar gönderilmeye çalışılır. Gönderilemeyen veri iki kez tekrarlanır ve sonra sayısal veri okuma-gönderme döngüsü sonlandırılır.

# BÖLÜM 4. GELİSTİRİLEN UYGULAMANIN DEĞERLENDİRİLMESİ VE **ANALIZI**

### **4.1. GiriĢ**

Tez çalışmasının bu kısmında yapılan uygulamanın çalıştırılması sonucu elde edilen veriler sunulmuş ve bazı analizler yapılmıştır. Geliştirilen uygulamanın performansı günümüzde kullanılan sistemlerle karşılaştırılarak bazı avantaj ve dezavantajlarından bahsedilmiştir. Sistemin başarımları ve çalışmalar sırasında karşılaşılan problemler hakkında tespitler vurgulanmış ve analizler yapılarak sistem değerlendirilmiştir. Sahada bulunan istasyon ile merkez sunucu kısmı haberleşme yöntemleri arası farklılıklar üzerinde durularak, karşılaştırmalar yapılmıştır.

Tez çalışmasının bu kısmı 3 ayrı bölümde incelenmiştir. İlk bölüme piyasada mevcut kullanılan SCADA sistemlerinin yapısı, başarımları ve problemleri konu olmuştur. İkinci bölümde ise geliştirilen uygulamanın performans analizi ve karşılaşılan problemlerden bahsedilmiştir. Üçüncü bölümde ise saha ile merkezin haberleşmesini sağlayacak RF ve GPRS sistemlerinin karşılaştırılması ve başarım analizi çalışması sonuçları konu olmuştur.

# **4.2. Mevcut SCADA sistemleri**

Mevcut kullanılan bir SCADA uygulaması örneği olarak, tezin çalışma amacına uygun gerçekte kullanılan bir doğalgaz SCADA sistemi seçilerek; sistemin yapısı, çalışması, başarım sonuçları ve karşılaşılmış problemler incelenmiştir. Kullanılan sistemle beraber elde edilen avantajlar ve dezavantajlar üzerinde durulmuştur.

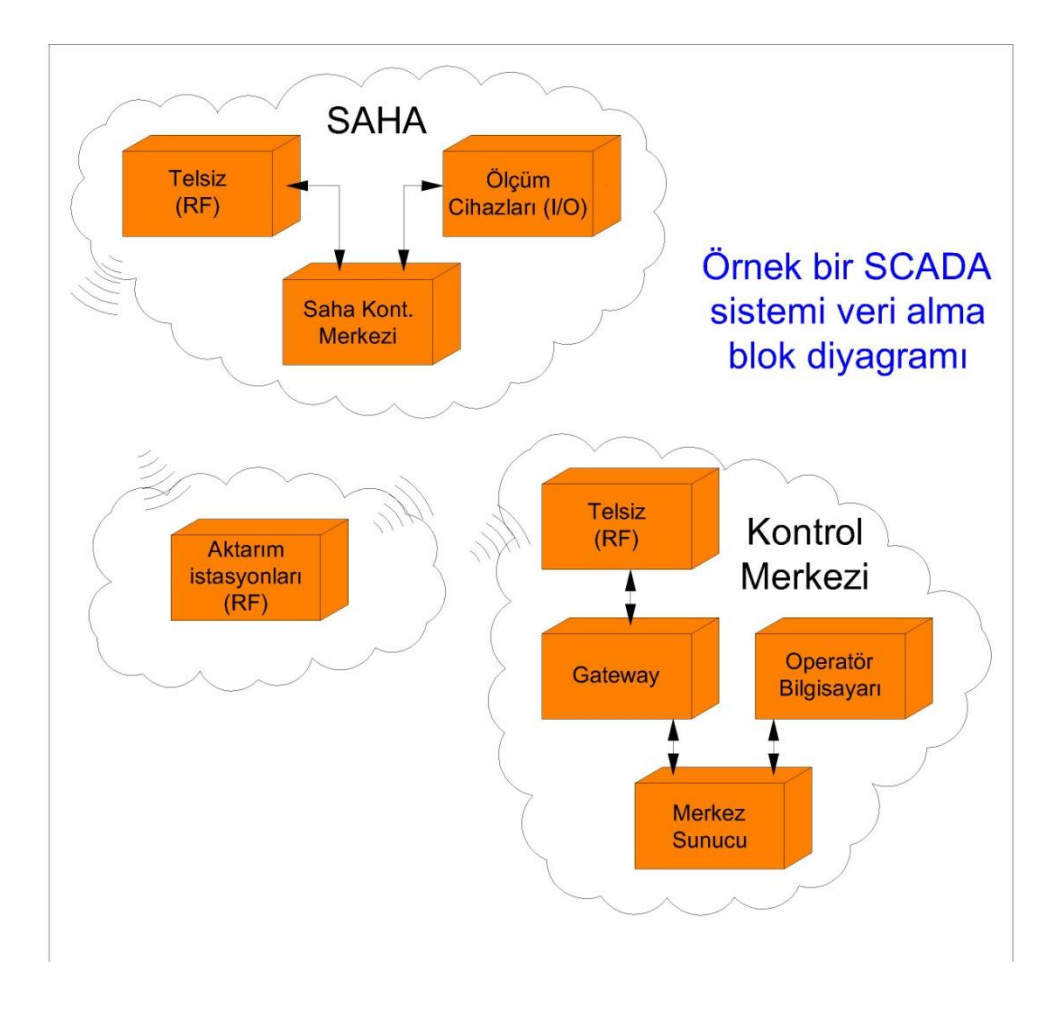

Şekil 4.1. Örnek bir SCADA sistemi veri alma algoritması

Yukarıdaki şekilde bulunan blok diyagram, örnek olarak seçilmiş doğalgaz istasyonundan gönderilen verinin merkez istasyon tarafından alınmasının aşamalarını göstermektedir. Şekilde gösterilen haberleşme yönleri ters çevrildiği zaman ise merkez istasyonundan saha istasyonuna veri gönderim blok diyagramı elde edilir. Veri alım aşağıdaki gibi dört parçaya ayrılarak açıklanmış ve incelenmiştir.

# **4.2.1. ÖLÇÜM CİHAZLARI**

Saha istasyonlarında (doğalgaz istasyonları, su depoları, ölçüm noktaları ve arıtma tesisleri gibi) şebekenin işletilmesi için gerekli ölçümleri yapan elektronik cihazlarları temsil etmektedir. Bu cihazlar yaptıkları ölçümleri SCADA sistemi vasıtasıyla kontrol merkezine

iletirler. Örnek olarak alınan doğalgaz istasyonundan aşağıdaki bilgiler toplanıp merkeze aktarılmaktadır.

- **-** Giriş Basıncı (Analog giriş): Ölçüm cihazı çıkış 4 20 mA
- **-** Çıkış Basıncı (Analog giriş): Ölçüm cihazı çıkış 4 20 mA
- **-** Gaz Sıcaklığı (Analog giriş): Ölçüm cihazı çıkış 4 20 mA
- **-** İstasyon kapağı açık bilgisi (Sayısal giriş)
- **-** Pano kapağı açık bilgisi (Sayısal giriş)
- **-** Regülâtör arızalı (Sayısal giriş)
- **-** Hat 1 filtre kirli (Sayısal giriş)
- **-** Hat 2 filtre kirli (Sayısal giriş)
- **-** Slam Shut 1 durum bilgisi (Sayısal giriş)
- **-** Slam Shut 2 durum bilgisi (Sayısal giriş)
- **-** Gaz sayaç bilgisi (Sayısal giriş)
- **-** Slam Shut 1 kapat (Sayısal çıkış)
- **-** Slam Shut 2 kapat (Sayısal çıkış)

### **4.2.2. SAHA KONTROL MERKEZĠ**

Ölçüm cihazlarından gelen bilgilerin toplandığı ve SCADA sistemine ulaştırıldığı kısımdır. Bu bilgiler başka bir yere aktarılırken kullanılan ortam kablo, telefon veya radyo olabilmektedir. Birçok noktadan aynı zamanda bilgi alımı sağlanabilir. Genel olarak iki kısımdan oluşur. Birincisi değerleri toplayan ve analiz eden kısım diğeri ilgili bilgileri merkeze gönderen kısımdır. Örnek olarak alınan doğalgaz istasyonunda bilgilerin toplanması ve analiz edilmesi için Motorola firmasına ait MOSCAD RTU "lar, bilgileri merkeze göndermek içinse TRIO markasının ER450 model numaralı E serisi radyo telsizleri kullanılmıştır.

MOSCAD RTU: Ölçüm cihazlarında alınan bilginin uzaktan kontrolü ve gösterilmesi için kullanılan cihazlardır. Bu cihazlar modüler yapıdadır ve kullanım amacına göre Analog modül, sayısal modül veya RF modül eklenip çıkartılabilir[29].

Örnek olarak seçilen doğalgaz istasyonunda; birer adet; CPU modül, 8 AI (Analog Input) modül, 16 DI (2 Dijital Input and 2 Counters) modül ve 16 DO (Dijital Output) modül olmak üzere dört adet modül kullanılmaktadır.

TRIO E SERİSİ VERİ TELSİZİ: SCADA, telemetre ve diğer bilgiler için ve ASCII mesaj teknikleri kullanan veri iletişimlerini göndermek üzere tasarlanmış kablosuz modemler serisidir. E Serisinde, geleneksel ruhsatlı dar bantlı telsiz kanalları kullanılarak, özellikle yüksek veri çıkış verimi sağlamak için ileri sayısal modülasyon ve sinyal isleme teknikleri kullanılır. Bu ürünler, çeşitli kıtasal bölgelerde spektrum bant planlarına uygun olacak şekilde pek çok frekans bandında ve düzenleme formatında bulunur. Ürün yelpazesi, hem sabit noktadan noktaya (PTP) hem de çok adresli (MAS) veya tek noktadan çok noktaya (PMP) sistemleri için tasarlanır [30].

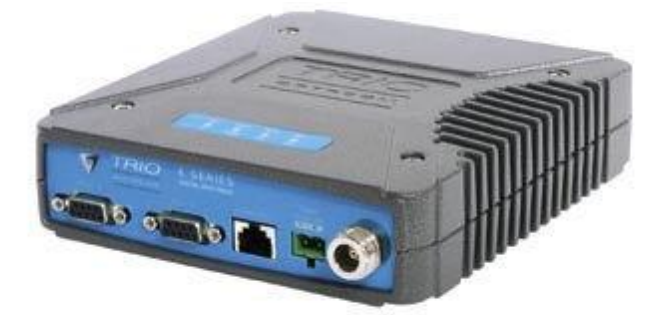

Şekil 4.2. TRIO E-Serisi telsiz

# **4.2.3. AKTARIM ĠSTASYONLARI**

RF sinyalleri çevresel koşullara bağlı olarak çok fazla değişiklik gösterebilir. Eğer veri haberleşmesi yapacak iki noktanın veri telsizleri birbirini görmüyorsa aktarım istasyonları kullanılır. Bu istasyonların görevi aldıkları veriyi tekrar etmektir.

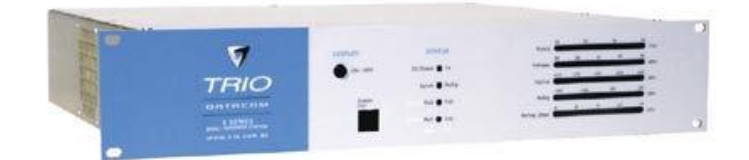

Şekil 4.3. TRIO E-Serisi EB450 Sabit istasyon / Röle

Aşağıdaki şekilde saha ile merkezin haberleşmesi için bir aktarım istasyonu kullanılmasını göstermektedir. Aktarım istasyonları genelde yüksek zeminlere yerleştirilir ve direk merkez ile haberleşemeyen saha telsizleri aktarım istasyonu üzerinden merkezle haberleşme kurmaktadır. Unutulmamalıdır ki saha ile merkez arasına konacak her aktarım istasyonu veri ulaşım süresini ve tesisin ilk kurulum masrafını artıracaktır. Ayrıca yazılım kısmında bazı zorluklar getirecektir. Bunun yanı sıra veri aktarımı sırasında oluşacak kayıpların artmasına sebep olacaktır.

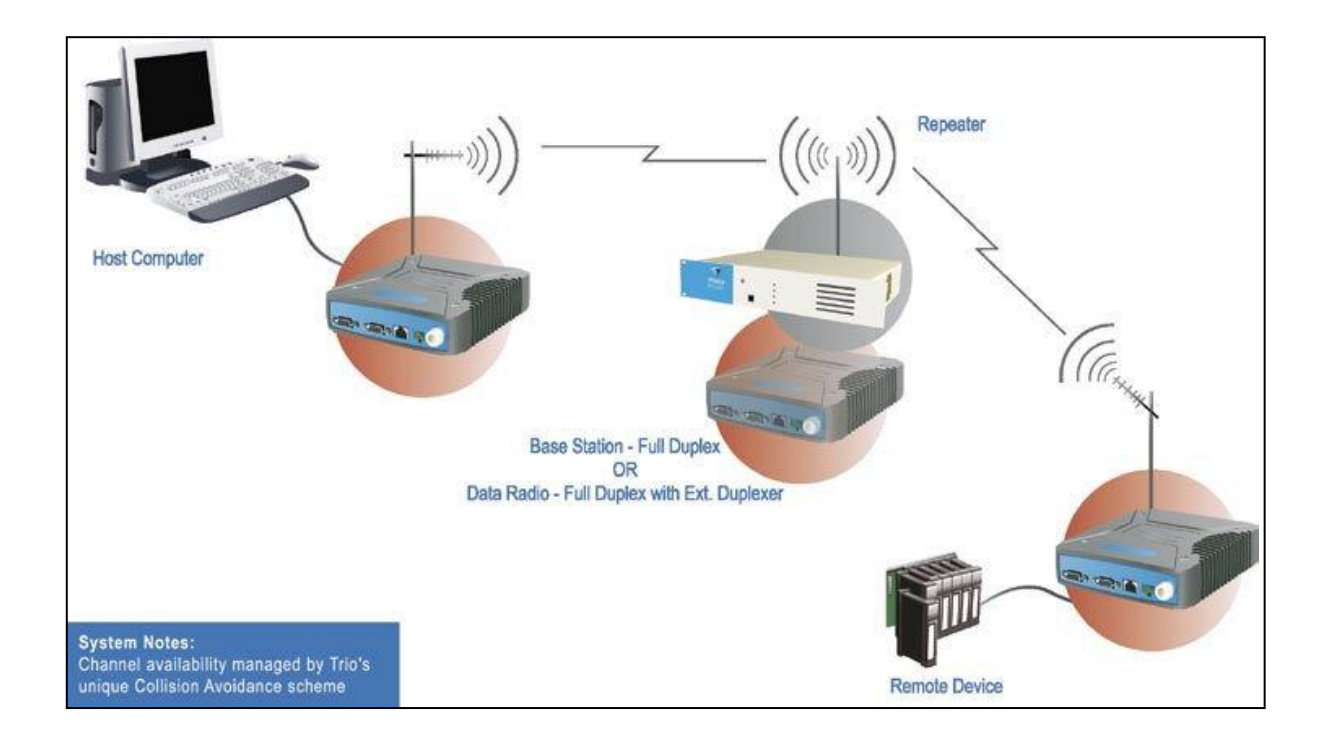

Şekil 4.3. Saha ile Merkezin aktarım istasyonu üzerinden haberleşmesi (User Manual, TRIO E Series Data Radio)

# **4.2.4. KONTROL MERKEZĠ**

Kontrol merkezi kısmında operatörler bulunur ve sistemi devamlı olarak takip eder. Sahadan toplanan veriler merkez sunucuya gelir ve burada bir veri tabanında ilgili tablolarda kayıt altına alınırlar. Operatörler bir arayüz programıyla bu verilere ulaşırlar ve gerekli analizler yapabilirler. Örnek olarak seçilmiş doğalgaz istasyonun merkezi kontrol biriminde arayüz yazılımı olarak Telvent Otomation firmasına ait S/3 SCADA merkez istasyon yazılımı kullanılmıştır. Bu yazılım içerisinde ayrıca bir grafik analiz programı olan total vision kullanılmıştır. Telvent Otomation firmasının yapmış olduğu bu yazılımın başlıca görevleri aşağıdaki gibidir:

- **-** Saha kontrol merkezinde bulunan RTU'ları denetlemek ve izlemek,
- **-** Sahadaki istasyondan gelen bilgileri, alarm ve olay uyarılarını anında operatörlere bildirmek,
- **-** Operatörlerin verdiği komutları anında uygulamak ve sonuçlarını operatörlere bildirmek,
- **-** Bilgisayar ekranları ile eş zamanlı olarak projeksiyon sistemi ekranlarındaki görüntüyü oluşturmak,
- **-** Alarm ve olay uyarıları ile istatistiksel raporları yazıcılardan yazdırmak,
- **-** Sesli alarm uyarı sistemini kontrol etmek
- **-** Yetkisiz kişilerin SCADA sistemine girmesini engellemek.
- **-** SCADA yazılımı, yukarıda bahsedilen görevlerin birbirlerini bekletmeden sağlanabilmesi için çok görevli bir çalışma ortamında çalışmaktadır.

Örnek olarak aldığımız SCADA sisteminde merkez sunucuda kullanılan yazılım Telvent Otomation firmasının S/3 SCADA yazılımıdır ve halen dünyanın birçok yerindeki büyük SCADA uygulamalarında en çok kullanılan yazılımdır. Tez çalışmasının bir sonraki bölümünde tasarlanan uygulamada kullanılan yazılım ile S/3 SCADA yazılımı arasında kıyaslamalar yapılacaktır.

MERKEZ SUNUCU: Örnek olarak alınan SCADA sisteminde merkez sunucu kısmında S/3 SCADA yazılımı kullanılmıştır. Sunucu Merkez istasyonunda en önemli donanım sunucu bilgisayarlardır. Bu sunucular sahadan gelen ve sahaya gönderilecek olan tüm verilerin üzerinde tanımlanan işlemleri yapar ve gerekli olanları arşivler. Bu sayede bütün sistem üzerinde kontrol ve söz sahibi birim sunuculardır. İnsan makine arasındaki ilişkileri sağlayacak grafik ara yüzleri yine sunucular sayesinde bilgilendirilir. Operatörlerin kullandıkları programlar tarafından üretilen komutlar sunucularda onaylandıktan sonra sahaya gönderilir. Özet olarak bir SCADA sisteminde sunucular ve sunucu yazılımları ne kadar iyi olursa SCADA sisteminin verimliliği de o kadar artar. Ancak bunları düşünürken SCADA sisteminin de her bir parçanın büyük önem taşıdığını unutmamak gerekir [27].

S/3 SCADA YAZILIMI: Bu yazılımının veri tabanıyla ilgili işlemlerinin yapıldığı bölümünün adı mimari"dir (Architect). Sahadan gelen bilgiler ilk olarak mimari bölümüne gelir ve tanımlanan adreslerine göre gelen bilginin nereden geldiği ve ne bilgisi olduğu gibi ayrımlar yapılarak veritabanına kaydedilir. Mimari"de gelen bilgiye göre daha önceden giriş blok"lar tanımlanmıştır. Yani gelen sayısal bilgi için sayısal giriş blok ve analog girişler için analog giriş blok tanımlamaları yapılmıştır. Sayısal bilgilerin boolean tipine ve analog bilgilerin de 16 bit, float v.b. tiplere göre incelenmeleri sağlanmıştır. Sahadaki her istasyonun kendine has bir kimlik numarası vardır ve ID (Identify / Adres Tanımı) olarak adlandırılır. Bu ID"lere göre bilginin hangi istasyondan geldiği anlaşılır. Bu tip tanımlamalar sistem kurulumunda yapılmaktadır [28]. Buraya gelen veriler S/3"ün kendi veri tabanında depolanır ve daha sonra kullanılmak için hazır halde tutulur. İstenirse farklı bir veri tabanı da kullanılabilir. İstenirse istasyonlardan elde edilen veriler, istenen sıklıkta ve aralıklarda kontrol merkezindeki tarihsel arşiv bilgisayarlarında saklanabilmekte, hem geçmişteki veriler ve hem anlık veriler kullanılarak tablo ve grafik halinde rapor edilmektedir.

S3 SCADA, Object Oriented (Nesneye Dayalımlı) tabanlı bir programdır. Bundan dolayı multitasking (birden fazla işi aynı anda) yapabiliyor. Object Oriented"tan kastımız şu; ilgili birim ihtiyacı olan bilgiyi gidiyor ve RTDB"den alıyor ve her birim ihtiyacı olan bilgiyi giderek alarak sistemin çok görevli olarak çalışmasını sağlıyor [27].

GRAFİK TASARIM EDİTÖRÜ (totalVision editor): SCADA yazılımın en önemli kısmı sistemin izlenebilirliğidir. Grafik tasarım editörü bunu sağlama için kullanılan ara yüzdür. Toplam gösterim düzenleme grafiksel modelleme sistemi (Total Vision Graphical Modeling System) (GMS), birkaç programın birleşiminden oluşmuştur ve gerçek zaman verisinin grafiksel modellerini oluşturmayı ve ekranı geliştirmeyi sağlar. Toplam gösterim (TotalVision) sistem grafikleri, GMS grafik kütüphanesi üstünde temellendirilmiştir ve tüm ekran biçimleri için yaptırılmıştır [27]. Bu grafik tasarım editörünü kullanmak içinde ayrıca ücret ödenmelidir. Buda sistemin kurulum maliyetini artırmaktadır. Tez çalışmasının bir sonraki kısmında grafik tasarımı için değişik çözümler getirilecek ve bu editör ile karşılaştırılacaktır.

GATEWAY: MDLC (Motorola Data Link Communication Protocol – Motorola Data Hattı İletişim Protokolü) adı verilen bir protokol çeviricidir. Sahada bulunan bilgiler RTU tarafından sahada bulunan telsize iletilir ve buradan da merkez telsize iletilir. Gelen veriler merkezde bulunan telsiz ile sistem arasında gateway gibi bir protokol çeviricisinden geçer. Eğer RTU ve telsizin protokolleri birbirine uygunsa arada gateway kullanılmaz, fakat RTU ve telsizin protokolleri uyumlu değilse aradaki uyumu sağlamak için gateway kullanılmalıdır. RTU"nun telsize ilettiği bilginin içerisinde, bilginin hangi RTU" dan geldiği, ne bilgisi olduğu, ne zaman geldiği, değerin ne olduğu, hangi girişten geldiği ve bilginin alındığına dair bitler yer alır. Bu saydıklarımızın hepsi protokolde tanımlanır. Alınan bilgiyi telsiz yine bitler olarak merkeze gönderir ve oradaki telsiz ile alınan bilgi yine gateway"ler ile uygun protokole çevrilerek PC"lere gönderilir.

Yani kısaca, MDLC adı verilen anakapı (gateway) aracılığıyla konvansiyonel bilgiler TCP/IP protokolüne çevirerek dağıtıcılara (sunuculara) bildirmektedir. Sunucularda bulunan yazılıma ait ara yüzler sayesinde, gelen bilgiler bilgisayar operatörlerine ulaşmakta ve değerlendirilmektedir [33].

#### **4.2.5. Mevcut SCADA Sistemlerinin Değerlendirilmesi**

Yukarıdaki bilgilerden de görüleceği gibi kullanılan bütün yazılım ve donanımların çoğu yabancı kaynaklıdır. Bu tür sistemlerin maliyetleri ne yazık ki oldukça fazladır. Aşağıdaki tabloda böyle bir sistemin maliyet analizi görülmektedir. Buradaki fiyatların toplu alımlarda düşeceği de göz önünde bulundurulmalıdır. Ayrıca belirtilen fiyatlar sadece lisans/donanım ücretlerini göstermektedir. Yani yazılım ve mühendislik maliyeti eklenmemiştir. Maliyet analizi incelendiğinde akla tez çalışmasının da konusunu oluşturan "acaba aynı işi daha az maliyetle yapabilir miyiz" sorusu gelecektir. Maliyet analiz tablosunda sadece tez çalışması ile değiştirilecek donanım/yazılımların fiyatları gösterilmiştir. Diğer gösterilmeyen kısımlarla ilgili çalışmalar tez konusuna dâhil edilmemiştir.

Dikkat edilmesi gereken bir diğer konu ise bulunabilirliliktir. Maliyete önem verildiği kadar bulunabilirlilik düzeyine de önem verilmelidir. MOSCAD RTU ve TRIO Radyo telsizi gibi ekipmanların Türkiye distribütör sayısı oldukça azdır ve sipariş edildikten sonra yaklaşık 60 gün gibi bir teslimat süresi verilmektedir. Bu ise istenmeyen bir durumdur. Sistemde yapılacak hızlı bir revizyon için SCADA sistemini kullanan kişinin devamlı olarak elinde yedek ekipman bulundurması gereklidir. Ayrıca MOSCAD RTU ve TRIO radyo telsizi gibi bazı cihazları şahıs olarak temin etmek mümkün değildir. Mutlaka bir şirket adına alınması gerekmektedir. Bu da ekstra bir dezavantaj olarak değerlendirilmelidir.

|                                      | Fiyat Tutari | Fiyat Tutarı |
|--------------------------------------|--------------|--------------|
| Kullanılan Ekipman / Yazılım         | (TL)         | $(\$)$       |
| MOSCAD RTU - CPU Modülü              | 2845         | 1800         |
| MOSCAD RTU - 16 DI Modülü            | 1900         | 1200         |
| MOSCAD RTU - 8 AI Modülü             | 2054         | 1300         |
| MOSCAD RTU - 32 DO Modülü            | 2300         | 1450         |
| Telvent Otomation S/3 SCADA yazılımı | 7900         | 5000         |
| lisans ücreti                        |              |              |

Tablo 4.1. Mevcut SCADA sistemlerine ait bazı donanım/yazılımların maliyet tablosu

Yukarıdaki maliyet tablosunda belirtilen fiyatlar 2011 Nisan ayına aittir. Buradaki fiyatlar istasyon sayısının artışına göre değişebilir. Yani alınan malzemelerdeki artış doğal olarak fiyatları aşağı çekecektir. Belirtilen fiyatlar tek ürün satış fiyatı olup cihazların Türkiye distribütöründen alınmıştır. Yazılım olarak belirtilen ücretler sadece lisans ücretidir. Sistem yazılımı ve mühendislik kısmı tasarlanacak SCADA sisteminde de olacağı için fiyat olarak tabloya eklenmemiştir.

#### **4.3. Tasarlanan SCADA sistemi**

Mevcut kullanılan SCADA sistemleri incelendiğinde saha kısmında en yüksek maliyete sahip olan kısmın RTU"lar olduğu ve merkez kısmında ise yine yüksek maliyete S/3 SCADA yazılım sisteminin sahip olduğu görülmektedir. Tez çalışmasında diğer kullanılan donanım ve yazılımlarda bir değişiklik yapılmayacağı için, tasarlanan sistemde sadece saha kısmında kullanılan MOSCAD RTU"ların ve merkez kısmında kullanılan S/3 SCADA yazılımının yerine maliyeti daha az olan ve aynı işi yapabilecek kapasiteye sahip olan donanım/yazılımlar gerçekleştirmek amaçlanmıştır. Tez çalışmasının diğer bölümünde ise tasarlanan sistem ile mevcut kullanılan SCADA sistemi karşılaştırılmış başarım analizleri yapılmıştır.

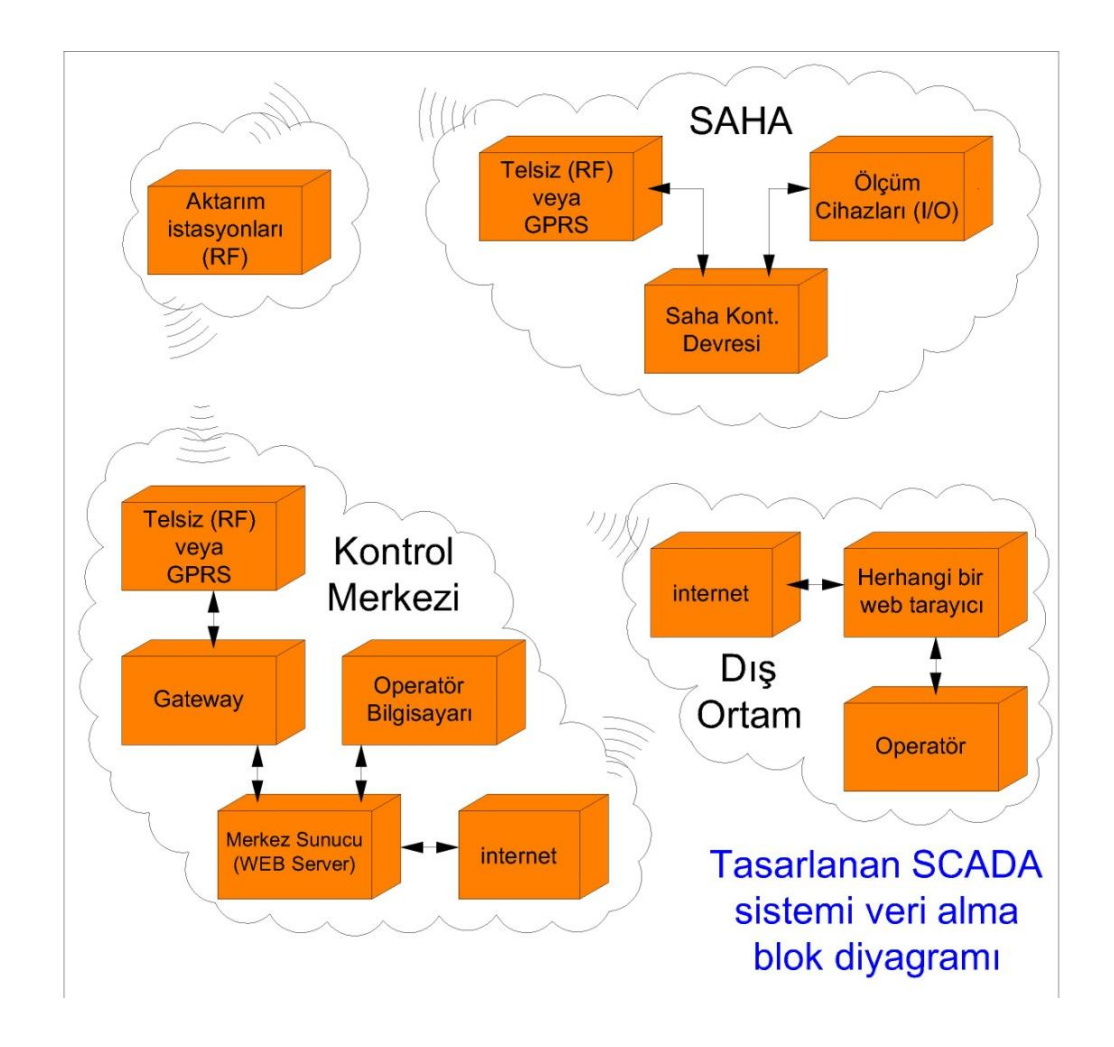

Şekil 4.4. Tasarlanan SCADA sistemi veri alma algoritması

Yukarıda verilen şekilde tasarlanmış SCADA sisteminin veri alma algoritması görülmektedir. Haberleşme yönleri ters çevrildiği zaman veri gönderme algoritması da elde edilebilir. Mevcut kullanılan SCADA sistemi algoritması ile karşılaştırıldığında (Bkz. Şekil 4.1) sistemde farklılık olarak kullanılan sunucuda ve sahada bulunan kontrol merkezinde değişiklik yapılmıştır. Ayrıca sistem internet ortamına açılarak kullanışlılık düzeyi artırılması amaçlanmıştır. Algoritmada görülen aktarım istasyonları sadece haberleşme için radyo telsiz kullanıldığı zaman gereklidir. GPRS ile yapılan haberleşmede böyle bir tekrarlayıcı istasyona gerek yoktur.

#### **4.3.1. SAHA KONTROL MERKEZİ**

Saha kontrol merkezinde tek yapılan değişiklik RTU"lar yerine tasarlanan kontrol devresini kullanmak olmuştur. Tasarlanan kontrol devresinin de mevcut SCADA sisteminde kullanılan RTU"lar gibi modüler yapıya sahip olması amacıyla kolay takılıp çıkartılabilecek şekilde olması sağlanmıştır. Kontrol devresi kesintisiz bir güç kaynağı ile beslenerek elektrik kesintilerinden etkilenmemesi amaçlanmıştır. Devrede bulunan, kontrol ve karar verme işlemleri için kullanılan mikrodenetleyicinin bir soket vasıtasıyla bağlantısı gerçekleştirilmiştir. Bu sayede olası bir arıza durumunda veya revizyon yapılmak istendiğinde sadece mikrodenetleyicinin değiştirilmesi yeterli olacaktır. Analog ve sayısal sinyaller ayrı modüler devreler vasıtasıyla toplanarak devrenin kullanılabilirlilik düzeyinin artması amaçlanmıştır. Ayrıca ileride eklenebilecek yeni I/O"lara uyum sağlaması hedeflenmiştir. Tez çalışmasında kullanılan devreler ekte bulunmaktadır. (Bkz. EK-B)

#### **4.3.2. KONTROL MERKEZĠ**

Kontrol merkezi kısmında bulunan operatörler sistemin kolay öğrenilebilmesini ve kullanımının basit olmasını isterler. Bu amaçlar doğrultusunda üretici kısım ise maliyetin düşük olmasını, sağlam bir yapıya sahip olmasını ve kolay güncellenebilmesini isterler. Tasarlanan sistemde LİNUX işletim sistemine sahip web sunucu kullanılmıştır.

LİNUX ücretsiz işletim sistemleri içinde kullanılan ve en önde gelen işletim sistemidir. Linux ürünleri sunucu işletim sistemi olarak uzun zamandır kullanılmakta ve önemi bu alanda giderek artmaktadır. Netcraft"ın Eylül 2006'da yayınladığı rapora göre, on güvenilir internet şirketinden sekizi Linux ürünlerini internet sunucularında kullanmaktadır. (Haziran 2008"den bu yana, Linux ürünleri FreeBSD ve Microsoft"un da içinde bulunduğu en iyi 10 şirketten 5"nin temsilciliğini yaptı, Şubat 2010"dan bu yana ise bu şirketlerin 6"sının temsilciliğini yaptı) [32].

Sistem arayüz tasarımında yine ücretsiz bir yazılım olan PHP kullanılmıştır. Görsellik ve grafik kısımlarında ise JAVA tercih edilmiştir. Veri tabanı olarak LİNUX ve PHP ile yüzde yüz uyumlu çalışabilen MySQL tercih edilmiştir. Sistem gerekli güvenlik önlemleri alındıktan sonra internet ortamına açılarak kullanım düzeyi artırılmıştır. Böylece sistem kullanıcıları ve yöneticileri istedikleri yerden bir internet tarayıcısını kullanarak sisteme giriş yapmaları, gerekli kontrol ve analizi gerçekleştirmeleri saplanmıştır. Arayüz oldukça basit tasarlanmış ve böylece yeni kullanıcıların sisteme kolayca adapte olmaları amaçlanmıştır.

#### **4.3.3. Tasarlanan SCADA Sisteminin Değerlendirilmesi**

Yukarıdaki bilgiler incelendiğinde tez çalışmasının amacına uygun olması için tasarlanan SCADA sisteminde mümkün olduğunca fiyatı ucuz ve sağlam yapıya sahip olan donanım/yazılımlar seçilmesine dikkat edilmiştir. Aşağıdaki tabloda tasarlanan kontrol devresinin yaklaşık maliyeti görülmektedir. Tabloda bulunan fiyatlar 2011 Nisan ayına ait perakende satış fiyatlarıdır. Toplu alımlarda fiyatın düşeceği de göz önünde bulundurulmalıdır. Ayrıca kullanılan malzemeler piyasada kolaylıkla bulunabilir düzeydedir.

|                                         | Fiyat Tutarı     | Fiyat Tutarı    |  |
|-----------------------------------------|------------------|-----------------|--|
| Kullanılan Ekipman / Yazılım            | (TL)             | $($ \$)         |  |
| Kontrol devresi – Ana kart              | $25$ tl          | 16 <sub>3</sub> |  |
| Kontrol devresi – Analog input modülü   | 15 <sub>tl</sub> | $9,5$ \$        |  |
| Kontrol devresi – Sayısal input modülü  | 10 <sub>tl</sub> | $6,3$ \$        |  |
| Kontrol devresi – Sayısal output modülü | 10 <sub>tl</sub> | $6,3$ \$        |  |
| PHP, MySQL, Apache Web Server ve        | 0 <sub>tl</sub>  | 0\$             |  |
| LINUX lisans ücreti                     |                  |                 |  |

Tablo 4.2. Tasarlanan SCADA sistemlerine ait bazı donanım/yazılımların maliyet tablosu

Yukarıdaki tabloda belirtilen ücretlerde sistemde kullanılacak mühendislik ve yazılım gibi ücretler belirtilmemiştir. Zira yaklaşık olarak aynı maliyet mevcut olarak kullanılan SCADA sistemlerinde de bulunmaktadır.

# **4.4. RF ve GPRS sistemleri analizi**

SCADA sistemlerinde kullanılabilecek birçok iletişim ortamı vardır. Aşağıda belirtilen iletişim ortamlarınaa ek olarak web tabanlı kontrol sistemleri de gelişmektedir [36].

- **-** Gerilim Hatları,
- **-** Fiber Optik, Metalik Kablolu Özel Hatlar,
- **-** Kiralanmış PTT Telefon Hatları ve Kablolu TV Hatları,
- **-** Kablosuz haberleşme,
- **-** Mikrodalga, Uydu RF iletişimi,
- **-** Analog ve Sayısal Telsiz RF iletişimi,
- **-** GSM-Data Call ve GPRS RF iletişimi.

SCADA haberleşme mimarisi aşağıda belirtilen etkenlere göre belirlenmektedir [37].

- **-** Sistemde kullanılacak RTU'ların sayısı,
- **-** RTU"ya bağlı birimler ve bu birimlere ulaşım hızı,
- **-** RTU"ların yerleşimi,
- **-** Elde bulunan haberleşme kolaylıkları,
- **-** Ulaşılabilecek haberleşme teknikleri ve araçları.

Veri elde etmede ve kontrol sırasında kullanılan iletişimin hızı SCADA sistemini önemli ölçüde etkilemektedir. Buna bağlı olarak kontrol merkezindeki kullanıcı arabirimleri ve uygulama yazılımları da etkilenmektedir. Kontrol merkezinde ve RTU'larda ulaşılan önemli teknik gelişimlerin faydalı olabilmesi için, iletişimin de aynı oranda gelişim göstermesi gereklidir. Yoksa büyük hızda ve miktarda toplanan verilerin hızlı iletilememesi halinde diğer gelişimlerinde bir anlamı yoktur. SCADA sisteminin en yüksek başarı düzeyi ile uygulanması iletişim sistemine bağlıdır. SCADA'nın başarılı bir şekilde uygulanabilmesi için güvenilir, maliyeti düşük ve gerekli tüm fonksiyonlara sahip, her türlü ortamda çalışabilen bir iletişim sistemine sahip olması gerekir. SCADA sisteminde veri iletişiminde kullanılan modemler kendi karakteristiklerine göre sınıflandırılırlar [35]:

- **-** Mesafe (Kısa menzil, ses sınıfı, geniş bant),
- **-** Hat tipi (Dial up, kiralık, RF, mikrodalga vb.),
- **-** Modülasyon (QAM, FSK, PSK, vb.),
- **-** Çalışma şekli (Simplex, Half duplex, Duplex),
- **-** Senkronizasyon (Senkron, Asenkron),
- **-** Veri oranı.

SCADA sistemi içerisinde iletişim yollarına dağıtılmış kontrol sistem öğeleri ve uzak terminal birimlerinin haberleşebilmeleri belirli standartlar ve iletişim protokolleri sayesinde gerçekleşir. Veri iletişim protokolleri kontrol merkezleri arasında, kontrol merkezi ile RTU'lar arasında ve RTU'ların birbirleri arasında yapılan iletişimin binary veri veya mesaj yapısını belirleyen kurallar setidir. İletişimde farklı protokoller kullanılabilir. Kullanılacak birden fazla port sayesinde kontrol merkezinin birden fazla RTU"yla, RTU'ların da birden fazla kontrol merkezi ile haberleşmesi mümkündür [35].

Genelde proses kontrol sistemleri için kullanılan MODBUS yavaş işleyen bir protokoldür. MODBUS Master/Slave mantığı üzerine kurulmuş olup, her bir master 247 slave"e izin verebilmektedir. Protokol, yedi fonksiyon içerir [35]:

- **-** Çıkış kontrol komutları,
- **-** Girişlerin okunması için giriş kontrol komutları,
- **-** Bir veya daha fazla tutulu kayıtlı bilginin okunması ve yazılması için kayıtçı (register) kontrol komutları,
- **-** Arıza teşhis testleri ve raporları,
- **-** Program fonksiyonları,
- **-** Tarama kontrol fonksiyonları,
- **-** Reset,

Genel olarak kabul edilmiş protokoller kullanarak maliyetin azaltılması SCADA sisteminin kurulmasını kolaylaştırır. Bir SCADA iletişim protokolünden beklenen özellikler aşağıda sıralanmıştır [35]:

- **-** İletişim ortamından bağımsız olmalıdır. Elde bulunan ortamlarda çalışabilmelidir.
- **-** Yüksek düzey fonksiyonları karşılayabilmeli, konfigürasyonu değişken mesajları ve yüksek hızdaki iletişimi sağlayabilmelidir.
- **-** Firma bağımlı olmamalıdır.
- **-** Tanınmış temel standartları içermelidir.
- **-** ISO/OSI standartlarına uygun olmalıdır.
- **-** Asenkron bayt tabanlı olmalıdır.
- **-** Geniş olarak veri nesnelerini desteklemelidir.
- **-** Hatasız veri iletimi için kodlama tekniklerini içermelidir.
- **-** Veri gönderirken azami hız sağlanmalıdır.
- **-** Geniş adresleme yeteneği olmalıdır.
- **-** Farklı alarm düzeyleri tanımlanabilmelidir.
- **-** Sisteme ait yapılandırma önerilebilmelidir.
- **-** Tam tanımlı ve detaylı bilgi verilebilmelidir.
- **-** Sistem test edilebilmelidir.

Yukarıda açıklanan şartları sağlayan protokoller, tüm çabaların yeni teknolojiler geliştirmeye yöneltilmesini, yeni teknolojilere hızlı uyum sağlanabilmesini ve satış maliyetlerinin azalmasını sağlayacaktır [35].

Yukarıdaki bilgiler incelendiğinde şöyle bir sonuç ortaya çıkar: haberleşme sistemleri seçilirken, kullanıldıkları yerlere ve kullanım amaçlarına göre seçilmelidir. Her sistemin kendine göre avantaj ve dezavantajları vardır. Burada haberleşme yöntemini seçerken dikkat edilmesi gereken en önemli husus veriyi doğru, hızlı, güvenilir, hatasız, maliyeti az ve

değişimlere uygun bir sistemle almak ve göndermektir. Bu hususlar göz önünde bulundurularak GPRS ve Radyo Telsizleri ile haberleşmeler belli kriterler kullanılarak karşılaştırılacaktır. Aşağıda yazılan avantaj ve dezavantajlar arası kıyaslamalar sadece GPRS ve Radyo Telsizleri arası kıyaslama ile yazılmıştır. Diğer haberleşme sistemleri bu tez çalışmasının konusu olmamıştır.

Genel olarak SCADA sistemlerinde Radyo Telsizleriyle haberleşme sistemlerinin GPRS hizmetine göre başlıca faydalarını şöyle sıralayabiliriz:

- **-** Verilerin radyo frekansı yoluyla aktarılması sayesinde, aynı anda birden fazla okuma sağlanabilir.
- **-** İşletim ücreti neredeyse yok denecek kadar azdır.
- **-** Aktarma istasyonları sayesinde çok uzun mesafelerle iletişim kurulabilir.
- **-** Sistem herhangi bir firmanın kontrolü altında değildir. Telsiz alt yapıları sisteme ait olduğu için iletişimde yaşanılan problemlerin çözümü daha kolay olup başka bir firmaya bağımlılık yoktur.
- **-** İlk kuruluş aşamasında pahalı bir yöntem olmasına karşı uzun vadede avantajlı bir sistemdir.

Genel olarak SCADA sistemlerinde Radyo Telsizleriyle haberleşme sistemlerinin GPRS hizmetine göre başlıca kusurlarını şöyle sıralayabiliriz:

- **-** Kurulum maliyetleri oldukça fazladır.
- **-** Dış ortamdaki diğer RF sinyaller gibi radyo frekanslı her türlü parazitten etkilenir.
- **-** Engebeli arazilerde iletişim kurulması oldukça zordur.
- **-** Aktarma istasyonu sayısı arttıkça maliyet artarken, haberleşme hızı çok düşer.
- **-** Güvenilirlilik düzeyi düşüktür.
- **-** Kullanılacak frekans aralığı için izin alınmalıdır.
- **-** Yakınlarda radyo frekansı ile çalışan ve güçlü yayın yapan kaynaklardan gelen bozucu işaretler sistemi doğrudan etkiler (Çoğu zaman frekans aralığı değiştirilerek sorun çözülebilir).
- **-** İletişim yerlerinin seçimi verimliliği doğrudan etkiler.

SCADA iletişiminde kullanılabilecek temel yöntemlerden birisi de GPRS haberleşme sistemleridir. GPRS, GSM firmalarının alt yapıları kullanılarak oluşturulan bir yapıdır. GPRS sisteminde ücretlendirme, çağrı süresine göre olmayıp aktarılan veri miktarına göre yapılır.

GPRS teknolojisi ile bağlandığınız süre değil, alıp gönderdiğiniz veri üzerinden ücretlendirilirsiniz. İnternet bağlı olduğunuz ama veri alışverişi yapmadığınız zamanlarda ücretlendirme yapılmaz. Yani, GPRS bağlantısı ile bir internet sayfasını okurken, internete bağlı olduğunuz süre kadar değil, o sayfadan indirdiğiniz veri kadar ücret ödersiniz. Sisteme bağlı kalınan sürenin ücrete etkisi yoktur, sadece gönderilen ve alınan bilgiler ücrete tabidir. GPRS"te kullanılan teknolojinin özelliğinden dolayı sabit bir iletişim hızından bahsedilemez. GPRS için de, aynı internette olduğu gibi bir ortalama iletişim hızından bahsedilebilir. GPRS iletişim hızı internette ulaşılmaya çalışılan sitenin hızına bağlı olarak da değişebilir. Ses trafiği, GPRS kullanıcı sayısı ve kullanılan terminalin kapasitesi, hızı etkileyen en temel faktörlerdir [38].

Genel olarak SCADA sistemlerinde GPRS ile haberleşme sistemlerinin Radyo Telsizi ile haberleşmeye göre başlıca faydalarını şöyle sıralayabiliriz:

- **-** Kurulum maliyetleri oldukça azdır.
- **-** Çok uzun mesafelerde veri aktarımı yapabilir ve arada herhangi bir aktarım istasyonuna ihtiyaç duymaz.
- **-** Engebeli arazilerde haberleşme kesintisiz devam eder.

Genel olarak SCADA sistemlerinde GPRS ile haberleşme sistemlerinin Radyo Telsizi ile haberleşmeye göre başlıca kusurlarını şöyle sıralayabiliriz:

- **-** Aynı anda sadece bir istasyon veya bir merkez okuma yapabilir.
- **-** İşletim ücreti fazladır.
- **-** Veri aktarımı belli bir firmanın kontrolü altında gerçekleşir (Turkcell, avea vb… ).
- **-** Veri gönderme hızı aktarım istasyonu kullanılmadan yapılan bir Radyo Telsizi haberleşme sistemine göre düşüktür.
- **-** Telekomünikasyon firmaları telefon görüşmelerine öncelik verdiği için eğer GPRS hizmetinin sağlandığı baz istasyonundaki iletişim yoğunluğu fazla ise veya arttığı anlarda GPRS iletişim bandı ilgili firma tarafından daraltılacak ve bu yüzden veri aktarım hızı aşırı derecede azalacaktır hatta bazen kesilecektir. (ilgili firma ile yapılacak karşılıklı bir sözleşme ile bu durum geçici olarak çözülebilir.)

# **4.4.1. RF ve GPRS ile ilgili yapılan deneysel çalıĢmalar**

Aşağıdaki şekilde belirtilen sistemin Radyo Telsizi, GPRS, GSM ve Uydu haberleşme sistemleri açısından 2007 yılında analizi yapılmış ve analiz sonucu verilmiştir.

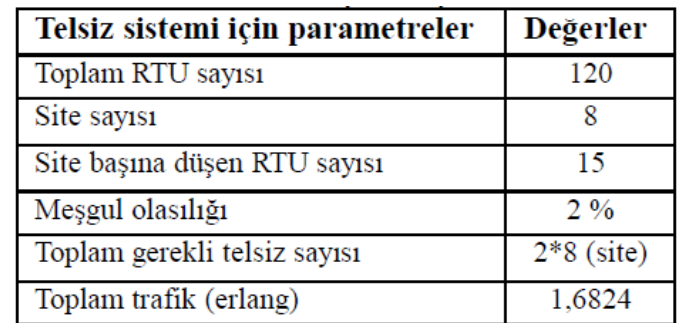

Şekil 4.5. 2007 yılı test edilen sistem [35].

Yukarıdaki şekilde test edilen sistemle ilgili bilgi bulunmaktadır. Haberleşmede trafik (erlang) hesabı önemlidir. Ele alınan sistemde telsiz kullanılacak RTU sayısı 120"dir. Bu sistem için gerekli bazı temel değerler yukarıdaki şekilde gösterilmiştir. Bu hesaplamalar sonucunda, sistem için gerekli site sayısı 8 olup site başına düşecek telsiz sayısı 2"dir. 2 sayısı aynı zamanda kiralanması gereken minimum frekans sayısıdır. Seçilen sistemdeki meşgul olasılığı %2 dir [35].

| Parametreler                    | <b>Telsiz</b> | <b>GPRS</b> | <b>Uydu</b> | <b>GSM</b> |
|---------------------------------|---------------|-------------|-------------|------------|
| Veri aktarım oranı              | $^{++}$       | $++$        |             |            |
| İlk kuruluş maliyeti            |               |             |             |            |
| Yıllık maliyeti                 |               | $^{+++}$    |             | $^{++}$    |
| Dışarı bağımlılık               | $+++++$       | $^{++}$     |             |            |
| <b>SCADA</b><br>İletişim seçimi |               |             |             |            |

Şekil 4.6. 2007 yılı test edilen sistemin sonuçları [35].

Yukarıdaki şekilde kullanılan sistemin haberleşme yöntemlerinin karşılaştırılması gösterilmiştir ("+" arttıkça avantaj artar). Uydu, GPRS ve GSM haberleşme sistemlerinin veri aktarım oranları telsiz sistemine göre daha iyidir. Buna karşın iletişim planlaması yapılan su dağıtım sistemi için seçilen telsiz sistemi veri aktarım oranı açısından yeterlidir. Uydu, GSM ve GPRS sistemleri için verilecek yıllık faturalar, telsiz sistemine göre daha fazladır. Bu sistemlerin alt yapılarının başka firmalara ait olması ayrı bir dezavantajdır. Sisteminin iletişim seçiminin telsiz şeklinde önerilmesi bu nedenlere dayanmaktadır. RTU modemleri, sistemde kullanılacak haberleşme türlerine paralel olarak belirlenmektedir [35].

Aşağıda bulunan test ekranı şekillerinde ise tez çalışmasında kullanılan bir TRIO marka E serisi telsizin paket-test sonucu bulunmaktadır. Haberleşen istasyonlar arası mesafe kuş uçuşu ile yaklaşık 2.5km civarıdır. Arada herhangi bir engebeli arazi veya yükselti bulunmamaktadır.

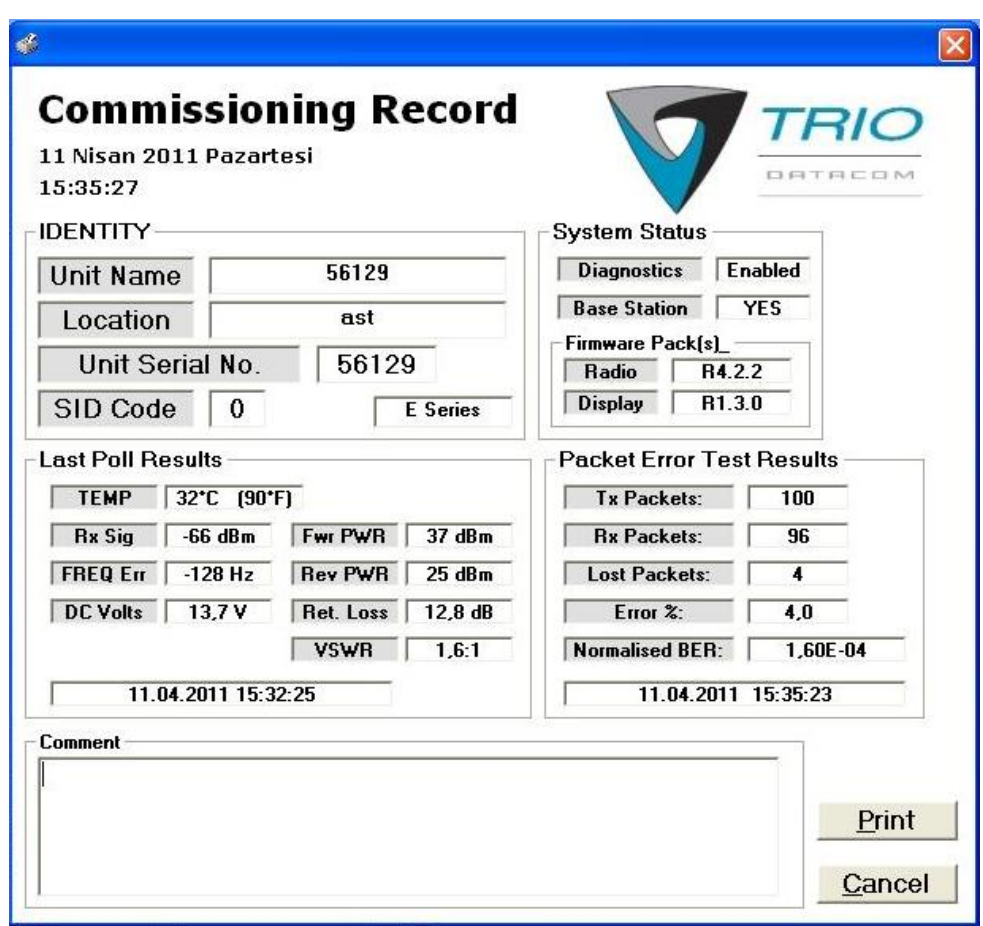

Şekil 4.7a. Kullanılan Radyo Telsizi Paket test sonucu

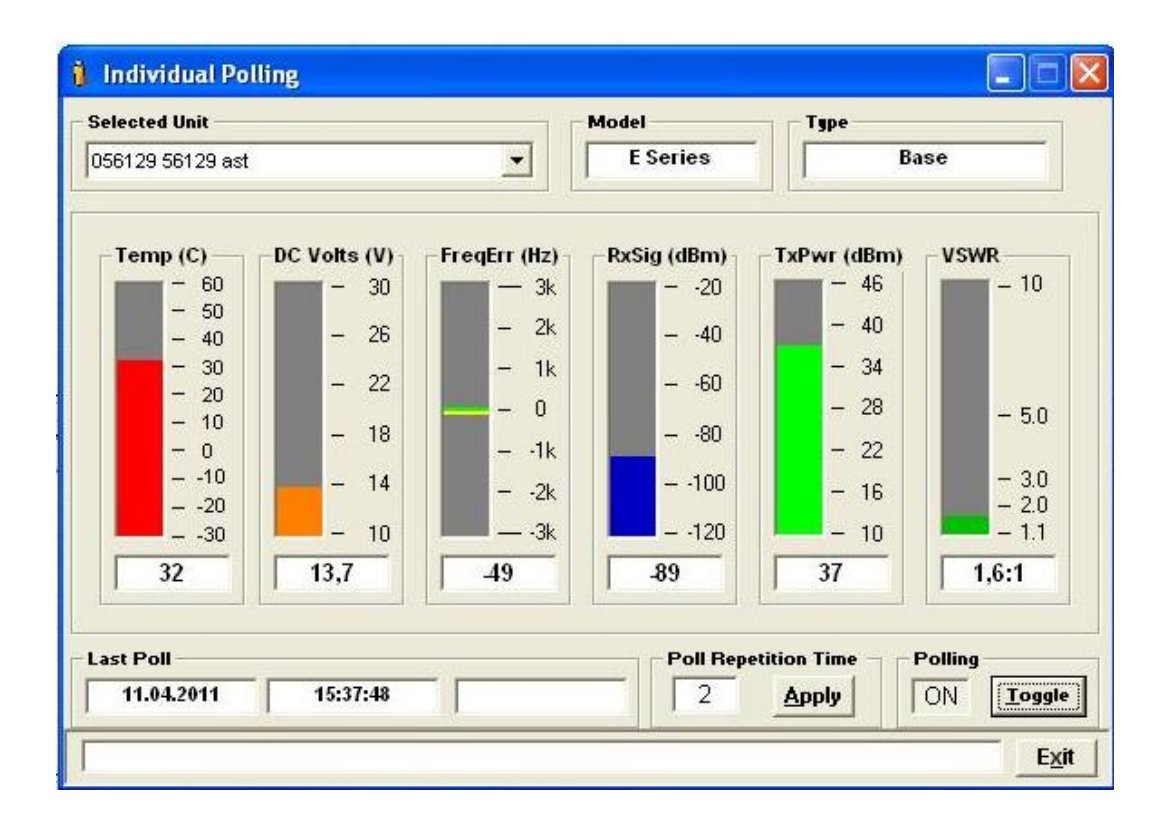

Şekil 4.7b. Kullanılan Radyo Telsizi Paket test raporu

Sonuç raporlar incelendiği zaman %4 hata oranı olduğu görülmektedir. Yani her gönderilen 100 paket veriden 4"ü kayboluyor demektir. Teorik olarak sonuçlar incelendiğinde arada bir engel bulunmaması, anten mesafeleri ve güçlerinin yeterli olması, sistemin %100 başarı ile çalışması gerekliliğini akla getirmektedir. Fakat gerçek sonuçlar incelendiği zaman hata oranı olduğu görülmektedir. Bu da Radyo Telsizleri ile haberleşme kalitesinin sadece kullanılan telsize, aradaki mesafeye, engebe düzeyine ve anten gücüne bağlı olmadığı o anki dış ortamda bulunan farklı radyo sinyallerine vb… dış etkenlere de bağlı olduğunun açık göstergesidir.

Yapılan çalışma ve deneylerde aynı istasyonla farklı zamanlarda yapılan aynı paket testinde farklı sonuçlar elde edilmiştir. Bu da Radyo Telsizleri ile kurulacak haberleşme sisteminin dış etkenlere doğrudan bağlılığın ve analizlerin doğruluk derecesinin düşüklüğünün en büyük göstergesidir. Yani RF telsizleri ile yapılacak bir haberleşme sisteminde önceden yapılacak bir saha haberleşme testinin doğruluk derecesi %100 dür denilemez.

## **4.5. Mevcut ve Tasarlanan SCADA Sistemleri Performans Analizi**

Tasarlanan sistem ile mevcut kullanılan SCADA sistemi başarım ve performans sonuçları incelenerek aşağıdaki sonuç tablosu çıkarılmıştır. Tabloda bulunan "+" lar avantaj düzeyini göstermektedir. "+" ların sayısı ne kadar fazla ise sistemin karşılaştırılmış olduğu kriter açısından sistem o kadar başarılıdır.

Tablo 4.3. Mevcut ve tasarlanan SCADA sistemleri performans analizi sonuçları

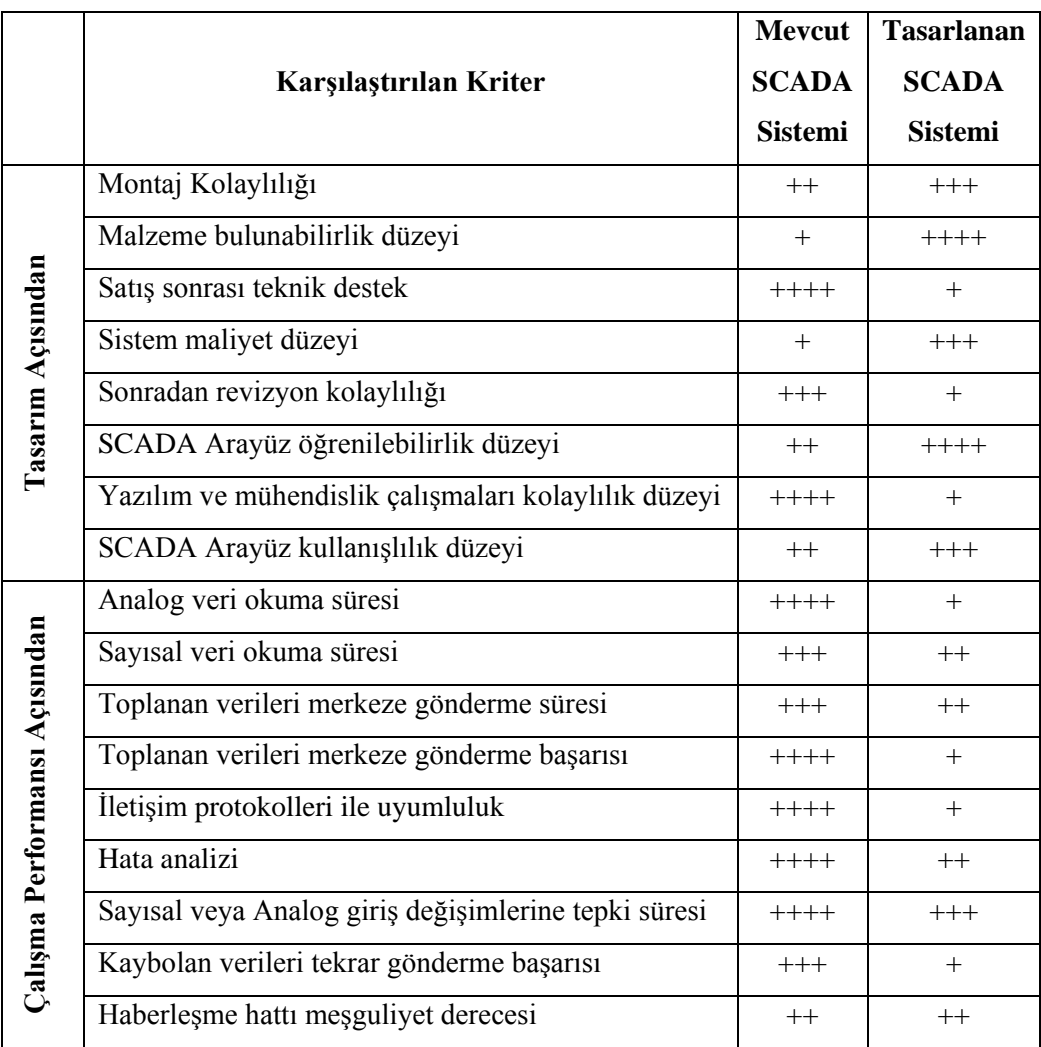

Yukarıdaki performans analizi sonuçları incelendiğinde tasarlanan çalışmanın birçok dezavantajı olduğu görülmektedir. Fakat şu hiçbir zaman unutulmamalıdır ki; mevcut bütün sistemlerinde ilk tasarımındaki hata düzeyleri fazladır. Sistemler kullandıkça ve geliştirildikçe hataları giderilir. Eğer sistemin kusurlarına bu bakış açısıyla bakılırsa birçok hatanın önüne geçilecektir. Planlı ve düzenli hata analizi yöntemleri ile sistem tekrar geliştirilerek tasarlandığında birçok problem daha ortaya çıkmadan önlemi alınacaktır.

# **BÖLÜM 5. TARTIŞMA VE SONUÇLAR**

Bir SCADA sisteminin temelinde bir merkez istasyon, bu istasyona bağlı çevre istasyonlar ve bu iki birim arası denetim, kontrol işini gerçekleştiren bir yazılım bulunur [26]. Bu yazılımın en önemli özelliği, kullanıcıya kolaylık sağlaması bakımından, görsel ve kolay kullanımlı olmasıdır. Görsellik kavramını, günümüzde en iyi pencere (Windows) tabanlı programlar sağlamaktadır [27]. Bu yazılımların kontrolü yapılan çevre elemanlarına kolay müdahale imkânı vermesi, cihazların anlık olarak çalışıp çalışmadığı bilgilerinin ekranda görülüyor olması, çalışan bir cihazda meydana gelen arızanın anında kullanıcıya bildirilmesi veya sisteme büyük çapta zarar verebilecek bir arızanın meydana gelmesi durumunda, tüm sistemin çalışmasının durdurulması gibi özelliklerinin bulunması beklenmektedir [28]. Sonuç olarak ülkemizde yeni yeni olgunlaşan ve dünyada da hiç eski olmayan bir teknoloji olan SCADA sistemlerinin su, elektrik, doğalgaz dağıtımı şebekelerinde ve diğer uygulamalarda en uygun sistemin yapılabilmesi için sisteme en uyumlu cihazlarla ve en uygun yazılımlarla çalışması şarttır.

## **5.1. Tartışmalar**

2011 yılı itibariyle Türkiye'de bulunan SCADA sistemlerinin çoğu yabancı sermaye tarafından kurulmuştur. Bu sistemlerin tüm parçaları ve işçiliklerinin büyük bölümü yine yurtdışı şirketler tarafından yapılmaktadır. Dolayısıyla bu da maliyetini doğrudan etkilemektedir. Ancak bu noktada tezin çalışma amacını ve motivasyonunu oluşturan "acaba aynı işi daha az maliyetle ve daha basit yöntemlerle sağlayabilir miyiz?" sorusu akla gelmektedir.

Bu tez çalışmasında mevcut kullanılan SCADA sistemleri incelenmiş ve aynı amaca hizmet etmesi hedeflenen örnek bir SCADA sistemi uygulaması yapılmıştır, yapılan uygulama ile kullanılan uygulamalar yaklaşık aynı sonuçlara ulaşılmış ve paralellik arz etmiştir. Tasarlanan sistemle beraber:

- **-** Total Vision vb… ara yazılımlara ücret ödenmez,
- **-** S/3 SCADA yazılım sistemi için lisans ücreti ödenmez,
- **-** Saha kontrol merkezinde bulunan ve sahadaki cihazlardan bilgileri toplayıp merkeze ileten sistem modüler bir yapıya sahip olmuştur ve böylece her hangi bir arıza veya revizyon durumunda müdahale süresi düşürülmüştür.
- **-** Seçilen ve kullanılan yazılımlarda birbirine uyumluluk birinci hedef olarak alınmıştır ki böylece sistemin uyumlu çalışması sağlanmıştır. Ayrıca SCADA sistemi arayüz tasarımının yazılımı ve sahadaki cihazlar üzerine geliştirilecek olan yazılımlar tamamen bağımsız bir şekilde tasarlanarak yapılmıştır. Böylece işletim sistemlerine, veritabanlarına ve diğer yan yazılımlara bağımlılık ortadan kalkmıştır. Sistem daha kullanışlı hale getirilmiştir.
- **-** Sistemin WEB ortamına açılması sağlanarak kullanışlılığının arttığı görülmüştür.
- **-** SCADA arayüzünün basit tasarımı sayesinde operatörler açısından hızlı öğrenilmesi ve kolay kullanılması sağlanmıştır.

Ne yazık ki her sistemin avantajı ile beraber dezavantajı da vardır. Tez çalışmasında tasarlanan bu uygulama çalıştırılırken aşağıdaki problemlerle karşılaşılmıştır. Unutulmamalıdır ki her problemin bir çözümü vardır, tek yapılması gereken problemleri doğru tekniklerle analizi yapabilmektir. Doğru tekniklerle analizi yapılan bütün problemlere uygun çözüm yöntemlerini çıkarabilir. Uygulamada karşılaşılan istenmeyen durumları ve problemleri aşağıdaki gibi sıralayabiliriz:

- **-** Sistemin yazılım kısmı, kullanılan mevcut SCADA sistemlerinde bulunan yazılımlarına göre çok daha zordur bu sebepten dolayı normalden fazla zaman ve mühendislik faaliyeti gerektirir. Ayrıca yazılım kısmındaki bu zorluk hata analizini zorlaştırır ve birçok sorunlarını da beraberinde getirebilir.
- **-** İncelenen mevcut SCADA sistemlerinde saha kısmında kullanılan RTU'ların kolay programlanması için Toolbox gibi arayüz araçları mevcuttur. Bu sayede programlama daha kolay ve görsel olabilmektedir. Gerektiğinde sanal simülasyon ortamında sistem test edilebilmektedir. Ayrıca hata analizi kısmında program kullanılmadan önce ilgili programın analizi yapılarak, hata kodları rahatlıkla incelenebilmektedir. Bu gibi avantajlar tasarlanan uygulamada bulunmamaktadır. Buda büyük bir kayıp olarak görülmelidir.
- **-** Arayüz programları sayesinde RTU'ların uzaktan programlanması mümkündür. Tasarlanan sistemde şu an için böyle bir şey yapabilmek mümkün değildir.
- **-** Mevcut kullanılan SCADA sistemlerinde yazılım kısmında birçok iletişim protokolü bir seçenek olarak sunulmaktadır, mühendisin tek yapması gereken sadece uygun protokolü seçip birkaç basit parametreyi ayarlamaktır. Tasarlanan sistemde ise mühendisin kullanacağı iletişim protokolünü detaylı olarak bilmesi zorunludur. Çünkü ilgili iletişim protokolü ile ilgili gerekli yazılımı baştan yazması gerekmektedir.
- **-** RTU'lar haberleşme kısmında çok başarılı olarak çalışırlar ve detaylı hata kodları üretebilirler. Tasarlanan sistemde ise hata kodları sınırlı ve geneldir. Ayrıca haberleşme kısmında çok başarılı bir performans sergileyememiştir.
- **-** Tasarlanan sistemde hem yazılımsal hem de donanımsal bir değişiklik sonucu ancak bir I/O değişimi söz konusudur. Yani tasarlanan sistemde eğer bir giriş Dijital Giriş olarak ayarlanmış ise bunu Analog Giriş veya Dijital Çıkış olarak değiştirmek neredeyse imkânsızdır.
- **-** PHP dinamik bir dil olmadığı için veritabanındaki değişmeleri algılayamaz. İstasyona ait değerleri güncellemek için sayfayı sürekli yenilemeye sağlayan bir "güncelle" butonu kullanılmak zorunda kalınmıştır.

Bir önceki bölümde belirtilen haberleşme yöntemleri analizleri incelendiğinde, haberleşme kısmında hangi yöntemin seçileceği tamamen kullanım yerlerine, amaçlarına, gönderilecek verinin büyüklüğüne, çalışma şekline ve mesafeye bağlı olarak değişmektedir. Bütün bu etkenler ve verilen avantaj-dezavantajlar incelenerek iletişim yöntemi seçilmelidir.

Genel olarak düşünüldüğünde eğer gönderilecek veri miktarı az, istasyonlar arası mesafeler uzak ve istasyonlar dağınık vaziyette bulunuyorsa GPRS yöntemi tercih edilebilir. Fakat bu yöntemi seçerken şu husus hiçbir zaman unutmamalıdır ki: GPRS'in ilk kuruluşta masrafsız ve kolay kurulumu avantajı zamanla başka firmalara bağımlılık ve işletim maliyeti gibi dezavantajına yenik düşebilmektedir. Bu büyük dezavantajlardan dolayı genelde SCADA sistemleri haberleşme yöntemi olarak Radyo Telsizleri tercih edilmektedir. Radyo Telsizi yöntemiyle haberleşme yöntemi seçilirken de şu husus hiçbir zaman göz önünden çıkarılmamalıdır: işletim maliyeti avantajının yanında ilk kurulum maliyeti, uzak mesafelerde iletişimin zorluğu ve aktarım istasyonlarının istenmeyen etkenleri gibi dezavantajlar beraberinde gelmektedir.
Radyo Telsizi ile iletişimde mesafe nedeniyle sinyal kaybından ayrı olarak, sinyali zayıflatacak diğer engeller ( tepeler, binalar, bitki örtüsü), ufku (dünya üzerinde iki nokta arasındaki şişkinlik) sis, şiddetli yağmur fırtınaları, toz fırtınaları vb… gibi faktörleri de (UHF frekanslarında minimal ölçü) unutmamak gerektir. Bir gönderme istasyonundan mevcut RF kapsamını tahmin edebilmek için bu faktörlerin dikkate alınması gerekir. Mesela gönderilen güç, gönderme anteninden uzaklaştıkça mesafe ve diğer faktörlere bağlı olarak zayıflar. Bu nedenle, verilen bir iletim seviyesi için, alıcının vericiye göre güvenilir bir şekilde çalışabileceği sonlu bir mesafe vardır.

#### **5.2. Tavsiyeler**

Tez çalışması ile tasarlanan SCADA sistemi için aşağıda belirtilen çalışmalar yapıldığı zaman sistemin rekabet düzeyinde artış, maliyetinde azalma, karşılaşılabilecek problemlerde azalma, kullanışlılığının artması ve kurulumunu kolaylaşması mümkün olacaktır.

- **-** Saha kontrol kartlarının tasarımında bir tane daha kontrol devresi kullanılarak programsal olarak yapılacak I/O değişikliğinde donanımsal olarak herhangi bir değişiklik yapılmak zorunda kalınmayabilir. Yani sistemde istenilen bir port Analog giriş veya çıkış olarak ayarlanabilir ve donanımsal bir değişiklik yapılmak zorunda kalınmaz.
- **-** Kontrol kartlarının programlanması için bir arayüz sistemi tasarlanarak, programın görsel olarak hazırlanması sağlanabilir, böyle bir arayüzle program yüklenmeden önce sistemin simülasyonu yapılabilir ve yazılımı daha kolay hazırlanabilir. Gerekirse uzaktan program yüklenmesi yapılabilir.
- **-** SCADA sistemi arayüz tasarımında istasyon alarm durumları SMS ile yöneticilere veya o istasyonla ilgili yetkili kişilere bildirilebilir. Böylece acil durumlarda sisteme müdahale çok daha hızlı olması sağlanabilir.
- **-** Saha kontrol devreleri için haberleşme kısmından sorumlu olacak bir devre daha tasarlanarak direk haberleşme protokolleri arası geçiş yapılabilir ayrıca sistemin haberleşme konusunda daha sağlam ve hata analizi daha kolay olan bir yapıya sahip olması sağlanır.
- **-** Sisteme ayrıca bir LCD (Liquid Crystal Display Sıvı Kristal Ekran) bilgi ekranı eklenerek local olarak da kontrollü bir sistem haline getirilebilir. Böylece sistemin kullanışlılık düzeyi artırılmış olacaktır.
- **-** SCADA arayüz tasarımında veri tabanında tasarlanacak ayrı bir tablo ile hangi kullanıcıların ne zaman sisteme giriş yaptığı ve en son hangi işlemleri gerçekleştirdiği kayıt altında tutulabilir. Ayrıca anlık tutulabilecek bir log dosyası ile kimlerin sistemde aktif olarak açık bulunduğu gösterilebilir. Böylece oluşabilecek iç güvenlik risklerine karşı ayrıca bir önlem alınmış olacaktır.
- **-** Merkez yazılımında PHP ile beraber JAVA veya ajax gibi dinamik bir yazılım dili kullanılarak değer güncelleme işlemlerinde bir butona bağlı kalınmayabilir.

#### **5.3. Sonuç**

Radyo Telsizleri ile iletişim veri aktarım oranı normalde GSM, uydu iletişimine göre düşüktür, fakat tez çalışmasına konu olan bir doğalgaz istasyonu için yeterlidir. Bir doğalgaz istasyonu gibi veri oranın az olduğu istasyonlarda Radyo Telsizlerinin uzun zamanda sağladığı avantajlardan dolayı tercih edilebilir olduğu görülmüştür. Eğer sistemin yedekli olarak çalışması düşünülürse GPRS haberleşme yöntemi de tercih edilebilir olduğu görülmüştür.

Tasarlanan arayüz ve saha kontrol merkezi için kullanılan kartların amaçlarına hizmet sağladığı fakat yukarıda bahsedilen iyileştirmelerle tespit edilen dezavantajlarının da ortadan kaldırıldıktan sonra rekabet düzeyinin artabileceği görülmüştür.

Tasarlanan sistemin maliyeti incelendiği zaman mevcut kullanılan SCADA sistemlerine göre oldukça düşük olduğu fakat buna rağmen özellikle yazılım ve mühendislik kısmı ile haberleşme konusunda karşılaşılan problemlerin biraz daha arttığı görülmüştür. Sistemin daha kullanışlı, hatasız, verimli hale getirmek ve karşılaşılan problemlerin ortadan kaldırmak için yukarıda anlatılan bazı çalışmalarında yapılması gerektiği görülmüştür.

Bundan sonraki yapılacak çalışmalarda, yukarıda belirlenen öneriler uygulanırsa sistemin maliyeti azalacak, rekabet düzeyi artacak ve daha kullanışlı hale gelecektir.

## **KAYNAKLAR**

- [1] [http://www.geotr.com/cozumler/hesaplamalar\\_ve\\_bilgi\\_bankasi,](http://www.geotr.com/cozumler/hesaplamalar_ve_bilgi_bankasi) Scada Sistemi ve İgdas Uygulaması
- [2] [http://www.dosab.org.tr/index.php?sayfa=haber\\_incele&id=83,](http://www.dosab.org.tr/index.php?sayfa=haber_incele&id=83) Demirtas Organize Sanayi Bölgesi (DOSAB) Scada ihale sonucu
- [3] GÖNÜL, S., ST. Proses Otomasyonu Dergisi, Kontrol merkezindeki yazılımlar açık mimariye sahip olmalı, Mayıs 2010
- [4] CİCEK, S., CCS C ile Pic Programlama, atlaş yayıncılık, 2007
- [5] WELLING, L., THOMSON, L., PHP ve MySQL, alfa yayıncılık, 2009
- [6] ÇAYCI, Ö., PHP ve MySQL, Seçkin yayınevi, 2003
- [7] [http://en.wikipedia.org/wiki/Modbus,](http://en.wikipedia.org/wiki/Modbus) Modbus
- [8] Stuckmann, P., Ehlers, N., Wouters, B., Vehicular Technology Conference, GPRS traffic performance measurements, Aachen, 2002
- [9] 16F877A Data Sheet, Microchip
- [10] [http://www.robot.metu.edu.tr,](http://www.robot.metu.edu.tr/) Kablosuz Seri HaberleĢme Uygulamaları ve Rf Kontrol, ODTÜ Robot Topluluğu
- [11] Telsiz İşlemlerine İlişkin Usul Ve Esaslar Hakkında Yönetmelik, Resmi Gazete, Sayı: 27291, 17.07.10
- [12] <http://tr.wikipedia.org/wiki/I%C2%B2C>, İ<sup>2</sup>C Protokolü, Wikipedia
- [13] TAKCI, H., AKYUZ, T., SOGUKPINAR, İ., Web atakları için metin tabanlı anormallik tespiti (Wamtat), 12.12.2006
- [14] Alvarez G., Petrovic S., A new taxonomy web attacks suitable for efficient encoding, Computers & Security, vol. 22, 2003, pp. 435-449.
- [15] [http://www.w3schools.com/PHP/php\\_post.asp,](http://www.w3schools.com/PHP/php_post.asp) The \$\_POST Function
- [16] [http://www.w3schools.com/PHP/php\\_get.asp,](http://www.w3schools.com/PHP/php_get.asp) The \$\_GET Function
- [17] [http://www.w3schools.com/PHP/func\\_string\\_trim.asp,](http://www.w3schools.com/PHP/func_string_trim.asp) TRIM Function

[18] [http://www.w3schools.com/PHP/func\\_string\\_htmlentities.asp,](http://www.w3schools.com/PHP/func_string_htmlentities.asp) PHP Htmlentıtıes() Function [19] [http://www.w3schools.com/php/func\\_string\\_strip\\_tags.asp,](http://www.w3schools.com/php/func_string_strip_tags.asp) PHP Strıp\_Tags() Function [20] [http://www.w3schools.com/php/func\\_mysql\\_real\\_escape\\_string.asp,](http://www.w3schools.com/php/func_mysql_real_escape_string.asp) PHP mysql\_real\_escape\_string() Function [21] YU, H., Wang, X., How to Break MD5 and Other Hash Functions [22] [http://www.php.net/manual/tr/function.md5.php,](http://www.php.net/manual/tr/function.md5.php) Md5 [23] [http://www.w3schools.com/php/func\\_string\\_sha1.asp,](http://www.w3schools.com/php/func_string_sha1.asp) PHP Sha1() Function [24] Ankara Sanayi Odası 1. Organize Sanayi bölgesi Scada Teknik Şartnamesi, Şubat 2011 [25] [http://en.wikipedia.org/wiki/Loop\\_current](http://en.wikipedia.org/wiki/Loop_current) , Loop current, Wikipedia [26] Boyer, S. A. , SCADA Supervisory Control and Data Acquisition 2nd Edition, IS-The Instrumentation, Systems, and Automation Society, New York, 38-84, 1999 [27] Telvent, Telvent Automation S/3 User Manual, Telvent S/3-2, Canada, 1.1, 5.15, 1999 [28] Telvent, Telvent Automation S/3 Manager Manual, Telvent S/3-1, Canada, 5.1, 5.35, 1999 [29] MOSCAD<sup>™</sup> Remote Terminal Unit Owner's Manuel, Motorola [30] TRIO E Series Data Radio, User Manual [31] Telvent, "Telvent Automation S/3 Manager Manual", Telvent S/3-1, Canada, 5.1, 5.35, 1999 [32] [http://www.linux.org.tr](http://www.linux.org.tr/) , Linux [33] Anonim, ASKİ SCADA projeleri, ASKİ, Ankara, 57-124 (2000) [34] PARR, E.A., Industrial control handbook, part I, thrid edition, 2000 [35] GÜNDOĞDU, S., ŞAHİN, Ö., Planning SCADA System Communication for Water Distribution System [36] Wei-Fu Chang, Yu-Chi Wu and Chui-Wen Chiu, "Development of a Web-Based Remote Load Supervision and Control System", International Journal of Electrical Power&Energy Systems, Vol. 28, Issue 6, July 2006. p. 401–407 [37] GAUSHELL DENNIS J., BLOCK WAYNE R., SCADA Communication

63

Techniques and Standarts, IEEE Computer Application in Power, 6(3):45-50, 1993

[38] [www.turkcell.com/GPRS](http://www.turkcell.com/GPRS) , GPRS kullanım ve bilgilendirme Ģartları

# **EKLER**

## **EK – A**

PHP Güvenlik Fonksiyonları Kullanım Örnekleri

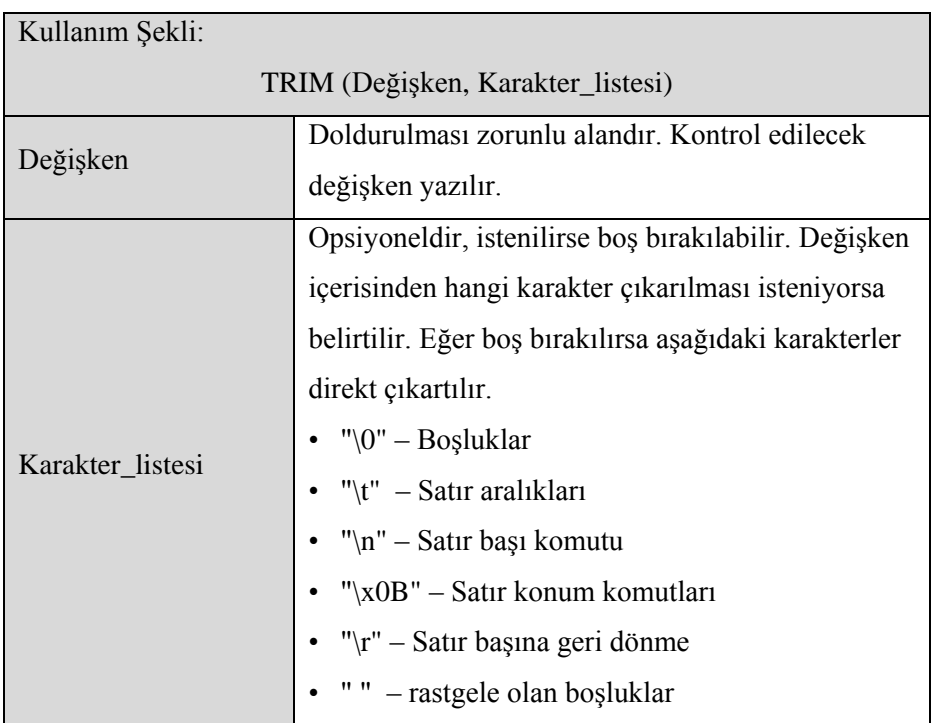

Tablo A.2. HTMLENTITIES fonksiyonu kullanım şekli ve örneği

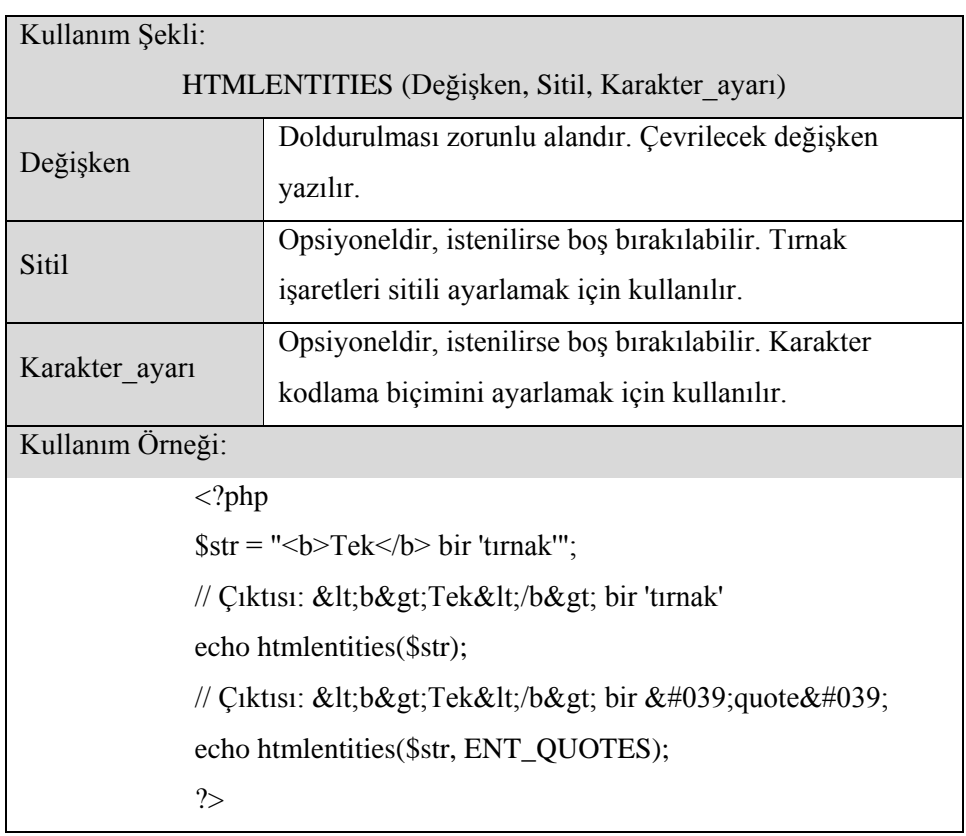

## Tablo A.3. MYSQL\_REAL\_ESCAPE\_STRİNG fonksiyonu kullanım şekli ve örneği

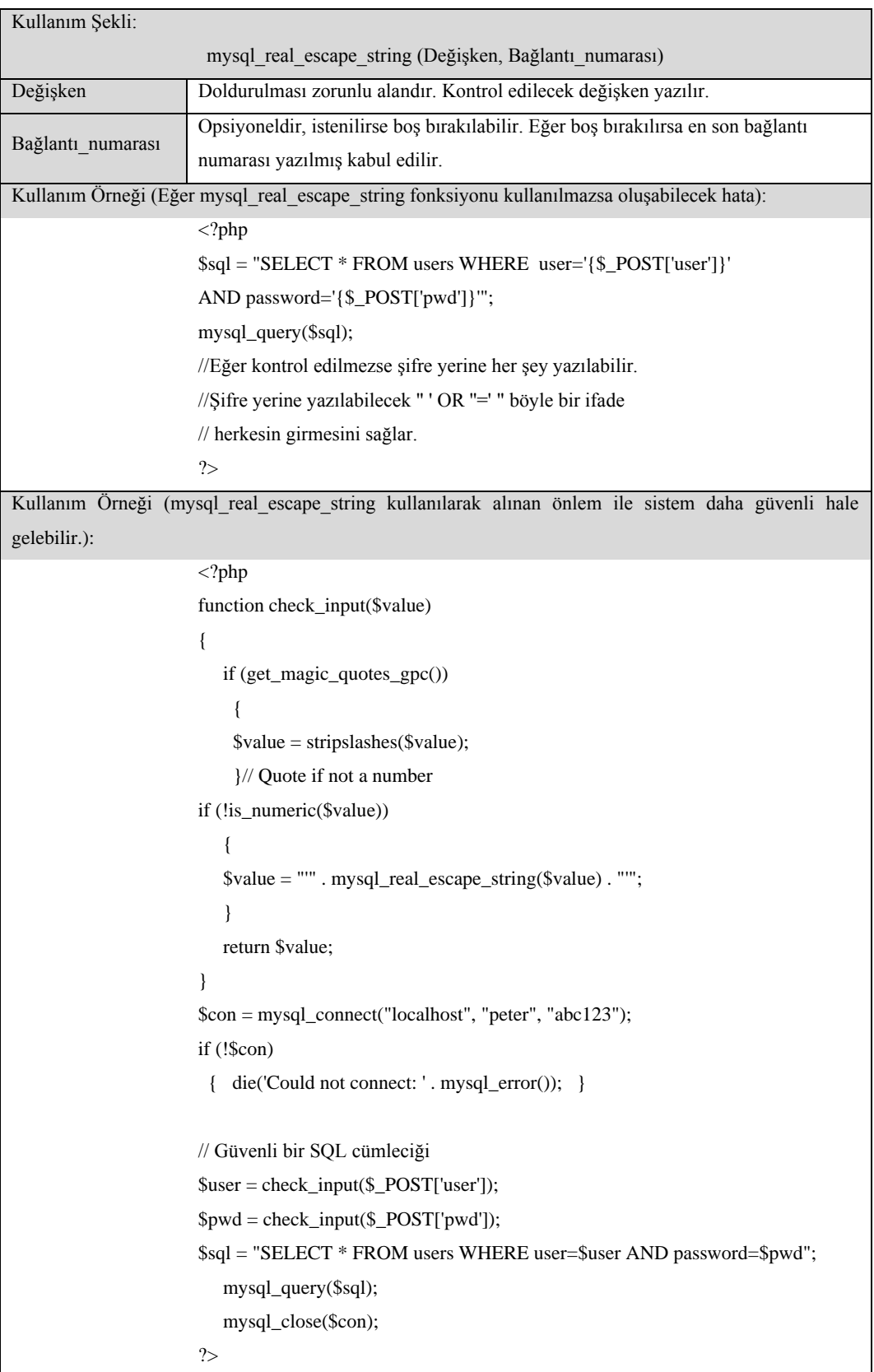

## Tablo A.4. STRIP\_TAGS fonksiyonu kullanım şekli

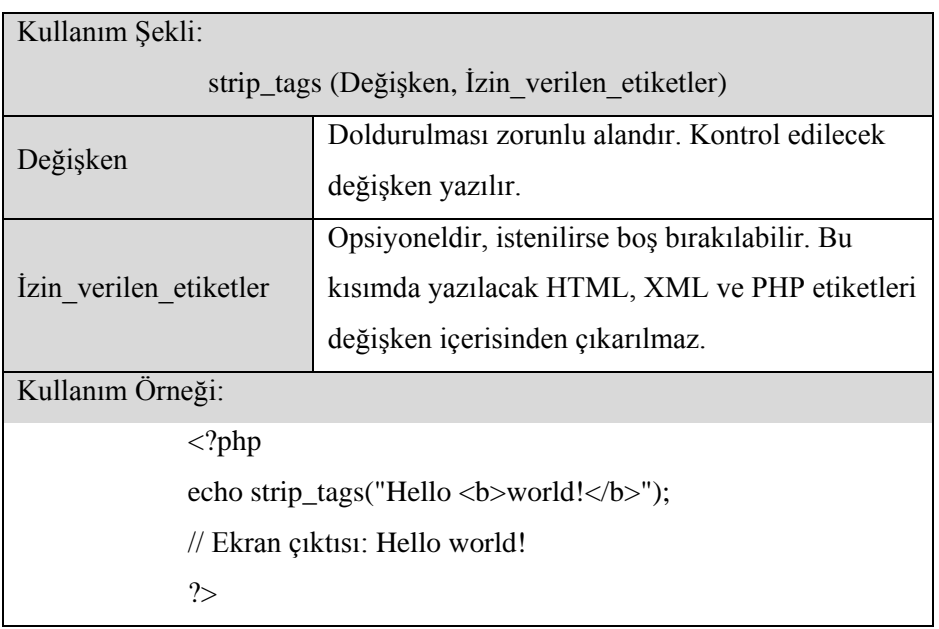

## Tablo A.5. Md5 fonksiyonu kullanım şekli ve örneği

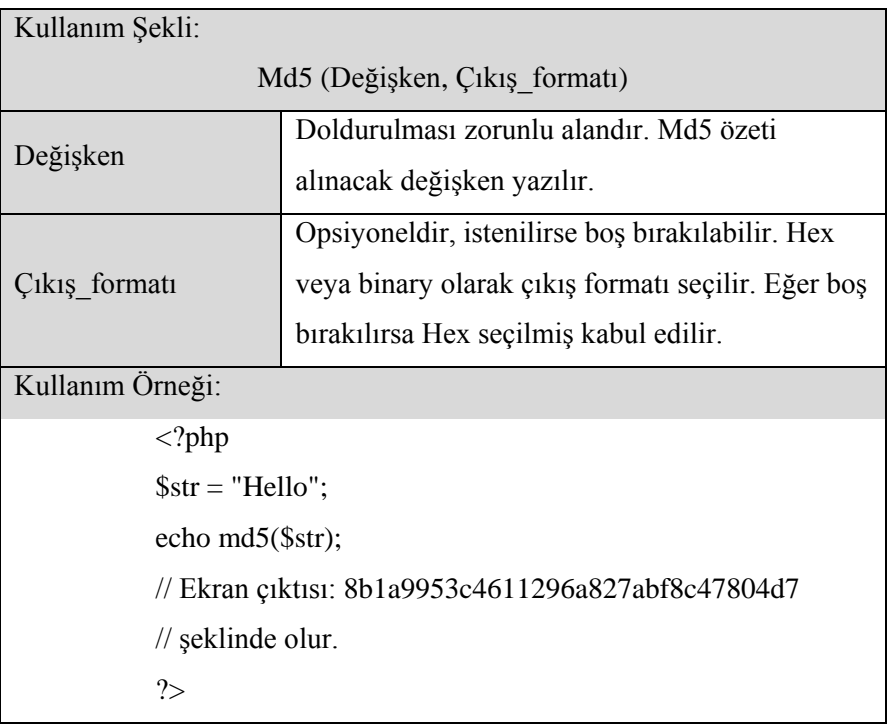

Tablo A.6. SHA1 fonksiyonu kullanım şekli ve örneği

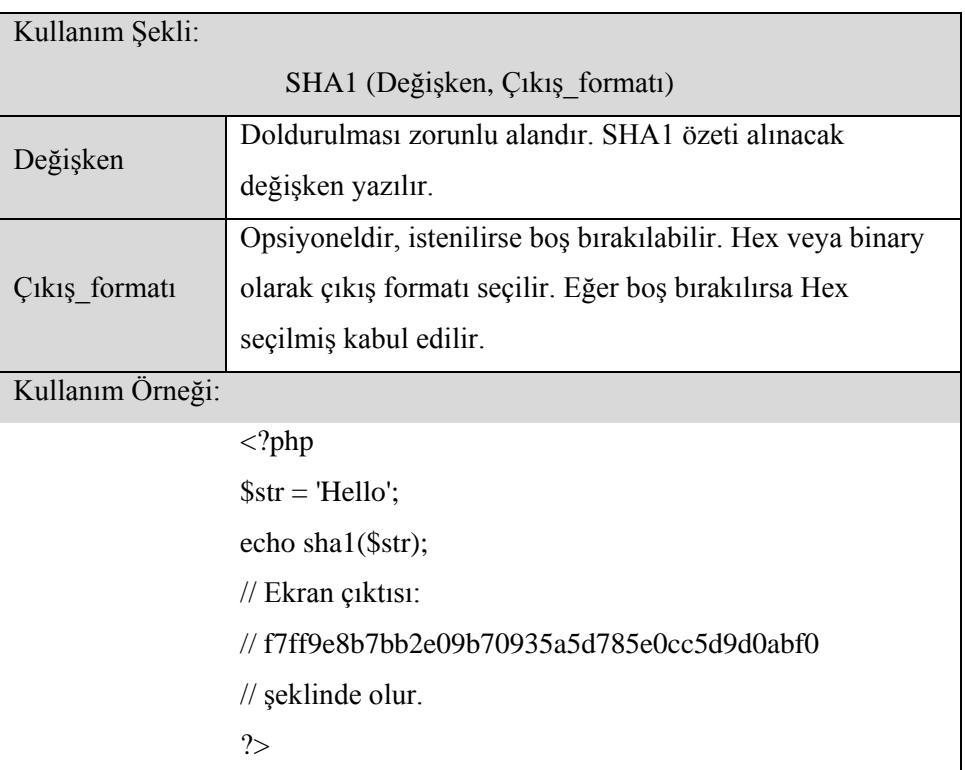

## **EK – B**

Saha Kontrol Devreleri

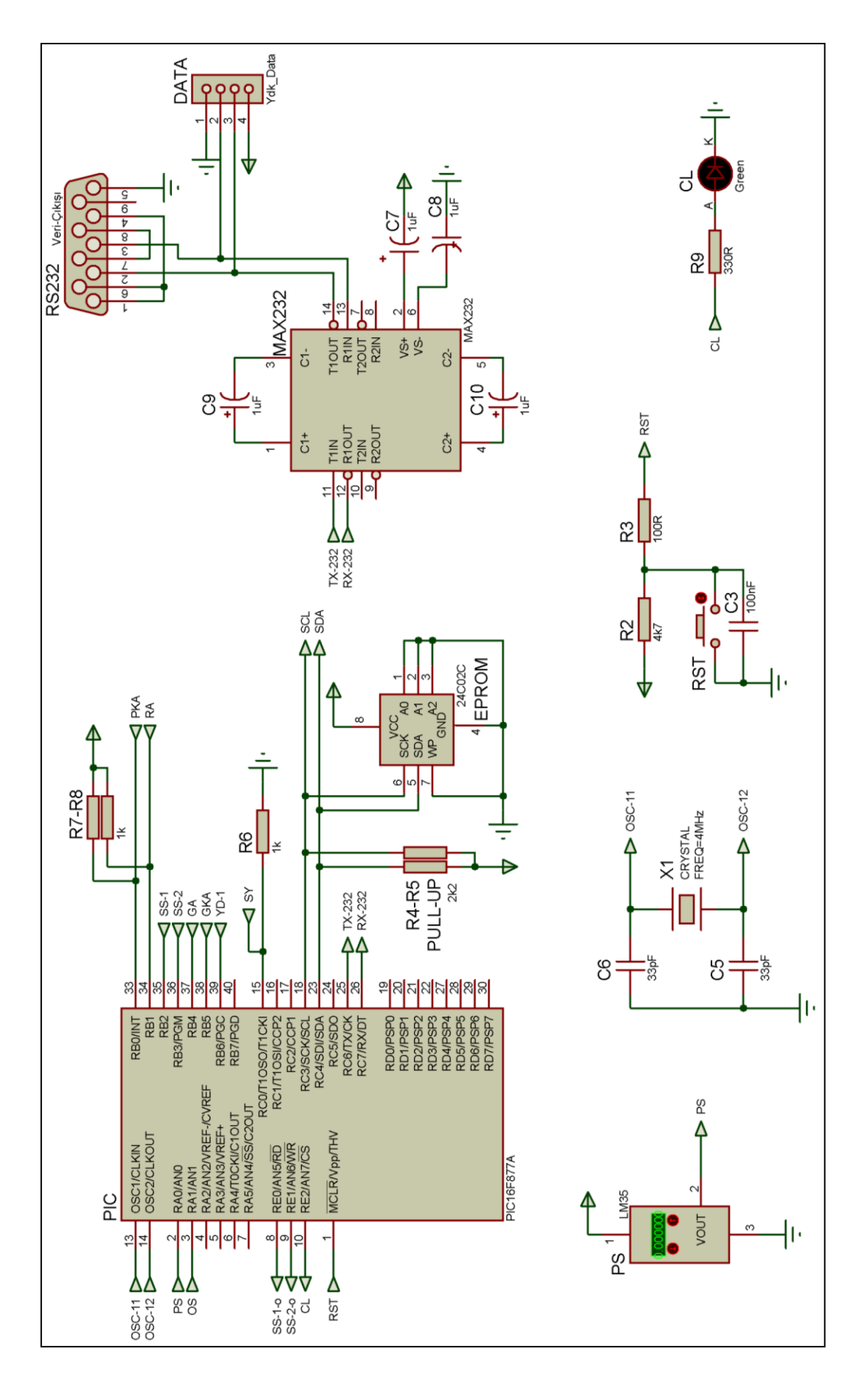

Şekil B.1 Saha ana kontrol kartı devresi

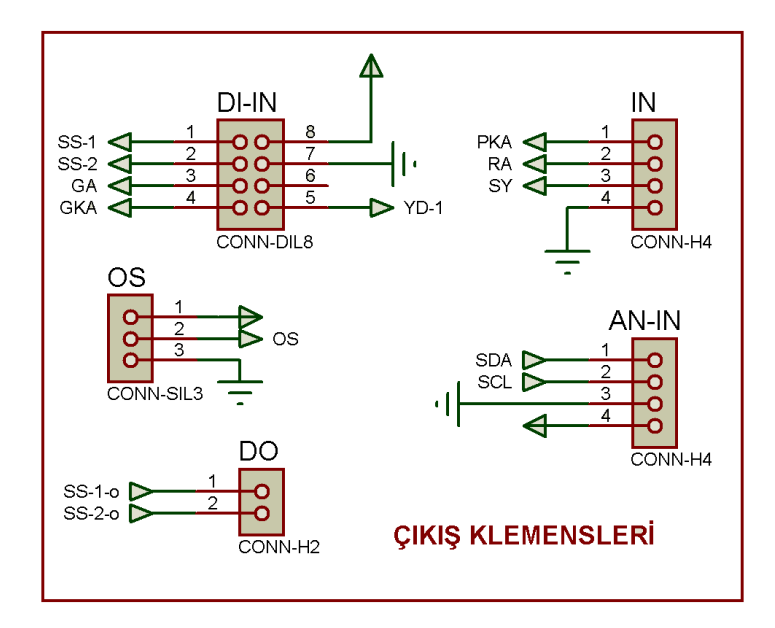

Şekil B.2. Saha ana kontrol kartı klemens bağlantı devresi

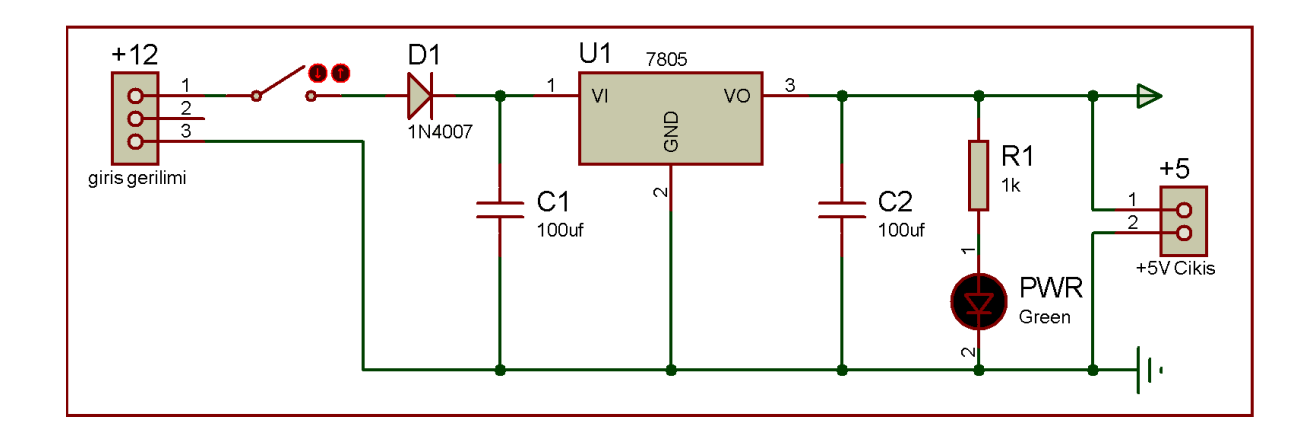

Şekil B.3. Saha ana kontrol kartı giriş gerilimi regülatör devresi

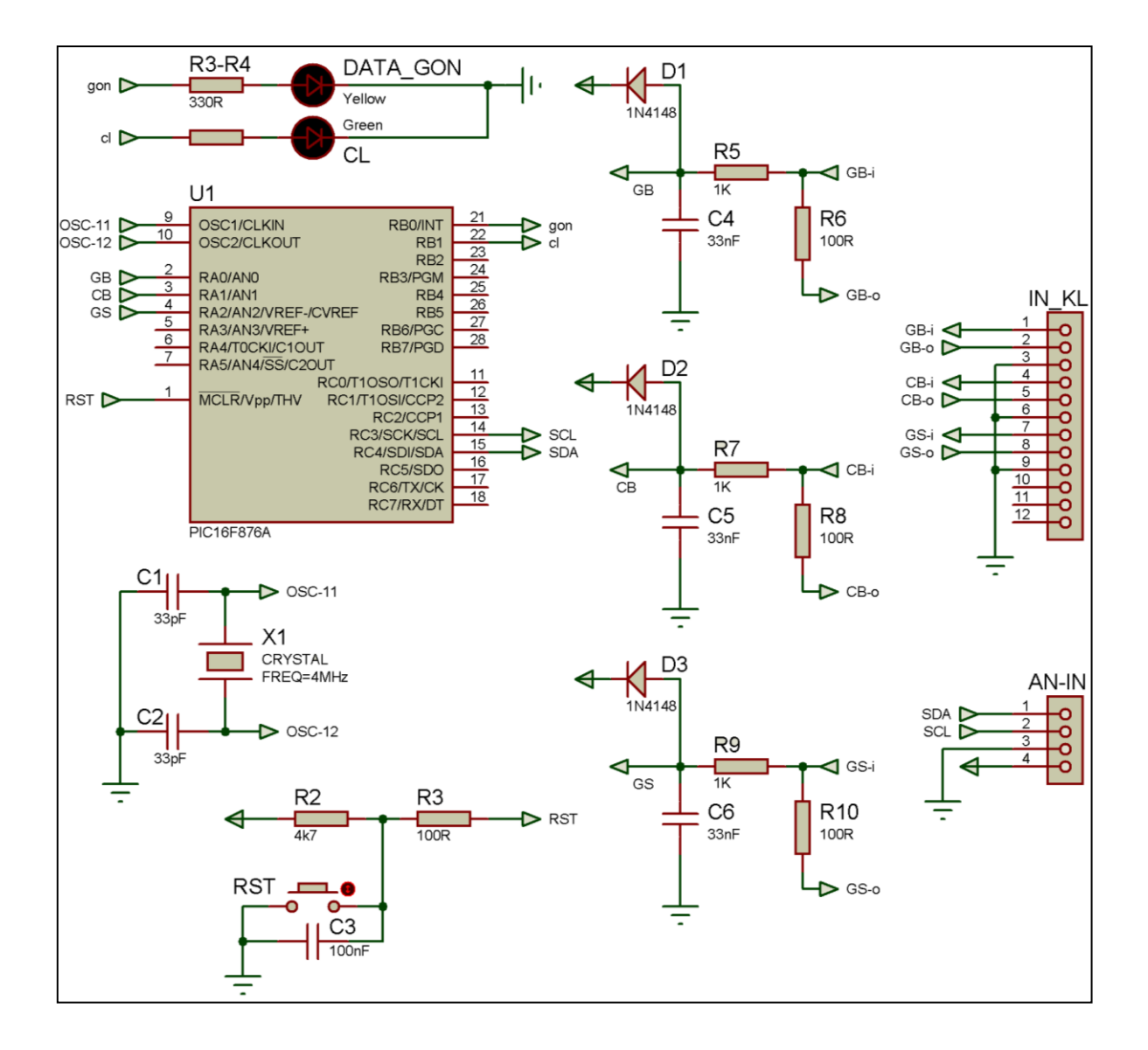

Şekil B.4. Saha analog sinyal kontrol devresi

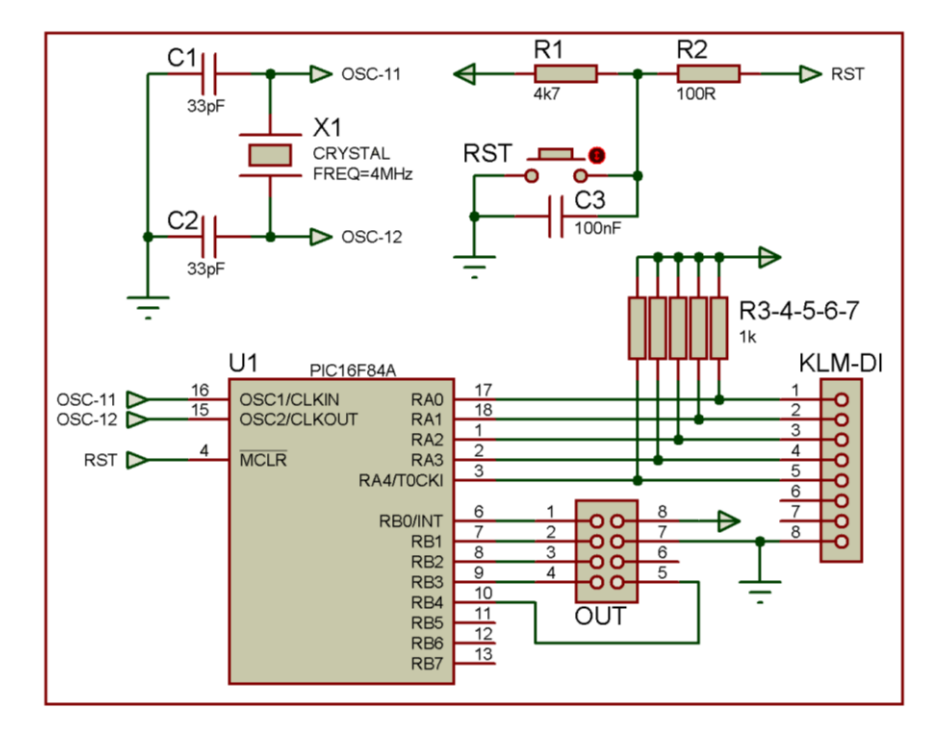

Şekil B.5. Saha sayısal giriş sinyali kontrol devresi

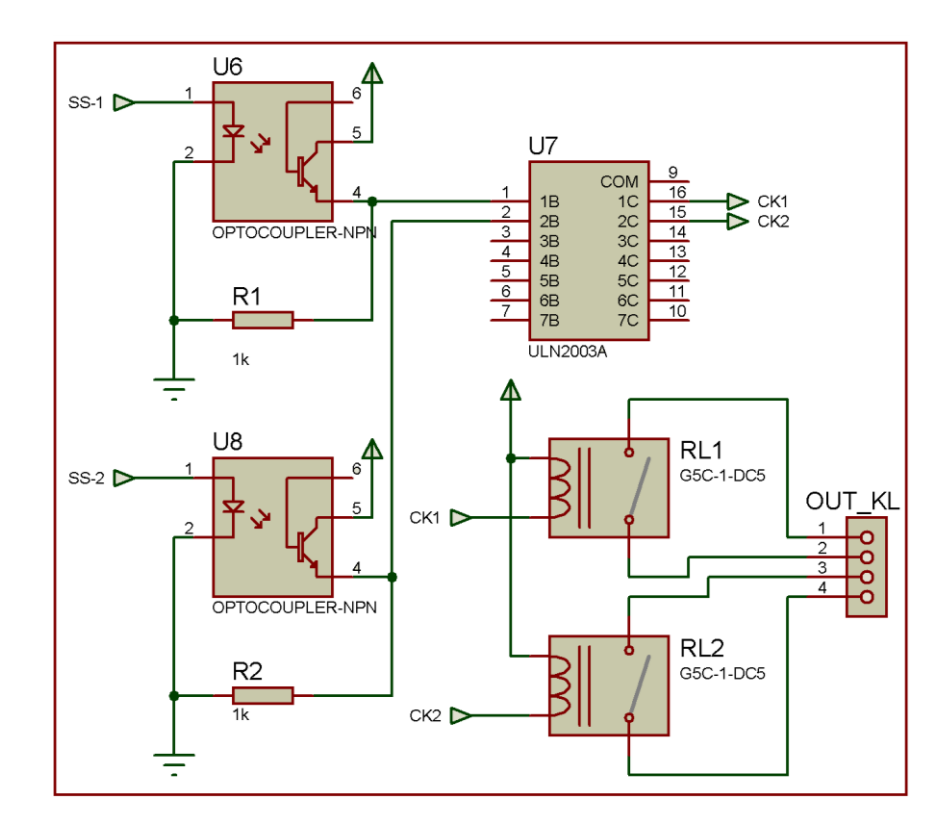

Şekil B.6. Saha sayısal çıkış sinyali kontrol devresi

## **EK – C**

Saha Kontrol Devrelerinin Yazılım Blokları

**"Ana\_kontrol\_devresi.c" dosyası yazılım blokları:**

/\*\*\*\*\*\*\*\*\*\*\*\*\*\*\*\*\*\*\*\*\*\*\*\*\*\*\*\*\*\*\*\*\*\*\*\*\*\*\*\*\*\*\*\*\*\*\*\*\*\*\*\*\*\*

PIC16F877A ile toplanan sinyaller merkeze gönderilmesi. \*\*\*\*\*\*\*\*\*\*\*\*\*\*\*\*\*\*\*\*\*\*\*\*\*\*\*\*\*\*\*\*\*\*\*\*\*\*\*\*\*\*\*\*\*\*\*\*\*\*\*\*\*\*\*/

{ …Mikrodenetleyici parametreleri ayarlanır… }

//\*\*\*--End. Ölçüm Cihazı Ayarları--\*\*\*//

{ …Kullanılacak ölçüm cihazlarının max., min. değerleri ve yüzde değişim aralıkları tanımlanır… }

//\*\*\*--Kullanılan değişkenler--\*\*\*//

{ … Kullanılacak Değişkenler Tanımlanır …}

//\*\*\*--Kesmelerde İcra Edilecek Fonksiyonlar--\*\*\*// { …Sayaç, i<sup>2</sup> c, RS232 kesmelerinde icra edilecek fonksiyonlar tanımlanır… }

/\*\*\*\*\*\*\*\*\*\*\*\* DATA GÖNDERİM FONKSİYONLARI \*\*\*\*\*\*\*\*\*\*\*\*\*/

{ …Analog ve Sayısal sinyal yapısına uygun olarak veriler MODBUS protokolüne çevrilip seri haberleşme hattından gönderilir… }

/\*\*\*\*\*\*\*\*\*\*\*\*\*\*\*\*\*\*\* DİJİTAL OUTPUT FONKSİYONU \*\*\*\*\*\*\*\*\*\*\*\*\*\*\*\*\*\*\*\*\*\*\*\*\*/ { …Gelen veriye göre sayısal çıkış verecek fonksiyonlar tanımlanır… }

/\*\*\*\*\*\*\*\*\*\*\*\*\*\*\*\*\*\*\* ANA PROGRAM FONKSİYONU \*\*\*\*\*\*\*\*\*\*\*\*\*\*\*\*\*\*\*\*\*\*\*\*\*/ void main ()

{ … Analog sinyal, kesme kontrol gibi mikrodenetleyici parametreleri ayarlanır… }

{ …Mikrodenetleyicinin gerekli programı icra ederken kilitlenmesi ihtimaline karşılık resetleme zamanı kurulut…}

while(true)

{

{

{ …Dâhili analog ve sayısal sinyaller toplanır… }

{ …Dâhilden toplanan sinyaller veri gönderme analizi yöntemiyle analiz edilir, eğer gerekliyse veri gönderme fonksiyonu çağrılır… }

//\*\*\*Sayaç okuma ve gönderme\*\*\*//

{ …Sayaç değeri okunur ve son gönderilen değer ile karşılaştırılır. Eğer değişim aralığını aşıyorsa veri gönderme fonksiyonu çağrılır… }

//\*\*\*Analog veri Okuma ve Gönderme\*\*\*//

//----- Pano Sıcaklığı -----//

{ …Pano sıcaklığı analog bilgisi okunur… }

{ …Analog veri gönderme yöntemine göre analiz edilir…}

{ …Eğer gerekiyorsa analog veri gönderme fonksiyonu ile bilgi seri porttan aktarılır… }

//----- Pano Sıcaklığı -----//

{ …Pano sıcaklığı analog bilgisi okunur… }

{ …Analog veri gönderme yöntemine göre analiz edilir…}

{ …Eğer gerekiyorsa analog veri gönderme fonksiyonu ile bilgi seri porttan aktarılır… }

//\*\*\*External analog veri Okuma ve Gönderme\*\*\*//

//----- Giriş Basıncı-----//

{ …i<sup>2</sup> c hattından alınan son giriş basıncı bilgisi ile en son gönderilen giriş basıncı bilgisi karşılaştırılır…}

{ …Eğer gerekiyorsa analog veri gönderme fonksiyonu ile bilgi seri porttan aktarılır… }

//----- Çıkış Basıncı-----//

{ …i<sup>2</sup> c hattından alınan son çıkış basıncı bilgisi ile en son gönderilen çıkış basıncı bilgisi karşılaştırılır…}

{ …Eğer gerekiyorsa analog veri gönderme fonksiyonu ile bilgi seri porttan aktarılır… }

//----- Gaz Sıcaklığı-----//

{ …i<sup>2</sup> c hattından alınan son gaz sıcaklığı bilgisi ile en son gönderilen gaz sıcaklığı bilgisi karşılaştırılır…}

{ …Eğer gerekiyorsa analog veri gönderme fonksiyonu ile bilgi seri porttan aktarılır… }

}

{

}

**"Analog\_sinyal\_kontrol\_devresi.c" dosyası yazılım blokları:**

/\*\*\*\*\*\*\*\*\*\*\*\*\*\*\*\*\*\*\*\*\*\*\*\*\*\*\*\*\*\*\*\*\*\*\*\*\*\*\*\*\*\*\*\*\*\*\*\*\*\*\*\*\*\*\*\*\*\*\*\*\*\*\*\*

PIC16F876A ile Analog Sinyalleri Okuma ve i2c ile EEPROM'a yazma \*\*\*\*\*\*\*\*\*\*\*\*\*\*\*\*\*\*\*\*\*\*\*\*\*\*\*\*\*\*\*\*\*\*\*\*\*\*\*\*\*\*\*\*\*\*\*\*\*\*\*\*\*\*\*\*\*\*\*\*\*\*\*\*/

{ …Mikrodenetleyici parametreleri ayarlanır… }

//\*\*\*--Kullanılan değişkenler--\*\*\*// { … Kullanılacak Değişkenler Tanımlanır …}

/\*\*\*\*\*\*\*\*\*\*\*\* DATA GÖNDERİM FONKSİYONU \*\*\*\*\*\*\*\*\*\*\*\*\*/

{ …Burada tanımlanacak bir veri gönderim fonksiyonu çağrıldığı zaman ilgili bilgiyi i2c hattında bulunan bir EEPROM'a yazar… }

/\*\*\*\*\*\*\*\*\*\*\*\*\*\*\*\*\*\*\* ANA PROGRAM FONKSİYONU \*\*\*\*\*\*\*\*\*\*\*\*\*\*\*\*\*\*\*\*\*\*\*\*\*/ void main ()

{ … Analog sinyal, kesme kontrol gibi mikrodenetleyici parametreleri ayarlanır… }

{ …Mikrodenetleyicinin gerekli programı icra ederken kilitlenmesi ihtimaline karşılık resetleme zamanı kurulut…}

```
while(true)
       {
                { …Dâhili analog sinyaller sırasıyla toplanır… }
               { …Toplanan analog sinyaller veri gönderme analizi yöntemiyle analiz edilir, 
              eğer gerekliyse veri gönderme fonksiyonu çağrılır… }
       }
}
```

```
Sayısal_sinyal_kontrol_devresi.c" dosyası yazılım blokları:
```

```
/****************************************************************
PIC16F84A ile Sayısal Sinyalleri Okuma ve başka bir porta aktarma
****************************************************************/
```
{ …Mikrodenetleyici parametreleri ayarlanır… }

//\*\*\*--Kullanılan değişkenler--\*\*\*//

{ … Kullanılacak Değişkenler Tanımlanır …}

/\*\*\*\*\*\*\*\*\*\*\*\*\*\*\*\*\*\*\* ANA PROGRAM FONKSİYONU \*\*\*\*\*\*\*\*\*\*\*\*\*\*\*\*\*\*\*\*\*\*\*\*\*/ void main ()

{

}

{ … Analog sinyal, kesme kontrol gibi mikrodenetleyici parametreleri ayarlanır… }

{ …Mikrodenetleyicinin gerekli programı icra ederken kilitlenmesi ihtimaline karşılık resetleme zamanı kurulut…}

while(true)

{

}

{ …Dâhili sayısal sinyaller sırasıyla okunur… }

{ …Toplanan sayısal sinyaller veri gönderme analizi yöntemiyle analiz edilir, eğer bir sorun yoksa okunan sinyaller başka bir port ile çoğaltılarak ana kont. devresine ulaştırılır… }

## **EK – D**

## PHP Programlama Dilinde SCADA Arayüz Yazılım Örnekleri

Tez çalışması ile ilgili bazı PHP scriptleri aşağıdaki gibidir:

## **Singin.php dosyası yazılım içeriği:**

```
\langlehtml\rangle<head>
       <META http-equiv="Content-Type" content="text/html; charset=iso-8859" />
       <META http-equiv="Content-Type" content="text/html; charset=windows-1254" />
       <META http-equiv="Content-Type" content="text/css; charset=iso-8859" />
       <META http-equiv="Content-Type" content="text/css; charset=windows-1254" />
       <META http-equiv="content-language" content="TR" />
       <META name="Abstract" content="Web Konrollü Scada Sistemi" />
       \leq META name="Author" content="Murat ISIK, isikmurat06@gmail.com" />
      <META name="Copyright" content="Tüm Haklari Murat IŞIK'a aittir" />
       <META name="description" content="Doğalgaz Scada Sistemi" />
       <META name="keywords" content="Scada,doğalgaz,mikrodenetleyici ile scada" />
       <META name="robots" content="index,follow" />
       <META http-equiv="Pragma" Content="no-cache">
       <META http-equiv="Cache-Control" Content="no-cache">
<title>Scada Sistemi</title>
<script>
function kontrol(id)
       {
       nesne = document.getElementById(id);var metin = nesne.value.replace(\triangle D/g, function(vakala) { return ""; });
       nesne.value=metin;
       }
</script>
<script language=JavaScript1.2>
function kullanicigirisi_onSubmit()
{
if (document.kullaniciadi.value == "")
       {
       alert ("Kullanıcı Adınız alanı girilmemiş, lütfen tekrar deneyiniz.");
       document.kullaniciadi.focus();
      return false;
       }
if (document.sifre.value == "")
       {
       alert ("Şifreniz alanı girilmemiş, lütfen tekrar deneyiniz.");
       document.sifre.focus();
      return false;
       }
}
</script>
```
<link rel="stylesheet" type="text/css" href="signinstyle.css" media="all">

</head>

<body background="img/dogalgaz.jpg" style="background-position:center; backgroundrepeat:no-repeat; background-size:contain">

```
<div align="center">
<table border="0" cellspacing="0" cellpadding="0">
    <tr>\lttd class="t1"> \lt/td>
         <td class="t2">SCADA SİSTEMİ GİRİŞ</td>
         \langle \text{td class} = "t3" \rangle \& \text{nbsp:} \langle \text{td} \rangle\langle tr \rangle<tr><td class="tnull1"></td>
    \langle/tr></table>
</div>
<div align="center">
<table border="0" cellspacing="0" cellpadding="0">
       <tr><td>&nbsp;</td>
         <td><form name="kullanicigirisi" method="POST" action="login.php" 
         onSubmit="return kullanicigirisi_onSubmit()">
<div align="center" style="background-color:transparent; background-color:inherit">
      <table border="0" cellspacing="0" cellpadding="5" class="giris">
      <tr><td class="t13"> Kullanıcı Adı </td>
        <td class="t14">:</td>
         <td class="t15"><input type="text" value="" name="kadi" id="kadi" 
        maxlength="15" /></td>
       \langle tr \rangle<tr>\lttd class="t13"> Sifre \lt/td>
        <td class="t14">:</td>
        <td class="t15">input type="password" value="" name="sifre" id="sifre"
        maxlength="15"></td>
       \langle tr><tr><td> </td>
        &lt;td>&amp;nbsp;<td><td><input type="image" src="img/GirisButon.png" name="kullanicigirisi"></td>
       \langle tr \rangle</table>
\langlediv>
```

```
</form>
          \langle t \, \mathrm{d} t \rangle<td> </td>
     \langle tr \rangle<tr><td> </td>
             <td> </td>
             &lt;td>&amp;nbsp;<&lt;td>\langle tr \rangle<tr><td colspan="3" align="center" class="t4"><a href="bizeulasin.php">Bize Ulaşın</a> 
        | <a href="yardim.php">Yardım</a></td>
     \langle/tr></table>
\langlediv></body>
</html>
```
## **Login.php dosyası yazılım içeriği:**

```
\langle?php
ob_start();
session_start();
unset($_SESSION['o_kadi']);
unset($_SESSION['o_sifre']);
?>
```
<html> <head>

```
<META http-equiv="Content-Type" content="text/html; charset=iso-8859" />
<META http-equiv="Content-Type" content="text/html; charset=windows-1254" />
<META http-equiv="Content-Type" content="text/css; charset=iso-8859" />
<META http-equiv="Content-Type" content="text/css; charset=windows-1254" />
<META http-equiv="content-language" content="TR" />
```

```
<META name="Abstract" content="Web Konrollü Scada Sistemi" />
\leqMETA name="Author" content="Murat ISIK, isikmurat06@gmail.com" />
\leqMETA name="Copyright" content="Tüm Haklari Murat ISIK'a aittir" />
<META name="description" content="Doğalgaz Scada Sistemi" />
<META name="keywords" content="Scada,doğalgaz,mikrodenetleyici ile scada" />
<META name="robots" content="index,follow" />
<META http-equiv="Pragma" Content="no-cache">
<META http-equiv="Cache-Control" Content="no-cache">
```
<title>Scada Sistemi Giriş</title> <link rel="StyleSheet" href="loginstyle.css" type="text/css" media="all" /> <!-- Bağlantının, güncel sayfanın stil şablonlarını içerdiğini belirtir. --> </head>

<body> </body> </html>

```
\langle?php
$kul tab alan say=7; //Kullanici girişi tablosundaki kayit sayısı
```

```
if($_POST["kadi"]==""||$_POST["sifre"]=="")
{
       echo "<div align=\"center\">";
       echo "<table border=\"0\" cellpadding=\"0\" cellspacing=\"0\">";
       echo "<tr>";
       echo "<td class=\"hataligiris\"></td>";
       echo "<td class=\"hataligirismetin\">Kullanıcı adı ve şifre alanlarının her ikiside 
doldurulmalıdır...!<br>3 saniye sonra otomatik olarak bir önceki sayfaya 
yönlendirileceksiniz.<br><a href=\"signin.php\">Tarayıcınız otomatik olarak 
yönlendirilmiyorsa buraya tıklayın. \langle a \rangle \langle t d \rangle";
       echo "\langletr>";
       echo "</table>";
       echo "</div>";
       header("refresh:3; url=signin.php");
       exit():
}
$kadi=strip_tags(htmlentities(trim($_POST["kadi"])));
if($_POST["sifre"])
$sifre=sha1(md5(strip_tags(trim($_POST["sifre"]))));
else exit();
if(!($kadi=mysql_kont($kadi))
exit();
if(!($sifre=mysql_kont($sifre))
exit();
$_SESSION["o_kadi"]=$kadi;
$ SESSION["o_sifre"]=$sifre;
require "veritabani.php";
$kbil=new scada_db;
$kbil->veritabani_def_degerler();
```

```
$kontrol=$kbil->baglan();
```

```
$SQL="SELECT * FROM kullanicigirisi WHERE kadi='".$kadi."' AND sifre='".$sifre."'";
```

```
$kbil->sorgu($SQL);
$kayitsayisi=$kbil->kayitsayisi();
```

```
if ($kayitsayisi>0)
       $kbil->getir($kul_tab_alan_say);
       $ad=$kbil->bulunankayit[3][0];
       $soyad=$kbil->bulunankayit[4][0];
       $kurum_id=$kbil->bulunankayit[5][0];
       $_SESSION["o_kurumid"]=$kurum_id;
       $kayit_tarihi=$kbil->bulunankayit[6][0];
       $yetki_durumu=$kbil->bulunankayit[7][0];
       $ SESSION["o_yetki"]=$yetki_durumu;
       echo "<div align=\"center\">";
       echo "<table border=\"0\" cellpadding=\"0\" cellspacing=\"0\">";
       echo "<tr class=\"dogrugirisbilgiler\">";
       echo "<td>"."Ad"."</td>";
       echo "<td>".":"."</td>";
       echo "<td>&nbsp;</td>";
       echo "<td>".$ad."</td>";
       echo "\langle ttr>";
       echo "<tr class=\"dogrugirisbilgiler\">";
       echo "<td>"."Soyad"."</td>";
       echo "<td>".":"."</td>";
       echo "<td>&nbsp;</td>";
       echo "<td>".$soyad."</td>";
       echo "\langletr>";
       echo "<tr class=\"dogrugirisbilgiler\">";
       echo "<td>"."Kurum İD"."</td>";
       echo "<td>".":"."</td>";
       echo "<td>&nbsp;</td>";
       echo "<td>".$kurum_id."</td>";
       echo "\langle ttr>";
       echo "<tr class=\"dogrugirisbilgiler\">";
       echo "<td>"."Kayıt Tarihi"."</td>";
       echo "<td>".":"."</td>";
       echo "<td>&nbsp;</td>";
       echo "<td>".$kayit_tarihi."</td>";
       echo "\langletr>";
       echo "</table>";
       echo "</div>";
       echo "<div align=\"center\">";
       echo "<table border=\"0\" cellpadding=\"0\" cellspacing=\"0\">";
       echo "<tr>":
```
{

```
echo "<td class=\"dogrugiris\"></td>";
```

```
echo "<td class=\"dogrugirismetin\">Giriş işleminizi başarılı bir şekilde 
gerçekleştirdiniz, lütfen bekleyiniz.<br/>shortly-the head of the fault.php \">Tarayıcınız otomatik olarak
yönlendirilmiyorsa buraya tıklayın. \langle a \rangle \langle t d \rangle";
       echo "\langle ttr>":
       echo "</table>";
       echo "</div>";
       header("refresh:3; url=default.php");
       exit():
else 
               echo "<div align=\"center\">";
               echo "<table border=\"0\" cellpadding=\"0\" cellspacing=\"0\">";
               echo "<tr>";
               echo "<td class=\"hataligiris\"></td>";
               echo "<td class=\"hataligirismetin\">Hatalı giriş yaptınız, Lütfen tekrar
```
deneyiniz.<br/>shaniye sonra otomatik olarak bir önceki sayfaya yönlendirileceksiniz.<br/>shanix-shaniye sonra otomatik olarak bir önceki sayfaya yönlendirileceksiniz.<br/>shaniye sayfaya yönlendirileceksiniz. href=\"signin.php\">Tarayıcınız otomatik olarak yönlendirilmiyorsa buraya tıklayın.</a></td>";

```
echo "</tr>":
                 echo "</table>";
                 echo "</div>";
                 header("refresh:3; url=signin.php");
                 exit():
}
\overline{\gamma}
```
#### **Default.php dosyası yazılım içeriği:**

```
<html><head>
<META http-equiv="Content-Type" content="text/html; charset=iso-8859" />
<META http-equiv="Content-Type" content="text/html; charset=windows-1254" />
<META http-equiv="Content-Type" content="text/css; charset=iso-8859" />
<META http-equiv="Content-Type" content="text/css; charset=windows-1254" />
<META http-equiv="content-language" content="TR" />
<META name="Abstract" content="Web Konrollü Scada Sistemi" />
\leqMETA name="Author" content="Murat ISIK, isikmurat06@gmail.com" />
\leqMETA name="Copyright" content="Tüm Haklari Murat ISIK'a aittir" \geq<META name="description" content="Doğalgaz Scada Sistemi" />
<META name="keywords" content="Scada,doğalgaz,mikrodenetleyici ile scada" />
<META name="robots" content="index,follow" />
<META http-equiv="Pragma" Content="no-cache">
<META http-equiv="Cache-Control" Content="no-cache">
<title>Scada Sistemi</title>
<link rel="StyleSheet" href="islemstyle.css" type="text/css" media="all" />
</head>
```
<body>  $\langle$ ?php

}

{

```
ob_start();
session_start();
include ("fonksiyon.php");
\gamma<div align="center">
  <table border="0" cellspacing="0" cellpadding="0">
     <tr> <td class="systitleleft"></td>
        <td class="systitlecenter"><img src="img/istsec.png" width="16" 
height="16">İSTASYON SEÇME</td><td class="systitleright"></td>
     \langle/tr> </table>
\langlediv><div align="center">
   <table border="0" cellspacing="0" cellpadding="0">
     <tr> <td class="m56">(Aşağıdaki alanlarlardan birini kullanarak <br> isterseniz istasyon 
seçebilirsiniz veya arama kısmına istasyon bilgisini <br/> \langlebr> yazarak aratabilirsiniz...!\rangle </td>
     \langle/tr> </table>
\langlediv><div align="center">
<table border="0" cellspacing="0" cellpadding="0">
       <form method="POST" name="ist_secme" action="<?php echo $PHP_SELF; ?>">
     <tr> <td class="m1a">İstasyon</td>
        <td class="m2a">:</td>
       <td class="m3a"><select name="ist_id_no">
           <option value="#">Lütfen istasyon seçiniz</option>
                             \langle?php ist_id_list(); ?> </select>
       \langle t \, d \rangle\langle tr \rangle<tr><td class="m1a"> </td>
       \lttd class="m2a"> \lt/td>
        <td class="m3a" align="center">
               <input class="wuicon21" type="submit" name="ist_git_submit" value="ID 
nolu İstasyona git" />
       \langle t \rangle\langle/tr></form>
</table>
\langlediv><div align="center">
<table border="0" cellspacing="0" cellpadding="0">
```

```
<form method="POST" name="search" action="<?php echo $PHP_SELF; ?>"> 
    <tr> <td class="m1a">İstasyon arama</td>
       <td class="m2a">:</td>
       <td class="m3a">\langleinput class="hesaptext1" type="text" name="ist bilgi ara" value=""
maxlength="5">
       \langle t \rangle\langle tr \rangle<tr><td class="m1a"> </td>
       <td class="m2a">&nbsp;</td>
        <td class="m3a" align="center">
              <input class="wuicon21" type="submit" name="ist_ara_submit" 
value="İstasyon ara" />
       \langle t \, \mathrm{d} t \rangle\langle tr></form>
</table>
\langlediv>\langle?php
if($_SESSION["o_ist_id"])
{
       ?>
   <div align="center">
   <table border="0" cellspacing="0" cellpadding="0">
     <form method="get" name="acik_ist_git" action="<?php echo 
"/istasyonlar/".$_SESSION["o_ist_id"]."_ist.php"; ?>"> 
       <tr> <td colspan="3"><center><a href="<?php echo 
"./istasyonlar/".$ SESSION["o_ist_id"]."_ist.php"; ?>">Şu anda açık olan <?php echo
$_SESSION["o_ist_id"]; ?> ID nolu isstasyona gitmek için tıklayınız</a></td>
  \langle tr \rangle </form>
   </table>
\langlediv>\langle?php
}
if($_POST["ist_git_submit"])
{
       $ist_id_no=$_POST["ist_id_no"];
       if(\$ist_id\_no=="#"){
             echo "<div align=\"center\">";
             echo "<table border=\"0\" cellpadding=\"0\" cellspacing=\"0\">";
             echo "<tr>";
             echo "<td class=\"hataligiris\"></td>";
             echo "<td class=\"hataligirismetin\">Lütfen önce bir istasyon 
seçimiz...!<br/>br></td>";
```

```
echo "</tr>";
              echo "</table>";
              echo "</div>";
              exit():
       }
       $_SESSION["o_ist_id"]=$ist_id_no;
       $ist_adres="istasyonlar/"."$ist_id_no"."_ist.php";
       echo "<div align=\text{'center'}">";
       echo "<table border=\"0\" cellpadding=\"0\" cellspacing=\"0\">";
       echo "<tr>":
       echo "<td class=\"dogrugiris\"></td>";
       echo "<td class=\"dogrugirismetin\">"."$ist_id_no"." ID numaralı istasyon bilgi 
sayfasına yönlendiriliyorsunuz. Lütfen Bekleyiniz. \langle b \rangle \langle a \ranglehref=\"".$ist_adres."\">Tarayıcınız otomatik olarak yönlendirilmiyorsa buraya 
tıklayın.</a> </td>";
       echo "</tr>";
       echo "</table>";
       echo "</div>";
       header("refresh:3; url=$ist_adres");
       exit();
}
else if($_POST["ist_ara_submit"])
{
       if(!$_POST["ist_bilgi_ara"])
       {
              echo "<div align=\"center\">";
              echo "<table border=\"0\" cellpadding=\"0\" cellspacing=\"0\">";
              echo "<tr>";
              echo "<td class=\"hataligiris\"></td>";
              echo "<td class=\"hataligirismetin\">Lütfen önce bir arama krıteri 
belirleyiniz...!<br></td>";
              echo "</tr>";
              echo "</table>":
              echo "</div>";
              exit():
       }
       $ara_ist_bilgi=strip_tags(htmlentities(trim($_POST["ist_bilgi_ara"])));
       $SQList_arama_komut="SELECT * FROM istbilgiler WHERE ist_isim LIKE 
\"%".$ara_ist_bilgi."%\"";
       istasyonarama($SQList_arama_komut);
       exit();
}
else if($_GET["sil_ist_profile"])
{
       if(!$_SESSION["o_yetki"]>0)
       {
```

```
echo "<div align=\"center\">";
              echo "<table border=\"0\" cellpadding=\"0\" cellspacing=\"0\">";
              echo "<tr>";
              echo "<td class=\"hataligiris\"></td>";
              echo "<td class=\"hataligirismetin\">Üzgünüz fakat bu işlem için gerekli 
yetkiye sahip değilsiniz...!<br></td>";
              echo "</tr>";
              echo "</table>";
              echo "</div>";
              exit();
       }
       $sil_ist_id=$_GET["silinecekist_id"];
       if(ist sil($sil ist id))
       {
              echo "<div align=\"center\">";
              echo "<table border=\"0\" cellpadding=\"0\" cellspacing=\"0\">";
              echo "<tr>";
              echo "<td class=\"dogrugiris\"></td>";
              echo "<td class=\"dogrugirismetin\">".$sil_ist_id." Nolu istasyon başarı ile 
silinmiştir.<br>Lütfen Bekleyiniz</td>";
              echo "</tr>";
              echo "</table>";
              echo "</div>";
              header("refresh:2; url=istasyonsec.php");
              exit();
       }
       else
       {
              echo "<div align=\"center\">";
              echo "<table border=\"0\" cellpadding=\"0\" cellspacing=\"0\">";
              echo "<tr>";
              echo "<td class=\"hataligiris\"></td>";
              echo "<td class=\"hataligirismetin\">Whoops...!!!<br>İstasyon silme işlemi 
sırasında bir hata oluştu</td>";
              echo "</tr>";
              echo "</table>":
              echo "</div>":
              exit();
       }
}
else
{
       exit();
}
?>
</body>
</html>
```
90

## **ÖZGEÇMİŞ**

Murat IŞIK, 24.10.1984 yılında Ankara'da doğdu. İlk ve orta eğitimini Ankara'da 120.Yıl İlköğretim Okulunda tamamladı. 2001 yılında Yenimahalle Teknik ve End. Meslek Lisesi (Ankara) Elektrik Bölümünden mezun oldu. 2002 yılında kazandığı Dicle Üniversitesi Teknik Eğitim Fakültesi Elektrik Öğretmenliği bölümünü fakülte birincisi olarak 2006 yılında başarı ile bitirdi. 2006-2008 yılları arası SYS Sistem Yazılım ve Tasarım A.Ş. şirketinde SCADA biriminde görev aldı. Bu süreç içinde şirketin yeni projelerine aktif olarak katkıda bulunarak görevini başarı ile gerçekleştirdi. 2009 yılında Ahi Evran Üniversitesi Meslek Yüksek Okulunda Öğretim görevlisi olarak göreve başladı. Aynı yıl içerisinde Sakarya Üniversitesinde Elektronik ve Bilgisayar Eğitimi bölümünde Yüksek Lisans eğitimini görmeye başladı. Şu anda halen Ahi Evran Üniversitesi Meslek Yüksek Okulunda Öğretim Görevlisi olarak görev yapmaktadır.